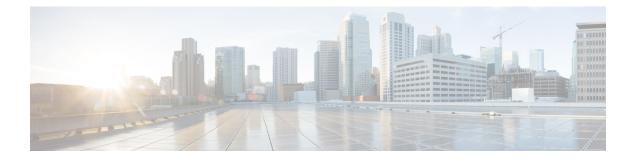

# **Network Management Commands**

- active-timeout, on page 5
- cache, on page 6
- clear flow exporter, on page 8
- clear flow monitor, on page 9
- clear snmp stats hosts, on page 11
- collect, on page 12
- collect counter, on page 13
- collect flow sampler, on page 14
- collect interface, on page 15
- collect ipv4 destination, on page 16
- collect ipv6 destination, on page 17
- collect ipv4 source, on page 18
- collect ipv6 source, on page 20
- collect timestamp absolute, on page 22
- collect transport tcp flags, on page 23
- collect routing next-hop address, on page 24
- datalink flow monitor, on page 25
- debug flow exporter, on page 26
- debug flow monitor, on page 27
- debug flow record, on page 28
- debug sampler, on page 29
- description, on page 30
- description (ERSPAN), on page 31
- destination (ERSPAN), on page 32
- destination, on page 37
- dscp, on page 38
- et-analytics, on page 39
- et-analytics enable, on page 40
- event manager applet, on page 41
- export-protocol netflow-v9, on page 44
- export-protocol netflow-v5, on page 45
- exporter, on page 46
- fconfigure, on page 47

- filter (ERSPAN), on page 48
- flow exporter, on page 50
- flow monitor, on page 51
- flow record, on page 52
- header-type, on page 53
- inactive time, on page 54
- ip flow-export destination, on page 55
- ip wccp, on page 56
- ip flow monitor, on page 58
- ipv6 flow monitor, on page 60
- ipv6 deny echo reply, on page 62
- match datalink ethertype, on page 63
- match datalink mac, on page 64
- match datalink vlan, on page 65
- match device-type, on page 66
- match flow cts, on page 67
- match flow direction, on page 68
- match interface, on page 69
- match ipv4, on page 70
- match ipv4 destination address, on page 71
- match ipv4 source address, on page 72
- match ipv4 ttl, on page 73
- match ipv6, on page 74
- match ipv6 destination address, on page 75
- match ipv6 hop-limit, on page 76
- match ipv6 source address, on page 77
- map platform-type, on page 78
- match transport, on page 79
- match transport icmp ipv4, on page 80
- match transport icmp ipv6, on page 81
- match platform-type, on page 82
- mode random 1 out-of, on page 83
- monitor capture (interface/control plane), on page 84
- monitor capture buffer, on page 86
- monitor capture clear, on page 87
- monitor capture export, on page 88
- monitor capture file, on page 89
- monitor capture limit, on page 91
- monitor capture match, on page 92
- monitor capture pktlen-range, on page 93
- monitor capture start, on page 94
- monitor capture stop, on page 95
- monitor session, on page 96
- monitor session destination, on page 98
- monitor session filter, on page 102
- monitor session source, on page 104

- monitor session type, on page 106
- option, on page 108
- record, on page 110
- show flow monitor etta-mon cache, on page 111
- sampler, on page 112
- show capability feature monitor, on page 113
- show class-map type control subscriber, on page 114
- show flow exporter, on page 115
- show flow interface, on page 117
- show flow monitor, on page 119
- show flow record, on page 121
- show ip sla statistics, on page 122
- show monitor, on page 124
- show monitor capture, on page 126
- show monitor session, on page 128
- show parameter-map type subscriber attribute-to-service, on page 130
- show platform software et-analytics, on page 131
- show platform software fed switch active fnf et-analytics-flow-dump, on page 132
- show platform software fed switch ip wccp, on page 133
- show platform software swspan, on page 135
- show sampler, on page 137
- show snmp stats, on page 139
- shutdown (monitor session), on page 141
- snmp ifmib ifindex persist, on page 142
- snmp-server community, on page 143
- snmp-server enable traps, on page 145
- snmp-server enable traps bridge, on page 148
- snmp-server enable traps bulkstat, on page 149
- snmp-server enable traps call-home, on page 150
- snmp-server enable traps cef, on page 151
- snmp-server enable traps cpu, on page 152
- snmp-server enable traps envmon, on page 153
- snmp-server enable traps errdisable, on page 154
- snmp-server enable traps flash, on page 155
- snmp-server enable traps isis, on page 156
- snmp-server enable traps license, on page 157
- snmp-server enable traps mac-notification, on page 158
- snmp-server enable traps ospf, on page 159
- snmp-server enable traps pim, on page 160
- snmp-server enable traps port-security, on page 161
- snmp-server enable traps power-ethernet, on page 162
- snmp-server enable traps snmp, on page 163
- snmp-server enable traps storm-control, on page 164
- snmp-server enable traps stpx, on page 165
- snmp-server enable traps transceiver, on page 166
- snmp-server enable traps vrfmib, on page 167

- snmp-server enable traps vstack, on page 168
- snmp-server engineID, on page 169
- snmp-server group, on page 170
- snmp-server host, on page 174
- snmp-server manager, on page 179
- snmp-server user, on page 180
- snmp-server view, on page 184
- source, on page 186
- source (ERSPAN), on page 188
- socket, on page 189
- switchport mode access, on page 190
- switchport voice vlan, on page 191
- ttl, on page 192
- transport, on page 193
- template data timeout, on page 194
- udp peek, on page 195

### active-timeout

To configure et-analytics active timer value, use the **active-timeout** *seconds* command in the et-analytics configuration mode.

To reset the timer settings to the default, use the **no** form of the command.

active-timeout seconds no active-timeout seconds

| Syntax Description | active-timeout                                                                                                    |                                           | Configures the active-timeout value.                                                                                    |  |  |
|--------------------|----------------------------------------------------------------------------------------------------|-------------------------------------------|----------------------------------------------------------------------------------------------------|--|--|
|                    | seconds                                                                                                    |                                           | Sets the active-timeout value in seconds. The supported range is from 1 to 604800, and the default value is 30 minutes. |  |  |
| Command Modes      | et-analytics configur                                                                                                    | ation (config-et-analytics)               |                                                                                                    |  |  |
| Command History    | Release                                                                                                    | Modification                              |                                                                                                    |  |  |
|                    | Cisco IOS XE Benga                                                                                                    | aluru 17.6.x This command was introduced. |                                                                                                    |  |  |
| Usage Guidelines   | Prior to the Cisco IOS XE Bengaluru 17.6.x release, the active-timeout value was set to 1800 seconds, by default. However, starting from Cisco IOS XE Bengaluru 17.6.x, you can configure the active-timeout value. |                                           |                                                                                                    |  |  |
|                    | Example:                                                                                                    |                                           |                                                                                                    |  |  |
|                    | The following example shows how to configure an active-timeout of 300 seconds:                                                                                                    |                                           |                                                                                                    |  |  |
|                    | Device> <b>enable</b><br>Device# <b>configure terminal</b>                                                                                                    |                                           |                                                                                                    |  |  |
|                    | Device (config) # et-analytics<br>Device (config-et-analytics) # active-timeout 300                                                                                                    |                                           |                                                                                                    |  |  |

## cache

To configure a flow cache parameter for a flow monitor, use the **cache** command in flow monitor configuration mode. To remove a flow cache parameter for a flow monitor, use the **no** form of this command.

cache {timeout {active | inactive | update} seconds | type normal}
no cache {timeout {active | inactive | update} | type}

| Syntax Description | timeout                                                                                                    | Specifies the flow timeout.                                                                                                    |  |
|--------------------|----------------------------------------------------------------------------------------------------|----------------------------------------------------------------------------------------------------|--|
|                    | active                                                                                                    | Specifies the active flow timeout.                                                                                                    |  |
|                    | inactive                                                                                                    | Specifies the inactive flow timeout.                                                                                                    |  |
|                    | update                                                                                                    | Specifies the update timeout for a permanent flow cache.                                                                                                    |  |
|                    | seconds                                                                                                    | The timeout value in seconds. The range is 30 to 604800 (7 days) for a normal flow cache. For a permanent flow cache the range is 1 to 604800 (7 days).                                                                                                    |  |
|                    | type                                                                                                    | Specifies the type of the flow cache.                                                                                                    |  |
|                    | normal                                                                                                    | Configures a normal cache type. The entries in the flow cache will<br>be aged out according to the <b>timeout active</b> <i>seconds</i> and <b>timeout</b><br><b>inactive</b> <i>seconds</i> settings. This is the default cache type.                                                                                                    |  |
| Command Default    | The default flow monitor flow cache parameters are used.                                                                                                    |                                                                                                    |  |
|                    | The following flow cache parameters for a flow monitor are enabled:                                                                                                    |                                                                                                    |  |
|                    | • Cache type: no                                                                                                    | ormal                                                                                                    |  |
|                    | • Active flow tir                                                                                                    | neout: 1800 seconds                                                                                                    |  |
| Command Modes      | Flow monitor confi                                                                                                    | guration                                                                                                    |  |
| Command History    | Release                                                                                                    | Modification                                                                                                    |  |
|                    | Cisco IOS XE Ever                                                                                                    | rest 16.6.1 This command was introduced.                                                                                                    |  |
| Usage Guidelines   | Each flow monitor has a cache that it uses to store all the flows it monitors. Each cache has various configurable elements, such as the time that a flow is allowed to remain in it. When a flow times out, it is removed from the cache and sent to any exporters that are configured for the corresponding flow monitor. |                                                                                                    |  |
|                    | been active for a lor<br>in the flow). This ag<br>to date. By default,<br>requirements. A larg<br>value results in a sh                                                                                                    | <b>active</b> command controls the aging behavior of the normal type of cache. If a flow has<br>ng time, it is usually desirable to age it out (starting a new flow for any subsequent packets<br>ge out process allows the monitoring application that is receiving the exports to remain up<br>this timeout is 1800 seconds (30 minutes), but it can be adjusted according to system<br>ger value ensures that long-lived flows are accounted for in a single flow record; a smaller<br>torter delay between starting a new long-lived flow and exporting some data for it. When<br>we flow timeout, the new timeout value takes effect immediately. |  |

The **cache timeout inactive** command also controls the aging behavior of the normal type of cache. If a flow has not seen any activity for a specified amount of time, that flow will be aged out. By default, this timeout is 15 seconds, but this value can be adjusted depending on the type of traffic expected. If a large number of short-lived flows is consuming many cache entries, reducing the inactive timeout can reduce this overhead. If a large number of flows frequently get aged out before they have finished collecting their data, increasing this timeout can result in better flow correlation. When you change the inactive flow timeout, the new timeout value takes effect immediately.

The **cache timeout update** command controls the periodic updates sent by the permanent type of cache. This behavior is similar to the active timeout, except that it does not result in the removal of the cache entry from the cache. By default, this timer value is 1800 seconds (30 minutes).

The **cache type normal** command specifies the normal cache type. This is the default cache type. The entries in the cache will be aged out according to the **timeout active** *seconds* and **timeout inactive** *seconds* settings. When a cache entry is aged out, it is removed from the cache and exported via any exporters configured for the monitor associated with the cache.

To return a cache to its default settings, use the **default cache** flow monitor configuration command.

#### Note

When a cache becomes full, new flows will not be monitored.

The following example shows how to configure the active timeout for the flow monitor cache:

```
Device(config)# flow monitor FLOW-MONITOR-1
Device(config-flow-monitor)# cache timeout active 4800
```

The following example shows how to configure the inactive timer for the flow monitor cache:

```
Device(config)# flow monitor FLOW-MONITOR-1
Device(config-flow-monitor)# cache timeout inactive 30
```

The following example shows how to configure the permanent cache update timeout:

```
Device(config)# flow monitor FLOW-MONITOR-1
Device(config-flow-monitor)# cache timeout update 5000
```

The following example shows how to configure a normal cache:

```
Device(config)# flow monitor FLOW-MONITOR-1
Device(config-flow-monitor)# cache type normal
```

# clear flow exporter

To clear the statistics for a Flexible Netflow flow exporter, use the **clear flow exporter** command in privileged EXEC mode.

clear flow exporter [[name] exporter-name] statistics

| Syntax Description | name                      | (Optional) Specifies the name of a flow exporter.                                                                                     |    |  |
|--------------------|---------------------------|----------------------------------------------------------------------------------------------------|----|--|
|                    | exporter-name             | e (Optional) Name of a flow exporter that was previously configured.                                                                  |    |  |
|                    | statistics                | Clears the flow exporter statistics.                                                                                                  |    |  |
| Command Modes      | Privileged EXE            | C                                                                                                    |    |  |
| Command History    | Release                   | Modification                                                                                                    |    |  |
|                    | Cisco IOS XE E            | Everest 16.6.1 This command was introduced.                                                                                           |    |  |
| Usage Guidelines   |                           | exporter command removes all statistics from the flow exporter. These statistics will not be data gathered in the cache will be lost. | )e |  |
|                    | You can view the command. | e flow exporter statistics by using the <b>show flow exporter statistics</b> privileged EXEC                                          |    |  |
| Examples           | The following ex          | xample clears the statistics for all of the flow exporters configured on the device:                                                  |    |  |
|                    | Device# <b>clear</b>      | Device# clear flow exporter statistics                                                                                                |    |  |
|                    | •                         | xample clears the statistics for the flow exporter named FLOW-EXPORTER-1:                                                             |    |  |
|                    | Device# <b>clear</b>      | flow exporter FLOW-EXPORTER-1 statistics                                                                                              |    |  |

## clear flow monitor

To clear a flow monitor cache or flow monitor statistics and to force the export of the data in the flow monitor cache, use the **clear flow monitor** command in privileged EXEC mode.

clear flow monitor [name] monitor-name [{[cache] force-export | statistics}]

| Syntax Description                                                                                                | name                                                                                   | Specifies the name of a flow monitor.                                                                                                    |                                                                                              |  |  |  |
|----------------------------------------------------------------------------------------------------|----------------------------------------------------------------------------------------|----------------------------------------------------------------------------------------------------|----------------------------------------------------------------------------------------------|--|--|--|
|                                                                                                    | monitor-name                                                                           | Name of a flow monitor that was previously configured.                                                                                                    |                                                                                              |  |  |  |
|                                                                                                    | cache (Optional) Clears the flow monitor cache in                                      |                                                                                                    | formation.                                                                                   |  |  |  |
|                                                                                                    | force-export                                                                           | (Optional) Forces the export of the flow more                                                                                                    | nitor cache statistics.                                                                      |  |  |  |
|                                                                                                    | statistics                                                                             | (Optional) Clears the flow monitor statistics                                                                                                    |                                                                                              |  |  |  |
| Command Modes                                                                                                    | Privileged EXE                                                                         | С                                                                                                    |                                                                                              |  |  |  |
| Command History                                                                                                   | Release                                                                                | Modification                                                                                                    |                                                                                              |  |  |  |
|                                                                                                    | Cisco IOS XE H                                                                         | Everest 16.6.1 This command was introduced.                                                                                                    |                                                                                              |  |  |  |
| Usage Guidelines                                                                                                  |                                                                                        | <b>monitor cache</b> command removes all entries f<br>and the data gathered in the cache will be lost                                                                                                    | From the flow monitor cache. These entries will                                              |  |  |  |
|                                                                                                    | Note The statisti                                                                      | Note The statistics for the cleared cache entries are maintained.                                                                                                    |                                                                                              |  |  |  |
|                                                                                                    | them using all f                                                                       | The <b>clear flow monitor force-export</b> command removes all entries from the flow monitor cache and exports them using all flow exporters assigned to the flow monitor. This action can result in a short-term increase in CPU usage. Use this command with caution. |                                                                                              |  |  |  |
|                                                                                                    | The clear flow monitor statistics command clears the statistics for this flow monitor. |                                                                                                    |                                                                                              |  |  |  |
|                                                                                                    |                                                                                        |                                                                                                    |                                                                                              |  |  |  |
| <b>Note</b> The current entries statistic will not be cleared by an indicator of how many entries are in the cach |                                                                                        |                                                                                                    | ar flow monitor statistics command because this is e cache is not cleared with this command. |  |  |  |
|                                                                                                    | You can view the                                                                       | e flow monitor statistics by using the show flow                                                                                                    | monitor statistics privileged EXEC command.                                                  |  |  |  |
| <b>Examples</b> The following example clears the statistics and cache entries for the flor FLOW-MONITOR-1:        |                                                                                        | for the flow monitor named                                                                                                    |                                                                                              |  |  |  |
|                                                                                                    | Device# <b>clear</b>                                                                   | flow monitor name FLOW-MONITOR-1                                                                                                    |                                                                                              |  |  |  |
|                                                                                                    |                                                                                        | xample clears the statistics and cache entries a OR-1 and forces an export:                                                                                                    | for the flow monitor named                                                                   |  |  |  |

Device# clear flow monitor name FLOW-MONITOR-1 force-export

The following example clears the cache for the flow monitor named FLOW-MONITOR-1 and forces an export:

Device# clear flow monitor name FLOW-MONITOR-1 cache force-export

The following example clears the statistics for the flow monitor named FLOW-MONITOR-1:

Device# clear flow monitor name FLOW-MONITOR-1 statistics

L

### clear snmp stats hosts

To clear the NMS IP address, the number of times an NMS polls the agent, and the timestamp of polling, use the **clear snmp stats hosts** command in privileged EXEC mode.

clear snmp stats hosts

Syntax Description This command has no arguments or keywords.

**Command Default** The details of the SNMP managers polled to the SNMP agent is stored in the system.

Command Modes Privileged EXEC (#)

| Command History | Release                       | Modification                 |
|-----------------|-------------------------------|------------------------------|
|                 | Cisco IOS XE Amsterdam 17.1.1 | This command was introduced. |

**Usage Guidelines** Use the **clear snmp stats hosts** command to delete all the entries polled to the SNMP agent.

The following is sample output of the clear snmp stats hosts command.

| Device# <b>clear</b> | snmp stats hosts |                |         |
|----------------------|------------------|----------------|---------|
| Request Count        |                  | Last Timestamp | Address |

# collect

To configure non-key fields for the flow monitor record and to enable capturing the values in the fields for the flow created with the record, use the **collect** command in flow record configuration mode.

collect {counter | interface | timestamp | transport}

| Syntax Description | <b>counter</b> Configures the number of bytes or packets in a flow as a non-key field for a flow record. For more information, see <i>collect counter</i> . |                                                                                                    |  |  |  |  |
|--------------------|----------------------------------------------------------------------------------------------------|----------------------------------------------------------------------------------------------------|--|--|--|--|
|                    | interface                                                                                                    | <b>interface</b> Configures the input and output interface name as a non-key field for a flow record. For more information, see <i>collect interface</i> .                                                                                                    |  |  |  |  |
|                    | timestamp                                                                                                    | Configures the absolute time of the first seen or last seen packet in a flow as a non-key field for a flow record. For more information, see <i>collect timestamp absolute</i> .                                                                                                    |  |  |  |  |
|                    | transport                                                                                                    | Enables the collecting of transport TCP flags from a flow record. For more information, see <i>collect transport tcp flags</i> .                                                                                                    |  |  |  |  |
| Command Default    | Non-key fiel                                                                                                    | ds are not configured for the flow monitor record.                                                                                                    |  |  |  |  |
| Command Modes      | Flow record                                                                                                    | configuration                                                                                                    |  |  |  |  |
| Command History    | Release                                                                                                    | Modification                                                                                                    |  |  |  |  |
|                    | Cisco IOS X                                                                                                    | XE Everest 16.6.1 This command was introduced.                                                                                                    |  |  |  |  |
| Usage Guidelines   | A change in                                                                                                    | n non-key fields are added to flows to provide additional information about the traffic in the flows<br>the value of a non-key field does not create a new flow. In most cases, the values for non-key<br>ten from only the first packet in the flow.                                                                                                    |  |  |  |  |
|                    | the values in to provide ac                                                                                                    | commands are used to configure non-key fields for the flow monitor record and to enable capturing<br>the fields for the flow created with the record. The values in non-key fields are added to flows<br>dditional information about the traffic in the flows. A change in the value of a non-key field does<br>new flow. In most cases the values for non-key fields are taken from only the first packet in the |  |  |  |  |
|                    |                                                                                                    |                                                                                                    |  |  |  |  |
|                    |                                                                                                    |                                                                                                    |  |  |  |  |

The following example configures the total number of bytes in the flows as a non-key field:

Device(config) # flow record FLOW-RECORD-1 Device(config-flow-record) # collect counter bytes long

#### collect counter

To configure the number of bytes or packets in a flow as a non-key field for a flow record, use the **collect counter** command in flow record configuration mode. To disable the use of the number of bytes or packets in a flow (counters) as a non-key field for a flow record, use the **no** form of this command.

**Command Default** The number of bytes or packets in a flow is not configured as a non-key field.

**Command Modes** Flow record configuration

| Command History | Release                     | Modification                 |  |
|-----------------|-----------------------------|------------------------------|--|
|                 | Cisco IOS XE Everest 16.6.1 | This command was introduced. |  |

**Usage Guidelines** To return this command to its default settings, use the **no collect counter** or **default collect counter** flow record configuration command.

The following example configures the total number of bytes in the flows as a non-key field:

Device(config)# flow record FLOW-RECORD-1 Device(config-flow-record)#collect counter bytes long

The following example configures the total number of packets from the flows as a non-key field:

Device(config) # flow record FLOW-RECORD-1
Device(config-flow-record) # collect counter packets long

#### collect flow sampler

To configure a flow sampler ID as a non-key field for the record, use the **collect flow sampler** command in flow record configuration mode. To disable the use of the flow sampler ID number as a non-key field for a flow record, use the **no** form of this command.

collect flow sampler no collect flow sampler

**Syntax Description** This command has no arguments or keywords.

**Command Default** The flow sampler is not configured as non-key fields.

**Command Modes** Flow record configuration (config-flow-record)

| Command History | Release                       | Modification                 |
|-----------------|-------------------------------|------------------------------|
|                 | Cisco IOS XE Amsterdam 17.2.1 | This command was introduced. |

Usage Guidelines The collect commands are used to configure non-key fields for the flow monitor record and to enable capturing the values in the fields for the flow created with the record. The values in non-key fields are added to flows to provide additional information about the traffic in the flows. A change in the value of a non-key field does not create a new flow. In most cases the values for non-key fields are taken from only the first packet in the flow.

The **collect flow sampler** command is useful when more than one flow sampler is being used with different sampling rates. The non-key field contains the ID of the flow sampler used to monitor the flow.

#### **Examples**

The following example shows how to configure the ID of the flow sampler that is assigned to the flow as a non-key field:

Device> enable Device# confgure terminal Device(config)# flow record FLOW-RECORD-1 Device(config-flow-record)# collect flow sampler

#### **Related Commands**

| Command       | Description                                 |
|---------------|---------------------------------------------|
| flow exporter | Creates a flow exporter                     |
| flow record   | Creates a flow record for Flexible NetFlow. |

#### collect interface

To configure the input interface name as a non-key field for a flow record, use the **collect interface** command in flow record configuration mode. To disable the use of the input interface as a non-key field for a flow record, use the **no** form of this command.

collect interface input no collect interface input

Syntax Description Configures the input interface name as a non-key field and enables collecting the input interface input from the flows. The input interface name is not configured as a non-key field. **Command Default** Flow record configuration **Command Modes Command History** Modification Release Cisco IOS XE Everest 16.6.1 This command was introduced. The Flexible NetFlow collect commands are used to configure non-key fields for the flow monitor record and **Usage Guidelines** to enable capturing the values in the fields for the flow created with the record. The values in non-key fields are added to flows to provide additional information about the traffic in the flows. A change in the value of a non-key field does not create a new flow. In most cases, the values for non-key fields are taken from only the first packet in the flow. To return this command to its default settings, use the **no collect interface** or **default collect interface** flow record configuration command. The following example configures the input interface as a non-key field: Device(config) # flow record FLOW-RECORD-1 Device (config-flow-record) # collect interface input

### collect ipv4 destination

To configure the IPv4 destination as a non-key field for a flow record, use the **collect ipv4 destination** command in flow record configuration mode. To disable the use of an IPv4 destination field as a non-key field for a flow record, use the **no** form of this command.

collect ipv4 destination {mask | prefix} [minimum-mask mask] no collect ipv4 destination {mask | prefix} [minimum-mask mask]

| Syntax Description | mask                                                                                                    | Configures the IPv4 destination mask as a non-key field and enables collectin<br>the value of the IPv4 destination mask from the flows.                                                                                                    |                                                |                                                                                                    |  |
|--------------------|----------------------------------------------------------------------------------------------------|----------------------------------------------------------------------------------------------------|------------------------------------------------|----------------------------------------------------------------------------------------------------|--|
|                    | prefix                                                                                                    | Configures the prefix for the IPv4 destination as a non-key field and e collecting the value of the IPv4 destination prefix from the flows.                                                                                                    |                                                |                                                                                                    |  |
|                    | minimum-mask mask                                                                                                    | (Optional)                                                                                                    | Specifies the size, in                         | n bits, of the minimum mask. Range: 1 to 32.                                                                                                    |  |
| Command Default    | The IPv4 destination is no                                                                                                    | t configured                                                                                                    | as a non-key field.                            |                                                                                                    |  |
| Command Modes      | Flow record configuration                                                                                                    | (config-flow                                                                                                    | w-record)                                      |                                                                                                    |  |
| Command History    | Release                                                                                                    |                                                                                                    | Modification                                   |                                                                                                    |  |
|                    | Cisco IOS XE Amsterdar                                                                                                    | n 17.2.1                                                                                                    | This command wa                                | is introduced.                                                                                                    |  |
| Usage Guidelines   | to enable capturing the va<br>are added to flows to prov                                                                                  | lues in the fide additionation of the second second | elds for the flow created al information about | gure non-key fields for the flow monitor record and<br>eated with the record. The values in non-key fields<br>t the traffic in the flows. A change in the value of<br>the values for non-key fields are taken from only |  |
| Examples           | The following example shows how to configure the IPv4 destination prefix from the flows that have a prefix of 16 bits as a non-key field: |                                                                                                    |                                                |                                                                                                    |  |
|                    | Device(config)# flow 1                                                                                                    |                                                                                                    |                                                |                                                                                                    |  |
|                    |                                                                                                    |                                                                                                    |                                                |                                                                                                    |  |
| Related Commands   | Command                                                                                                    |                                                                                                    |                                                | Description                                                                                                    |  |

### collect ipv6 destination

To configure the IPv6 destination as a non-key field for a flow record, use the **collect ipv6 destination** command in flow record configuration mode. To disable the use of an IPv6 destination field as a non-key field for a flow record, use the **no** form of this command.

```
collect ipv6 destination { mask | prefix } [ minimum-mask mask ]
no collect ipv6 destination { mask | prefix } [ minimum-mask mask ]
```

| Syntax Description | mask                                                                                                    | Configures the IPv6 destination<br>the value of the IPv6 destinatio                                             | n mask as a non-key field and enables collecting n mask from the flows.                                                                                                    |  |
|--------------------|----------------------------------------------------------------------------------------------------|----------------------------------------------------------------------------------------------------|----------------------------------------------------------------------------------------------------|--|
|                    | prefix                                                                                                    | •                                                                                                    | v6 destination as a non-key field and enables destination prefix from the flows.                                                                                                    |  |
|                    | minimum-mask mask                                                                                                    | (Optional) Specifies the size, in                                                                               | bits, of the minimum mask. Range: 1 to 32.                                                                                                    |  |
| Command Default    | The IPv6 destination is no                                                                                                    | ot configured as a non-key field.                                                                               |                                                                                                    |  |
| Command Modes      | Flow record configuration                                                                                                    | n (config-flow-record)                                                                                          |                                                                                                    |  |
| Command History    | Release                                                                                                    | Modification                                                                                                    |                                                                                                    |  |
|                    | Cisco IOS XE Amsterda                                                                                                    | m 17.3.1 This command was                                                                                       | s introduced.                                                                                                    |  |
| Usage Guidelines   | to enable capturing the va<br>are added to flows to pro-                                                                                  | alues in the fields for the flow cre<br>vide additional information about<br>create a new flow. In most cases t | ure non-key fields for the flow monitor record and<br>ated with the record. The values in non-key fields<br>the traffic in the flows. A change in the value of<br>he values for non-key fields are taken from only |  |
| Examples           | The following example shows how to configure the IPv6 destination prefix from the flows that have a prefix of 16 bits as a non-key field: |                                                                                                    |                                                                                                    |  |
|                    | Device> <b>enable</b><br>Device> <b>configure ter</b><br>Device(config)# <b>flow</b><br>Device(config-flow-re                             |                                                                                                    | cion prefix minimum-mask 16                                                                                                    |  |
| Related Commands   | Command                                                                                                    |                                                                                                    | Description                                                                                                    |  |
|                    | flow record                                                                                                    |                                                                                                    | Creates a flow record for Flexible NetFlow.                                                                                                    |  |

### collect ipv4 source

To configure the IPv4 source as a non-key field for a flow record, use the **collect ipv4 source** command in flow record configuration mode. To disable the use of the IPv4 source field as a non-key field for a flow record, use the **no** form of this command.

collect ipv4 source {mask | prefix} [minimum-mask mask] no collect ipv4 source {mask | prefix} [minimum-mask mask]

|                    |                                                                                                    | ~                                                                                                    |                                                                                                    |  |  |
|--------------------|----------------------------------------------------------------------------------------------------|----------------------------------------------------------------------------------------------------|----------------------------------------------------------------------------------------------------|--|--|
| Syntax Description | mask                                                                                                    | Configures the mask for the IPv4 source as a non-key field and enables collecting the value of the IPv4 source mask from the flows.     |                                                                                                    |  |  |
|                    | prefix                                                                                                    | Configures the prefix for the IPv4 source as a non-key field and enables collecting the value of the IPv4 source prefix from the flows. |                                                                                                    |  |  |
|                    | minimum-mask mask                                                                                                    | (Optional)                                                                                                    | (Optional) Specifies the size, in bits, of the minimum mask. Range: 1 to 32.                                                                                                    |  |  |
| Command Default    | The IPv4 source is not configured as a non-key field.                                                                                                    |                                                                                                    |                                                                                                    |  |  |
| Command Modes      | Flow record configuration (config-flow-record)                                                                                                    |                                                                                                    |                                                                                                    |  |  |
| Command History    | Release Modification                                                                                                    |                                                                                                    | Modification                                                                                                    |  |  |
|                    | Cisco IOS XE Amsterdam 17.2.1                                                                                                    |                                                                                                    | This command was introduced.                                                                                                    |  |  |
| Usage Guidelines   | The <b>collect</b> commands are used to configure non-key fields for the flow monitor record and to enable cap<br>the values in the fields for the flow created with the record. The values in non-key fields are added to<br>to provide additional information about the traffic in the flows. A change in the value of a non-key field<br>not create a new flow. In most cases the values for non-key fields are taken from only the first packet<br>flow. |                                                                                                    | ated with the record. The values in non-key fields are added to flows<br>t the traffic in the flows. A change in the value of a non-key field does<br>e values for non-key fields are taken from only the first packet in the |  |  |
|                    | collect ipv4 source prefix minimum-mask                                                                                                    |                                                                                                    |                                                                                                    |  |  |
|                    | The source prefix is the network part of an IPv4 source. The optional minimum mask allows more information to be gathered about large networks.                                                                                                    |                                                                                                    |                                                                                                    |  |  |
|                    | <b>collect ipv4 source mask minimum-mask</b><br>The source mask is the number of bits that make up the network part of the source. The optional minimum mask allows a minimum value to be configured. This command is useful when there is a minimum mask configured for the source prefix field and the mask is to be used with the prefix. In this case, the values configured for the minimum mask should be the same for the prefix and mask fields.     |                                                                                                    |                                                                                                    |  |  |
|                    |                                                                                                    |                                                                                                    |                                                                                                    |  |  |
|                    | Alternatively, if the collector is aware of the minimum mask configuration of the prefix field, t can be configured without a minimum mask so that the true mask and prefix can be calculated.                                                                                                    |                                                                                                    |                                                                                                    |  |  |
| Examples           | The following example sho<br>of 16 bits as a non-key fie                                                                                                    |                                                                                                    | configure the IPv4 source prefix from flows that have a prefix                                                                                                    |  |  |
|                    | Device> enable<br>Device# conigure terminal<br>Device(config)# flow record FLOW-RECORD-1                                                                                                    |                                                                                                    |                                                                                                    |  |  |

Device(config-flow-record) # collect ipv4 source prefix minimum-mask 16

**Related Commands** 

| Command     | Description                                 |
|-------------|---------------------------------------------|
| flow record | Creates a flow record for Flexible NetFlow. |

### collect ipv6 source

To configure the IPv6 source as a non-key field for a flow record, use the **collect ipv6 source** command in flow record configuration mode. To disable the use of the IPv6 source field as a non-key field for a flow record, use the **no** form of this command.

collect ipv6 source { mask | prefix } [ minimum-mask mask ]
no collect ipv6 source { mask | prefix } [ minimum-mask mask ]

| Syntax Description | maskConfigures the mask for the IPv6 source as a non-key field and enables collec<br>the value of the IPv6 source mask from the flows.                                                                                                    |                |                                                                   |  |
|--------------------|----------------------------------------------------------------------------------------------------|----------------|-------------------------------------------------------------------|--|
|                    | <b>prefix</b> Configures the prefix for the IPv6 source as a non-key field and enables collecting<br>the value of the IPv6 source prefix from the flows.                                                                                                    |                |                                                                   |  |
|                    | minimum-mask mask                                                                                                    | (Optional)     | Specifies the size, in bits, of the minimum mask. Range: 1 to 32. |  |
| Command Default    | The IPv6 source is not configured as a non-key field.                                                                                                    |                |                                                                   |  |
| Command Modes      | Flow record configuration                                                                                                    | n (config-flov | v-record)                                                         |  |
|                    | Release                                                                                                    |                | Modification                                                      |  |
|                    | Cisco IOS XE Amsterda                                                                                                    | m 17.3.1       | This command was introduced.                                      |  |
| Usage Guidelines   | The <b>collect</b> commands are used to configure non-key fields for the flow monitor record and to enable capturing the values in the fields for the flow created with the record. The values in non-key fields are added to flows to provide additional information about the traffic in the flows. A change in the value of a non-key field does not create a new flow. In most cases the values for non-key fields are taken from only the first packet in the flow. |                |                                                                   |  |
|                    | collect ipv6 source prefix minimum-mask                                                                                                    |                |                                                                   |  |
|                    | The source prefix is the network part of an IPv6 source. The optional minimum mask allows more information to be gathered about large networks.                                                                                                    |                |                                                                   |  |
|                    | collect ipv6 source mask minimum-mask                                                                                                    |                |                                                                   |  |
|                    | The source mask is the number of bits that make up the network part of the source. The optional minimum mask allows a minimum value to be configured. This command is useful when there is a minimum mask configured for the source prefix field and the mask is to be used with the prefix. In this case, the values configured for the minimum mask should be the same for the prefix and mask fields.                                                                 |                |                                                                   |  |
|                    | Alternatively, if the collector is aware of the minimum mask configuration of the prefix field, the mask field can be configured without a minimum mask so that the true mask and prefix can be calculated.                                                                                                    |                |                                                                   |  |
| Examples           | The following example shows how to configure the IPv6 source prefix from flows that have a prefix of 16 bits as a non-key field:                                                                                                    |                |                                                                   |  |
|                    | Device> <b>enable</b><br>Device# <b>conigure terminal</b><br>Device(config)# <b>flow record FLOW-RECORD-1</b>                                                                                                    |                |                                                                   |  |
|                    |                                                                                                    |                |                                                                   |  |

Device(config-flow-record) # collect ipv6 source prefix minimum-mask 16

#### collect timestamp absolute

To configure the absolute time of the first seen or last seen packet in a flow as a non-key field for a flow record, use the **collect timestamp absolute** command in flow record configuration mode. To disable the use of the first seen or last seen packet in a flow as a non-key field for a flow record, use the **no** form of this command.

collect timestamp absolute {first | last}
no collect timestamp absolute {first | last}

**Syntax Description** first Configures the absolute time of the first seen packet in a flow as a non-key field and enables collecting time stamps from the flows.

**last** Configures the absolute time of the last seen packet in a flow as a non-key field and enables collecting time stamps from the flows.

**Command Default** The absolute time field is not configured as a non-key field.

Command Modes Flow record configuration

 Command History
 Release
 Modification

 Cisco IOS XE Everest 16.6.1
 This command was introduced.

**Usage Guidelines** The **collect** commands are used to configure non-key fields for the flow monitor record and to enable capturing the values in the fields for the flow created with the record. The values in non-key fields are added to flows to provide additional information about the traffic in the flows. A change in the value of a non-key field does not create a new flow. In most cases the values for non-key fields are taken from only the first packet in the flow.

The following example configures time stamps based on the absolute time of the first seen packet in a flow as a non-key field:

```
Device(config)# flow record FLOW-RECORD-1
Device(config-flow-record)# collect timestamp absolute first
```

The following example configures time stamps based on the absolute time of the last seen packet in a flow as a non-key field:

Device(config)# flow record FLOW-RECORD-1
Device(config-flow-record)# collect timestamp absolute last

#### collect transport tcp flags

To enable the collecting of transport TCP flags from a flow, use the **collect transport tcp flags** command in flow record configuration mode. To disable the collecting of transport TCP flags from the flow, use the **no** form of this command.

#### collect transport tcp flags no collect transport tcp flags

Syntax Description This command has no arguments or keywords.

**Command Default** The transport layer fields are not configured as a non-key field.

**Command Modes** Flow record configuration

| Command History | Release                     | Modification                 |
|-----------------|-----------------------------|------------------------------|
|                 | Cisco IOS XE Everest 16.6.1 | This command was introduced. |

Usage Guidelines The values of the transport layer fields are taken from all packets in the flow. You cannot specify which TCP flag to collect. You can only specify to collect transport TCP flags. All TCP flags will be collected with this command. The following transport TCP flags are collected:

- ack—TCP acknowledgement flag
- cwr—TCP congestion window reduced flag
- ece—TCP ECN echo flag
- fin—TCP finish flag
- psh—TCP push flag
- rst—TCP reset flag
- syn—TCP synchronize flag
- **urg**—TCP urgent flag

To return this command to its default settings, use the **no collect collect transport tcp flags** or **default collect collect transport tcp flags** flow record configuration command.

The following example collects the TCP flags from a flow:

Device(config)# flow record FLOW-RECORD-1
Device(config-flow-record)# collect transport tcp flags

### collect routing next-hop address

To configure the next-hop address value as a non-key field and enable collecting information regarding the next hop from the flows, use the **collect routing next-hop address** command in flow record configuration mode. To disable the use of one or more of the routing attributes as a non-key field for a flow record, use the **no** form of this command.

collect routing next-hop address { ipv4 | ipv6 }
no collect routing next-hop address { ipv4 | ipv6 }

| Cuntou Decenintion | -                                                                                                    |                                                                                                    |  |  |
|--------------------|----------------------------------------------------------------------------------------------------|----------------------------------------------------------------------------------------------------|--|--|
| Syntax Description | ipv4                                                                                                    | Specifies that the next-hop address value is an IPv4 address.                                                                                                    |  |  |
|                    | ipv6                                                                                                    | Specifies that the next-hop address value is an IPv6 address.                                                                                                    |  |  |
| Command Default    | Next hop address value is not configured as a non-key field.                                                                                                   |                                                                                                    |  |  |
| Command Modes      | Flow record configuration (config-flow-record)                                                                                                    |                                                                                                    |  |  |
| Command History    | Release                                                                                                    | Modification                                                                                                    |  |  |
|                    | Cisco IOS XE Amsterdam 17.2.1                                                                                                    | This command was introduced.                                                                                                    |  |  |
|                    | Cisco IOS XE Amsterdam 17.3.1                                                                                                    | The <b>ipv6</b> keyword was introduced.                                                                                                    |  |  |
| Usage Guidelines   | the values in the fields for the flow c<br>to provide additional information abo                                                                               | afigure non-key fields for the flow monitor record and to enable capturing<br>reated with the record. The values in non-key fields are added to flows<br>but the traffic in the flows. A change in the value of a non-key field does<br>the values for non-key fields are taken from only the first packet in the |  |  |
| Examples           | The following example shows how t                                                                                                    | o configure the next-hop address value as a non-key field:                                                                                                    |  |  |
|                    | Device> enable<br>Device# configure terminal<br>Device(config)# flow record FLOW-RECORD-1<br>Device(config-flow-record)# collect routing next-hop address ipv4 |                                                                                                    |  |  |

| <b>Related Commands</b> | Command | Description                                                                        |
|-------------------------|---------|------------------------------------------------------------------------------------|
|                         |         | Creates a flow record, and enters Flexible NetFlow flow record configuration mode. |

#### datalink flow monitor

To apply a Flexible NetFlow flow monitor to an interface, use the **datalink flow monitor** command in interface configuration mode. To disable a Flexible NetFlow flow monitor, use the **no** form of this command.

datalink flow monitor monitor-name sampler sampler-name input no datalink flow monitor monitor-name sampler sampler-name input

| Syntax Description | monitor-name                                                                              | Name of the flow monitor to app            | ly to the interface.                                                                                  |
|--------------------|-------------------------------------------------------------------------------------------|--------------------------------------------|----------------------------------------------------------------------------------------------------|
|                    | sampler sampler-name                                                                      | Enables the specified flow sample          | er for the flow monitor.                                                                              |
|                    | input                                                                                     | Monitors traffic that the switch re        | ceives on the interface.                                                                              |
| Command Default    | A flow monitor is not ena                                                                 | bled.                                      |                                                                                                    |
| Command Modes      | Interface configuration                                                                   |                                            |                                                                                                    |
| Command History    | Release                                                                                   | Modification                               | -                                                                                                    |
|                    | Cisco IOS XE Everest 16                                                                   | .6.1 This command was introduced           |                                                                                                    |
| Usage Guidelines   |                                                                                           | nonitor using the <b>flow monitor</b> glob | alink flow monitor command, you must have<br>al configuration command and the flow sampler            |
|                    | To enable a flow sampler for the flow monitor, you must have already created the sampler. |                                            |                                                                                                    |
|                    |                                                                                           |                                            |                                                                                                    |
| -                  |                                                                                           | 5                                          | n-IPv4 and non-IPv6 traffic. To monitor IPv4 traffic, flic, use the <b>ipv6 flow monitor</b> command. |
|                    | This example shows how                                                                    | to enable Flexible NetFlow datalin         | k monitoring on an interface:                                                                         |

Device(config)# interface gigabitethernet1/0/1 Device(config-if)# datalink flow monitor FLOW-MONITOR-1 sampler FLOW-SAMPLER-1 input

### debug flow exporter

To enable debugging output for Flexible Netflow flow exporters, use the **debug flow exporter** command in privileged EXEC mode. To disable debugging output, use the **no** form of this command.

**debug flow exporter** [[name] *exporter-name*] [{**error** | **event** | **packets** *number*}] **no debug flow exporter** [[name] *exporter-name*] [{**error** | **event** | **packets** *number*}]

| Syntax Description | name                                   | (Optional) Specifies the name of a flow exporter.                                                                       |  |  |
|--------------------|----------------------------------------|----------------------------------------------------------------------------------------------------|--|--|
|                    | exporter-name                          | (Optional) The name of a flow exporter that was previously configured.                                                  |  |  |
|                    | error                                  | (Optional) Enables debugging for flow exporter errors.                                                                  |  |  |
|                    | event                                  | (Optional) Enables debugging for flow exporter events.<br>(Optional) Enables packet-level debugging for flow exporters. |  |  |
|                    | packets                                |                                                                                                    |  |  |
|                    | number                                 | (Optional) The number of packets to debug for packet-level debugging of flow exporters. The range is 1 to 65535.        |  |  |
| Command Modes      | Privileged EXE                         | C                                                                                                    |  |  |
| Command History    | Release                                | Modification                                                                                                    |  |  |
|                    | Cisco IOS XE E                         | Everest 16.6.1 This command was introduced.                                                                             |  |  |
| Examples           | The following e                        | xample indicates that a flow exporter packet has been queued for process send:                                          |  |  |
|                    | Device# <b>debug</b><br>May 21 21:29:1 | flow exporter<br>12.603: FLOW EXP: Packet queued for process send                                                       |  |  |

### debug flow monitor

To enable debugging output for Flexible NetFlow flow monitors, use the **debug flow monitor** command in privileged EXEC mode. To disable debugging output, use the **no** form of this command.

**debug flow monitor** [{**error** | [**name**] *monitor-name* [{**cache** [**error**] | **error** | **packets** *packets*}]}] **no debug flow monitor** [{**error** | [**name**] *monitor-name* [{**cache** [**error**] | **error** | **packets** *packets*}]}]

| Syntax Description | error           | (Optional) Enables debugging for flow monitor errors for all flow monitors or for the specified flow monitor. |  |  |
|--------------------|-----------------|----------------------------------------------------------------------------------------------------|--|--|
|                    | name            | (Optional) Specifies the name of a flow monitor.                                                              |  |  |
|                    | monitor-name    | (Optional) Name of a flow monitor that was previously configured.                                             |  |  |
|                    | cache           | (Optional) Enables debugging for the flow monitor cache.                                                      |  |  |
|                    | cache error     | (Optional) Enables debugging for flow monitor cache errors.                                                   |  |  |
|                    | packets         | (Optional) Enables packet-level debugging for flow monitors.                                                  |  |  |
|                    | packets         | (Optional) Number of packets to debug for packet-level debugging of flow monitors. The range is 1 to 65535.   |  |  |
| Command Modes      | Privileged EXE  | C                                                                                                    |  |  |
| Command History    | Release         | Modification                                                                                                  |  |  |
|                    | Cisco IOS XE I  | Everest 16.6.1 This command was introduced.                                                                   |  |  |
| Examples           | The following e | example shows that the cache for FLOW-MONITOR-1 was deleted:                                                  |  |  |
|                    | -               | <pre>flow monitor FLOW-MONITOR-1 cache 02.839: FLOW MON: 'FLOW-MONITOR-1' deleted cache</pre>                 |  |  |

#### debug flow record

To enable debugging output for Flexible NetFlow flow records, use the **debug flow record** command in privileged EXEC mode. To disable debugging output, use the **no** form of this command.

debug flow record [{[name] record-name | options {sampler-table} | [{detailed | error}]}] no debug flow record [{[name] record-name | options {sampler-table} | [{detailed | error}]}]

| Syntax Description | name           | (Optional) Specifies the name of a flow record.                               |
|--------------------|----------------|-------------------------------------------------------------------------------|
|                    | record-name    | (Optional) Name of a user-defined flow record that was previously configured. |
|                    | options        | (Optional) Includes information on other flow record options.                 |
|                    | sampler-table  | (Optional) Includes information on the sampler tables.                        |
|                    | detailed       | (Optional) Displays detailed information.                                     |
|                    | error          | (Optional) Displays errors only.                                              |
| Command Modes      | Privileged EXE | 0                                                                             |
| Command History    | Release        | Modification                                                                  |
|                    | Cisco IOS XE E | Everest 16.6.1 This command was introduced.                                   |

**Examples** 

The following example enables debugging for the flow record: Device# debug flow record FLOW-record-1

### debug sampler

To enable debugging output for Flexible NetFlow samplers, use the **debug sampler** command in privileged EXEC mode. To disable debugging output, use the **no** form of this command.

debug sampler [{detailed | error | [name] sampler-name [{detailed | error | sampling samples}]}] no debug sampler [{detailed | error | [name] sampler-name [{detailed | error | sampling}]}]

| Syntax Description | detailed             | (Optional) Enables detailed debugging for sampler elements.                             |
|--------------------|----------------------|-----------------------------------------------------------------------------------------|
|                    | error                | (Optional) Enables debugging for sampler errors.                                        |
|                    | name                 | (Optional) Specifies the name of a sampler.                                             |
|                    | sampler-name         | (Optional) Name of a sampler that was previously configured.                            |
|                    | sampling samples     | (Optional) Enables debugging for sampling and specifies the number of samples to debug. |
| Command Modes      | Privileged EXEC      |                                                                                         |
| Command History    | Release              | Modification                                                                            |
|                    | Cisco IOS XE Evere   | est 16.6.1 This command was introduced.                                                 |
| Examples           | The following sample | e output shows that the debug process has obtained the ID for the sampler named         |

# description

To configure a description for a flow monitor, flow exporter, or flow record, use the **description** command in the appropriate configuration mode. To remove a description, use the **no** form of this command.

**description** *description* **no description** *description* 

| Syntax Description | description Text string that describes the flow monitor, flow exporter, or flow record.                                                                   |  |  |
|--------------------|----------------------------------------------------------------------------------------------------|--|--|
| Command Default    | The default description for a flow sampler, flow monitor, flow exporter, or flow record is "User defined."                                                |  |  |
| Command Modes      | The following command modes are supported:                                                                                                    |  |  |
|                    | Flow exporter configuration                                                                                                    |  |  |
|                    | Flow monitor configuration                                                                                                    |  |  |
|                    | Flow record configuration                                                                                                    |  |  |
| Command History    | Release Modification                                                                                                    |  |  |
|                    | Cisco IOS XE Everest 16.6.1 This command was introduced.                                                                                                  |  |  |
| Usage Guidelines   | To return this command to its default setting, use the <b>no description</b> or <b>default description</b> command in the appropriate configuration mode. |  |  |
|                    | The following example configures a description for a flow monitor:                                                                                        |  |  |
|                    | Device(config)# flow monitor FLOW-MONITOR-1<br>Device(config-flow-monitor)# description Monitors traffic to 172.16.0.1 255.255.0.0                        |  |  |

# description (ERSPAN)

To describe an Encapsulated Remote Switched Port Analyzer (ERSPAN) source session, use the **description** command in ERSPAN monitor source session configuration mode. To remove a description, use the **no** form of this command.

description *description* no description

| Syntax Description | description Describes the properties for this session.                                                                               |                              |  |
|--------------------|----------------------------------------------------------------------------------------------------|------------------------------|--|
| Command Default    | <ul> <li>Description is not configured.</li> <li>ERSPAN monitor source session configuration mode (config-mon-erspan-src)</li> </ul> |                              |  |
| Command Modes      |                                                                                                    |                              |  |
| Command History    | Release                                                                                                    | Modification                 |  |
|                    | Cisco IOS XE Everest<br>16.6.1                                                                                                    | This command was introduced. |  |
| Usage Guidelines   | The <i>description</i> argument                                                                                                    | can be up to 240 characters. |  |
| Examples           | The following example shows how to describe an ERSPAN source session:                                                                |                              |  |
|                    | Device(config)# monitor session 2 type erspan-source<br>Device(config-mon-erspan-src)# description source1                           |                              |  |
|                    |                                                                                                    |                              |  |

| Related Commands | Command              | Description                                              |
|------------------|----------------------|----------------------------------------------------------|
|                  | monitor session type | Configures a local ERSPAN source or destination session. |

### destination (ERSPAN)

To configure an Encapsulated Remote Switched Port Analyzer (ERSPAN) source session destination and specify destination properties, use the **destination** command in ERSPAN monitor source session configuration mode. To remove a destination session, use the **no** form of this command.

destination no destination

| Syntax Description | This command has no arguments | or keywords. |
|--------------------|-------------------------------|--------------|
|--------------------|-------------------------------|--------------|

**Command Default** A source session destination is not configured.

**Command Modes** ERSPAN monitor source session configuration mode (config-mon-erspan-src)

| Command History  | Release                                                                                                    | Modification                                                                                                    |
|------------------|----------------------------------------------------------------------------------------------------|----------------------------------------------------------------------------------------------------|
|                  | Cisco IOS XE Everest 16.6.1                                                                                                    | This command was introduced.                                                                                         |
|                  | Cisco IOS XE Amsterdam 17.1.1                                                                                                    | The <b>ipv6</b> keyword was added in the source session destination configuration mode, for IPv6 ERSPAN support.     |
| Usage Guidelines | ERSPAN traffic is GRE-encapsulated SPAN traffic that can only be processed by an ERSPAN destination session.<br>After you enter <b>destination</b> command, the command mode changes from monitor source session configurati mode (config-mon-erspan-src) to source session destination configuration mode (config-mon-erspan-src) to source session destination configuration mode (config-mon-erspan-src) destination configuration mode (config-mon-erspan-src) destination configuration mode (config-mon-erspan-src) destination configuration mode (config-mon-erspan-src) destination configuration configuration destination configuration mode (config-mon-erspan-src) destination configuration destination configuration destination configuration destination destinatio |                                                                                                    |
|                  |                                                                                                    |                                                                                                    |
|                  | erspan-id erspan-ID                                                                                                    | Configures the ID used by the destination session to identify the ERSPAN traffic. Valid values range from 1 to 1023. |
|                  | exit                                                                                                    | Exits monitor ERSPAN destination session source property mode.                                                       |

| <b>ip</b> { <b>address</b> <i>ipv4-address</i>                                          | Specifies IP properties. You can configure the following options:                                                                                                    |
|-----------------------------------------------------------------------------------------|----------------------------------------------------------------------------------------------------|
| <b>dscp</b> <i>dscp-value</i>   <b>ttl</b> <i>ttl-value</i> }                           | • address <i>ipv4-address</i> : Configures the IP address for the ERSPAN destination sessions. All ERSPAN source session (maximum 8) destination IP addresses need not be same.                                                                                                    |
|                                                                                         | The ERSPAN source session destination IP address, which is<br>configured on an interface on the destination switch, is the source<br>of traffic that an ERSPAN destination session sends to destination<br>ports. Configure the same address in both the source and<br>destination sessions.   |
|                                                                                         | • <b>dscp</b> <i>dscp-value</i> : Configures the Differentiated Services Code<br>Point (DSCP) values for packets in the ERSPAN traffic. Valid<br>values are from 0 to 63.                                                                                                    |
|                                                                                         | To remove the dscp values, use the <b>no</b> form of this command.                                                                                                    |
|                                                                                         | • <b>ttl</b> <i>ttl-value</i> : Configures the Time to Live (TTL) values for packets in the ERSPAN traffic. Valid values are from 2 to 255.                                                                                                    |
|                                                                                         | To remove the TTL values, use the <b>no</b> form of this command.                                                                                                    |
| <pre>ipv6 { address ipv6-address   dscp dscp-value   flow-label   ttl ttl-value }</pre> | Specifies IPv6 properties. You can configure the following options:                                                                                                    |
|                                                                                         | • address <i>ipv6-address</i> : Configures the IPv6 address for the ERSPAN destination sessions. All ERSPAN source session (maximum 8) destination IPv6 address need not be same.                                                                                                    |
|                                                                                         | The ERSPAN source session destination IPv6 address, which is<br>configured on an interface on the destination switch, is the source<br>of traffic that an ERSPAN destination session sends to destination<br>ports. Configure the same address in both the source and<br>destination sessions. |
|                                                                                         | • <b>dscp</b> <i>dscp-value</i> : Configures the Differentiated Services Code<br>Point (DSCP) values for packets in the ERSPAN traffic. Valid<br>values are from 0 to 63.                                                                                                    |
|                                                                                         | To remove the dscp values, use the <b>no</b> form of this command.                                                                                                    |
|                                                                                         | • <b>flow-label</b> : Configures the flow-label. Valid values are from 0 to 1048575.                                                                                                    |
|                                                                                         | • <b>ttl</b> <i>ttl-value</i> : Configures the Time to Live (TTL) values for packets in the ERSPAN traffic. Valid values are from 2 to 255.                                                                                                    |
|                                                                                         | To remove the TTL values, use the <b>no</b> form of this command.                                                                                                    |
| mtu bytes                                                                               | Specifies the maximum transmission unit (MTU) size for ERSPAN truncation. The default value is 9000 bytes.                                                                                                    |
| <pre>origin { ip address ip-address   ipv6 addressipv6-address }</pre>                  | Configures the source of the ERSPAN traffic. You can enter an IPv4 address or an IPv6 address.                                                                                                    |
| vrf vrf-id                                                                              | Configures virtual routing and forwarding (VRF) in the destination session. Enter the VRF ID.                                                                                                    |
|                                                                                         |                                                                                                    |

ERSPAN traffic is GRE-encapsulated SPAN traffic that can only be processed by an ERSPAN destination session.

**Examples** 

The following examples show how to configure an ERSPAN source session destination, enter the ERSPAN monitor destination session configuration mode, and configure the various properties.

The following example specifies the destination property **ip**:

```
Device(config)# monitor session 2 type erspan-source
Device(config-mon-erspan-src)# destination
Device(config-mon-erspan-src-dst)#ip address 10.1.1.1
Device(config-mon-erspan-src-dst)#
```

The following example shows how to configure an ERSPAN ID for a destination session:

```
Device(config)# monitor session 2 type erspan-source
Device(config-mon-erspan-src)# destination
Device(config-mon-erspan-src-dst)# erspan-id 3
```

The following example shows how to configure DSCP value for ERSPAN traffic:

```
Device(config)# monitor session 2 type erspan-source
Device(config-mon-erspan-src)# destination
Device(config-mon-erspan-src-dst)# ip dscp 15
```

The following example shows how to configure TTL value for ERSPAN traffic:

```
Device(config)# monitor session 2 type erspan-source
Device(config-mon-erspan-src)# destination
Device(config-mon-erspan-src-dst)# ip ttl 32
```

The following example specifies the destination property **ipv6**:

```
Device(config)# monitor session 3 type erspan-source
Device(config-mon-erspan-src)# destination
Device(config-mon-erspan-src-dst)#ipv6 address 2001:DB8::1
Device(config-mon-erspan-src-dst)#
```

The following example shows how to configure DSCP value for ERSPAN traffic IPv6:

```
Device(config)# monitor session 3 type erspan-source
Device(config-mon-erspan-src)# destination
Device(config-mon-erspan-src-dst)# ipv6 dscp 10
```

The following example shows how to configure flow-label value for ERSPAN traffic IPv6:

```
Device(config)# monitor session 3 type erspan-source
Device(config-mon-erspan-src)# destination
Device(config-mon-erspan-src-dst)# ipv6 flow-label 6
```

The following example shows how to configure TTL value for ERSPAN traffic IPv6:

```
Device(config)# monitor session 3 type erspan-source
Device(config-mon-erspan-src)# destination
Device(config-mon-erspan-src-dst)# ipv6 ttl 32
```

The following example shows how to specify an MTU of 1000 bytes:

```
Device(config)# monitor session 2 type erspan-source
Device(config-mon-erspan-src)# destination
Device(config-mon-erspan-src-dst)# mtu 1000
```

The following example shows how to configure an IP address for an ERSPAN source session:

```
Switch(config)# monitor session 2 type erspan-source
Switch(config-mon-erspan-src)# destination
Switch(config-mon-erspan-src-dst)# origin ip address 192.0.2.1
```

The following example shows how to configure an IPv6 address for an ERSPAN source session:

```
Switch(config)# monitor session 3 type erspan-source
Switch(config-mon-erspan-src)# destination
Switch(config-mon-erspan-src-dst)# origin ipv6 address 2001:DB8:1::1
```

The following example shows how to configure VRF in the destination session:

```
Switch(config)# monitor session 3 type erspan-source
Switch(config-mon-erspan-src)# destination
Switch(config-mon-erspan-src-dst)# vrf vrfexample
```

The following sample output from the **show monitor session all** displays different IP addresses for source session destinations:

```
Device# show monitor session all
Session 1
Type : ERSPAN Source Session
Status : Admin Disabled
Description : session1
Destination IP Address : 10.1.1.1
Session 2
_____
Type : ERSPAN Source Session
Status : Admin Disabled
Description : session2
Destination IP Address : 192.0.2.1
Session 3
_____
Type : ERSPAN Source Session
Status : Admin Disabled
Description : session3
Destination IP Address : 198.51.100.1
Session 4
```

\_\_\_\_\_

```
Type : ERSPAN Source Session
Status : Admin Disabled
Description : session4
Destination IP Address : 203.0.113.1
Session 5
------
Type : ERSPAN Source Session
Status : Admin Disabled
Description : session5
Destination IP Address : 209.165.200.225
```

| Related Commands | Command             | Description                                              |
|------------------|---------------------|----------------------------------------------------------|
|                  | monitorsession type | Configures a local ERSPAN source or destination session. |

### destination

To configure an export destination for a flow exporter, use the **destination** command in flow exporter configuration mode. To remove an export destination for a flow exporter, use the **no** form of this command.

**destination** {*hostnameip-address*} **no destination** {*hostnameip-address*}

| Syntax Description | hostnameHostname of the device to which you want to send the NetFlow information.ip-addressIPv4 address of the workstation to which you want to send the NetFlow information.                                                                                                    |  |  |  |
|--------------------|----------------------------------------------------------------------------------------------------|--|--|--|
| -,                 |                                                                                                    |  |  |  |
| Command Default    | An export destination is not configured.                                                                                                    |  |  |  |
| Command Modes      | Flow exporter configuration                                                                                                    |  |  |  |
| Command History    | Release Modification                                                                                                    |  |  |  |
|                    | Cisco IOS XE Everest 16.6.1 This command was introduced.                                                                                                    |  |  |  |
| Usage Guidelines   | Each flow exporter can have only one destination address or hostname.                                                                                                    |  |  |  |
|                    | When you configure a hostname instead of the IP address for the device, the hostname is resolved immediate<br>and the IPv4 address is stored in the running configuration. If the hostname-to-IP-address mapping that w<br>used for the original Domain Name System (DNS) name resolution changes dynamically on the DNS serv<br>the device does not detect this, and the exported data continues to be sent to the original IP address, resulti<br>in a loss of data. |  |  |  |
|                    | To return this command to its default setting, use the <b>no destination</b> or <b>default destination</b> command in flow exporter configuration mode.                                                                                                    |  |  |  |
|                    | The following example shows how to configure the networking device to export the Flexible NetFlow cache entry to a destination system:                                                                                                    |  |  |  |
|                    | Device(config)# <b>flow exporter FLOW-EXPORTER-1</b><br>Device(config-flow-exporter)# <b>destination 10.0.0.4</b>                                                                                                    |  |  |  |

I

# dscp

|                    | To configure a differentiated services code point (DSCP) value for flow exporter datagrams, use the <b>dscp</b> command in flow exporter configuration mode. To remove a DSCP value for flow exporter datagrams, use the <b>no</b> form of this command. |                                                           |                                                    |
|--------------------|----------------------------------------------------------------------------------------------------|-----------------------------------------------------------|----------------------------------------------------|
|                    | dscp dscp<br>no dscp dscp                                                                                                    |                                                           |                                                    |
| Syntax Description | <i>dscp</i> DSCP to be use                                                                                                    | d in the DSCP field in exported datag                     | rams. The range is 0 to 63. The default is 0.      |
| Command Default    | The differentiated servi                                                                                                    | ces code point (DSCP) value is 0.                         |                                                    |
| Command Modes      | Flow exporter configura                                                                                                    | ation                                                     |                                                    |
| Command History    | Release                                                                                                    | Modification                                              | _                                                  |
|                    | Cisco IOS XE Everest                                                                                                    | 16.6.1 This command was introduced.                       | -                                                  |
| Usage Guidelines   | To return this command command.                                                                                                    | l to its default setting, use the <b>no dscr</b>          | or <b>default dscp</b> flow exporter configuration |
|                    | The following example                                                                                                    | sets 22 as the value of the DSCP field                    | d in exported datagrams:                           |
|                    | Device(config)# <b>flow</b><br>Device(config-flow-e                                                                                                    | <pre>w exporter FLOW-EXPORTER-1 exporter) # dscp 22</pre> |                                                    |

# et-analytics

To enter the global et-analytics configuration mode, use the **et-analytics** command in the global configuration mode.

|                    | et-analytics                         |                                         |                                                   |
|--------------------|--------------------------------------|-----------------------------------------|---------------------------------------------------|
| Syntax Description | et-analytics                         |                                         | Enter the global et-analytics configuration mode. |
| Command Default    | Disabled.                            |                                         |                                                   |
| Command Modes      | Global configuration (configuration) | fig)                                    |                                                   |
| Command History    | Release                              | Modification                            |                                                   |
|                    | Cisco IOS XE Everest<br>16.6.1       | This command was introduced.            |                                                   |
|                    | Example:                             |                                         |                                                   |
|                    | The following example she            | ows how to enter the et-analytics confi | iguration mode:                                   |
|                    | Device>enable                        |                                         |                                                   |

Device>enable Device#configure terminal Device(config)# et-analytics

#### et-analytics enable

To enable et-analytics configuration on a particular interface, use the **et-analytics enable**command in the interface configuration mode. To disable et-analytics, use the **no** form of the command.

et-analytics enable no et-analytics enable

| Syntax Description | et-analytics enable | Enables et-analytics on a particular |
|--------------------|---------------------|--------------------------------------|
|                    |                     | interface                            |

**Command Default** Disabled.

**Command Modes** Interface configuration (config-if)

| Command History | Release Modification |                              |
|-----------------|----------------------|------------------------------|
|                 | Cisco IOS XE Everest | This command was introduced. |

#### Example:

The following example shows how to enable et-analytics on interface GigabitEthernet1/0/2.:

```
Device>enable
Device#configure terminal
Device(config)# interface gi1/0/2
Device(config-if)# et-analytics enable
```

#### event manager applet

To register an applet with the Embedded Event Manager (EEM) and to enter applet configuration mode, use the **event manager applet** command in global configuration mode. To unregister the applet, use the **no** form of this command.

event manager applet *applet-name* [authorization bypass] [class *class-options*] [trap] no event manager applet *applet-name* [authorization bypass] [class *class-options*] [trap]

| Syntax Description | applet-name                                                                                                    | Name of the applet file.                                                                                                    |  |  |
|--------------------|----------------------------------------------------------------------------------------------------|----------------------------------------------------------------------------------------------------|--|--|
| •,                 |                                                                                                    |                                                                                                    |  |  |
|                    | authorization                                                                                                    | (Optional) Specifies AAA authorization type for applet.                                                                                                    |  |  |
|                    | bypass                                                                                                    | (Optional) Specifies EEM AAA authorization type bypass.                                                                                                    |  |  |
|                    | class                                                                                                    | (Optional) Specifies the EEM policy class.                                                                                                    |  |  |
|                    | class-options                                                                                                    | (Optional) The EEM policy class. You can specify either one of the following:                                                                                                    |  |  |
|                    |                                                                                                    | • <i>class-letter</i> Letter from A to Z that identifies each policy class. You can specify any one <i>class-letter</i> .                                                                                                    |  |  |
|                    |                                                                                                    | • <b>default</b> Specifies the policies registered with the default class.                                                                                                    |  |  |
|                    | trap                                                                                                    | (Optional) Generates a Simple Network Management Protocol (SNMP) trap when the policy is triggered.                                                                                                    |  |  |
| Command Default    | No EEM applets                                                                                                    | s are registered.                                                                                                    |  |  |
| Command Modes      | -<br>Global configura                                                                                                    | ation (config)                                                                                                    |  |  |
| Command History    | _                                                                                                    |                                                                                                    |  |  |
| Command History    | Release                                                                                                    | Modification                                                                                                    |  |  |
|                    | Cisco IOS XE E                                                                                                    | Everest 16.6.1 This command was introduced.                                                                                                    |  |  |
| Usage Guidelines   | An EEM applet that event occurs                                                                                                    | is a concise method for defining event screening criteria and the actions to be taken when s.                                                                                                    |  |  |
|                    | Only one event configuration command is allowed within an applet configuration. When applet configuration submode is exited and no event command is present, a warning is displayed stating that no event is associated with this applet. If no event is specified, this applet is not considered registered and the applet is not displayed. When no action is associated with this applet, events are still triggered but no actions are performed. Multiple action applet configuration commands are allowed within an applet configuration. Use the <b>show event manager policy registered</b> command to display a list of registered applets. |                                                                                                    |  |  |
|                    | existing applet is<br>mode modifying                                                                                                    | ng an EEM applet, use the <b>no</b> form of this command to unregister the applet because the s not replaced until you exit applet configuration mode. While you are in applet configuration g the applet, the existing applet may be executing. When you exit applet configuration mode, unregistered and the new version is registered. |  |  |

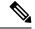

Note

Do not attempt making any partial modification. EEM does not support partial changes to already registered policies. EEM policy has to be always unregistered before registering again with changes.

Action configuration commands are uniquely identified using the *label* argument, which can be any string value. Actions are sorted in ascending alphanumeric key sequence using the *label* argument as the sort key and are run using this sequence.

The EEM schedules and runs policies on the basis of an event specification that is contained within the policy itself. When applet configuration mode is exited, EEM examines the event and action commands that are entered and registers the applet to be run when a specified event occurs.

The EEM policies will be assigned a class when **class** *class-letter* is specified when they are registered. EEM policies registered without a class will be assigned to the **default** class. Threads that have **default** as the class will service the default class when the thread is available for work. Threads that are assigned specific class letters will service any policy with a matching class letter when the thread is available for work.

If there is no EEM execution thread available to run the policy in the specified class and a scheduler rule for the class is configured, the policy will wait until a thread of that class is available for execution. Synchronous policies that are triggered from the same input event should be scheduled in the same execution thread. Policies will be queued in a separate queue for each class using the queue\_priority as the queuing order.

When a policy is triggered and if AAA is configured it will contact the AAA server for authorization. Using the **authorization bypass** keyword combination, you can skip to contact the AAA server and run the policy immediately. EEM stores AAA bypassed policy names in a list. This list is checked when policies are triggered. If a match is found, AAA authorization is bypassed.

To avoid authorization for commands configured through the EEM policy, EEM will use named method lists, which AAA provides. These named method lists can be configured to have no command authorization.

The following is a sample AAA configuration.

This configuration assumes a TACACS+ server at 192.168.10.1 port 10000. If the TACACS+ server is not enabled, configuration commands are permitted on the console; however, EEM policy and applet CLI interactions will fail.

```
enable password lab
aaa new-model
tacacs-server host 128.107.164.152 port 10000
tacacs-server key cisco
aaa authentication login consoleline none
aaa authorization exec consoleline none
aaa authorization commands 1 consoleline none
line con 0
exec-timeout 0 0
login authentication consoleline
aaa authorization login default group tacacs+ enable
aaa authorization commands 1 default group tacacs+
aaa authorization commands 1 default group tacacs+
aaa authorization commands 15 default group tacacs+
```

The **authorization**, **class** and **trap** keywords can be used in any combination.

#### Examples

The following example shows an EEM applet called IPSLAping1 being registered to run when there is an exact match on the value of a specified SNMP object ID that represents a successful IP SLA

ICMP echo operation (this is equivalent to a **ping** command). Four actions are triggered when the echo operation fails, and event monitoring is disabled until after the second failure. A message that the ICMP echo operation to a server failed is sent to syslog, an SNMP trap is generated, EEM publishes an application-specific event, and a counter called IPSLA1F is incremented by a value of one.

```
Router(config) # event manager applet IPSLAping1
Router(config-applet) # event snmp oid 1.3.6.1.4.1.9.9.42.1.2.9.1.6.4 get-type exact
entry-op eq entry-val 1 exit-op eq exit-val 2 poll-interval 5
Router(config-applet) # action 1.0 syslog priority critical msg "Server IP echo failed:
OID=$_snmp_oid_val"
Router(config-applet) # action 1.1 snmp-trap strdata "EEM detected server reachability
failure to 10.1.88.9"
Router(config-applet) # action 1.2 publish-event sub-system 88000101 type 1 arg1 10.1.88.9
arg2 IPSLAEcho arg3 fail
Router(config-applet) # action 1.3 counter name IPSLA1F value 1 op inc
```

The following example shows how to register an applet with the name one and class A and enter applet configuration mode where the timer event detector is set to trigger an event every 10 seconds. When the event is triggered, the **action syslog** command writes the message "hello world" to syslog.

```
Router(config)# event manager applet one class A
Router(config-applet)# event timer watchdog time 10
Router(config-applet)# action syslog syslog msg "hello world"
Router(config-applet)# exit
```

The following example shows how to bypass the AAA authorization when registering an applet with the name one and class A.

Router(config) # event manager applet one class A authorization bypass
Router(config-applet) #

| Related Commands | Command                              | Description                       |
|------------------|--------------------------------------|-----------------------------------|
|                  | show event manager policy registered | Displays registered EEM policies. |

# export-protocol netflow-v9

To configure NetFlow Version 9 export as the export protocol for a Flexible NetFlow exporter, use the **export-protocol netflow-v9** command in flow exporter configuration mode.

| export-protocol | netflow-v9 |
|-----------------|------------|
|-----------------|------------|

| Syntax Description | This command ha               | as no arguments or keywords.                                                      |                                        |
|--------------------|-------------------------------|-----------------------------------------------------------------------------------|----------------------------------------|
| Command Default    | NetFlow Version               | 9 is enabled.                                                                     |                                        |
| Command Modes      | Flow exporter con             | nfiguration                                                                       |                                        |
| Command History    | Release                       | Modification                                                                      | -                                      |
|                    | Cisco IOS XE Ev               | verest 16.6.1 This command was introduced.                                        | -                                      |
| Usage Guidelines   | The device does n             | not support NetFlow v5 export format, only                                        | NetFlow v9 export format is supported. |
|                    | The following exact exporter: | ample configures NetFlow Version 9 export                                         | as the export protocol for a NetFlow   |
|                    |                               | <pre># flow exporter FLOW-EXPORTER-1 flow-exporter) # export-protocol netfl</pre> | .ow-v9                                 |

# export-protocol netflow-v5

To configure NetFlow Version 5 export as the export protocol for a Flexible NetFlow exporter, use the **export-protocol netflow-v5** command in flow exporter configuration mode.

#### export-protocol netflow-v5

| Syntax Description | This command has no arguments or keywords. |                              |  |
|--------------------|--------------------------------------------|------------------------------|--|
| Command Default    | NetFlow Version 5 is enabled.              |                              |  |
| Command Modes      | Flow exporter configuration                |                              |  |
| Command History    | Release Modification                       |                              |  |
|                    | Cisco IOS XE Everest<br>16.6.1             | This command was introduced. |  |

# exporter

To add a flow exporter for a flow monitor, use the **exporter** command in the appropriate configuration mode. To remove a flow exporter for a flow monitor, use the **no** form of this command.

exporter exporter-name no exporter exporter-name

| Syntax Description | <i>exporter-name</i> Name of a flow exporter that was previously configured. |                                                                                                    |                                                       |
|--------------------|------------------------------------------------------------------------------|----------------------------------------------------------------------------------------------------|-------------------------------------------------------|
| Command Default    | An exporter is no                                                            | ot configured.                                                                                          |                                                       |
| Command Modes      | Flow monitor co                                                              | nfiguration                                                                                             |                                                       |
| Command History    | Release                                                                      | Modification                                                                                            | -                                                     |
|                    | Cisco IOS XE E                                                               | verest 16.6.1 This command was introduced.                                                              | -                                                     |
| Usage Guidelines   |                                                                              | lready created a flow exporter by using the <b>f</b> r to a flow monitor with the <b>exporter</b> comma | <b>low exporter</b> command before you can apply and. |
|                    | To return this configuration configuration                                   | mmand to its default settings, use the <b>no exp</b> mmand.                                             | orter or default exporter flow monitor                |
| Examples           | The following ex                                                             | ample configures an exporter for a flow mo                                                              | nitor:                                                |
|                    |                                                                              | <pre># flow monitor FLOW-MONITOR-1 flow-monitor)# exporter EXPORTER-1</pre>                             |                                                       |

# fconfigure

To specify the options in a channel use the **fconfigure** command in the TCL configuration mode.

**fconfigure** *channel-name* **remote** [*host port*] **broadcast** *boolean* **vrf** *vrf-table-name* 

| Syntax Description               | remote           | Configures a remote session. It supports both IPv4 and IF                                                                                                    | Pv6 addresses.                  |  |
|----------------------------------|------------------|----------------------------------------------------------------------------------------------------|---------------------------------|--|
|                                  | broadcast        | Enables or disables broadcasting. The value of the option                                                                                                    | must be a proper boolean value. |  |
|                                  | vrf              | Returns the local VRF table name for the specified socket. If no VRF Table has been configured for the given socket, TCL_ERROR will be returned and "No VRF table configured" will be appended to the interpreter result. |                                 |  |
| Command Default<br>Command Modes | -<br>TCL configu | uration mode                                                                                                    |                                 |  |
| Command History                  | Release          | Modification                                                                                                    | _                               |  |
|                                  | Cisco IOS 2      | KE Amsterdam 17.2.1 The <b>myvrf</b> keyword was introduced.                                                                                                    | -                               |  |

## filter (ERSPAN)

To configure the Encapsulated Remote Switched Port Analyzer (ERSPAN) source VLAN filtering when the ERSPAN source is a trunk port, use the **filter** command in ERSPAN monitor source session configuration mode. To remove the configuration, use the **no** form of this command.

 filter {ip access-group {standard-access-list extended-access-list acl-name} | ipv6 access-group acl-name

 | mac access-group acl-name | sgt sgt-id [{,}] [{-}]| vlan vlan-id [{,}] [{-}]}

 no filter {ip [{access-group | [{ standard-access-list extended-access-list acl-name}]}] | ipv6

 [{access-group}] | mac [{access-group}] | sgt sgt-id [{,}] [{-}]| vlan vlan-id [{,}] [{-}]}

| Syntax Description | ip                                                                                                    | Specifies the IP access control rules.                                                                            |                                        |  |  |                                                                           |                                                                           |  |  |
|--------------------|----------------------------------------------------------------------------------------------------|----------------------------------------------------------------------------------------------------|----------------------------------------|--|--|---------------------------------------------------------------------------|---------------------------------------------------------------------------|--|--|
|                    | access-group                                                                                                    | access-group       Specifies an access control group.         standard-access-list       Standard IP access list. |                                        |  |  |                                                                           |                                                                           |  |  |
|                    | standard-access-list                                                                                                    |                                                                                                    |                                        |  |  |                                                                           |                                                                           |  |  |
|                    | extended-access-list                                                                                                    | Extended IP access list.                                                                                          |                                        |  |  |                                                                           |                                                                           |  |  |
|                    | acl-nameAccess list name.ipv6Specifies the IPv6 access control rules.macSpecifies the media access control (MAC) rules. |                                                                                                    |                                        |  |  |                                                                           |                                                                           |  |  |
|                    |                                                                                                    |                                                                                                    |                                        |  |  | sgt sgt-ID                                                                | Specifies the Security Group Tag (SGT). Valid values are from 1 to 65535. |  |  |
|                    |                                                                                                    |                                                                                                    |                                        |  |  | vlan-IDSpecifies the ERSPAN source VLAN. Valid values are from 1 to 4094. |                                                                           |  |  |
|                    | , (Optional) Specifies another VLAN.                                                                                    |                                                                                                    |                                        |  |  |                                                                           |                                                                           |  |  |
|                    |                                                                                                    |                                                                                                    | (Optional) Specifies a range of VLANs. |  |  |                                                                           |                                                                           |  |  |
|                    | Command Default                                                                                                    | Source VLAN filterir                                                                                              | ng is not configured.                  |  |  |                                                                           |                                                                           |  |  |
| Command Modes      | ERSPAN monitor sou                                                                                                    | rce session configuration mode (config-mon-erspan-src)                                                            |                                        |  |  |                                                                           |                                                                           |  |  |
| Command History    | Release                                                                                                    | Modification                                                                                                    |                                        |  |  |                                                                           |                                                                           |  |  |
|                    | Cisco IOS XE Evere                                                                                                    | st 16.6.1 This command was introduced.                                                                            |                                        |  |  |                                                                           |                                                                           |  |  |
|                    | Cisco IOS XE Gibral                                                                                                    | tar 16.11.1 The <b>sgt</b> keyword was introduced.                                                                |                                        |  |  |                                                                           |                                                                           |  |  |
| Usage Guidelines   | You cannot include so                                                                                                   | ource VLANs and filter VLANs in the same session.                                                                 |                                        |  |  |                                                                           |                                                                           |  |  |
|                    | When you configure<br>VLANs is monitored.                                                                               | the <b>filter</b> command on a monitored trunk interface, only traffic on that set of specified                   |                                        |  |  |                                                                           |                                                                           |  |  |
| Examples           | The following examp                                                                                                    | le shows how to configure source VLAN filtering:                                                                  |                                        |  |  |                                                                           |                                                                           |  |  |

Device(config)# monitor session 2 type erspan-source Device(config-mon-erspan-src)# filter vlan 3

| Related Commands | Command              | Description                                              |  |
|------------------|----------------------|----------------------------------------------------------|--|
|                  | monitor session type | Configures a local ERSPAN source or destination session. |  |

#### flow exporter

To create a Flexible NetFlow flow exporter, or to modify an existing Flexible NetFlow flow exporter, and enter Flexible NetFlow flow exporter configuration mode, use the **flow exporter** command in global configuration mode. To remove a Flexible NetFlow flow exporter, use the **no** form of this command.

flow exporter exporter-name no flow exporter exporter-name

| Syntax Description | <i>exporter-name</i> Name of the flow exporter that is being created or modified. |                                                                                               |                                                                                                    |
|--------------------|-----------------------------------------------------------------------------------|-----------------------------------------------------------------------------------------------|----------------------------------------------------------------------------------------------------|
| Command Default    | Flexible NetFlo                                                                   | w flow exporters are not present in the config                                                | guration.                                                                                                    |
| Command Modes      | Global configur                                                                   | ration                                                                                        |                                                                                                    |
| Command History    | Release                                                                           | Modification                                                                                  | _                                                                                                    |
|                    | Cisco IOS XE I                                                                    | Everest 16.6.1 This command was introduced                                                    |                                                                                                    |
| Usage Guidelines   | collector, for and<br>exporters are ass<br>several flow exp                       | alysis and storage. Flow exporters are created signed to flow monitors to provide data export | remote system, such as a server running NetFlow<br>d as separate entities in the configuration. Flow<br>t capability for the flow monitors. You can create<br>monitors to provide several export destinations. |
| Examples           | U                                                                                 | example creates a flow exporter named FLOV xporter configuration mode:                        | V-EXPORTER-1 and enters Flexible                                                                                                    |
|                    | Device (config)                                                                   | ) # flow exporter FLOW-EXPORTER-1                                                             |                                                                                                    |

Device(config-flow-exporter)#

### flow monitor

To create a flow monitor, or to modify an existing flow monitor, and enter flow monitor configuration mode, use the **flow monitor** command in global configuration mode. To remove a flow monitor, use the **no** form of this command.

flow monitor monitor-name no flow monitor monitor-name

| Syntax Description | <i>monitor-name</i> Name of the flow monitor that is being created or modified.                                                                                                    |                                                                                           |  |  |
|--------------------|----------------------------------------------------------------------------------------------------|-------------------------------------------------------------------------------------------|--|--|
| Command Default    | Flexible NetFlow flow monitors are not present in the configuration.                                                                                                    |                                                                                           |  |  |
| Command Modes      | Global configuration                                                                                                    |                                                                                           |  |  |
| Command History    | Release                                                                                                    | Modification                                                                              |  |  |
|                    | Cisco IOS XE Eve                                                                                                    | erest 16.6.1 This command was introduced.                                                 |  |  |
| Usage Guidelines   | Flow monitors are the Flexible NetFlow component that is applied to interfaces to perform network traffic monitoring. Flow monitors consist of a flow record and a cache. You add the record to the flow monitor after you create the flow monitor. The flow monitor cache is automatically created at the time the flow monitor is applied to the first interface. Flow data is collected from the network traffic during the monitoring process based on the key and nonkey fields in the flow monitor's record and stored in the flow monitor cache. |                                                                                           |  |  |
| Examples           | The following example                                                                                                    | The following example creates a flow monitor named FLOW-MONITOR-1 and enters flow monitor |  |  |

configuration mode:

Device(config)# flow monitor FLOW-MONITOR-1
Device(config-flow-monitor)#

#### flow record

To create a Flexible NetFlow flow record, or to modify an existing Flexible NetFlow flow record, and enter Flexible NetFlow flow record configuration mode, use the **flow record** command in global configuration mode. To remove a Flexible NetFlow record, use the **no** form of this command.

flow record record-name no flow record record-name

| Syntax Description | record-name                         | <i>record-name</i> Name of the flow record that is being created or modified.                                                                                                    |                                                                                                 |  |
|--------------------|-------------------------------------|----------------------------------------------------------------------------------------------------|-------------------------------------------------------------------------------------------------|--|
| Command Default    | A Flexible Ne                       | tFlow flow record is not configured.                                                                                                    |                                                                                                 |  |
| Command Modes      | Global config                       | uration                                                                                                    |                                                                                                 |  |
| Command History    | Release                             | Modification                                                                                                    | -                                                                                               |  |
|                    | Cisco IOS XE                        | E Everest 16.6.1 This command was introduced.                                                                                                    | -                                                                                               |  |
| Usage Guidelines   | fields of intere<br>of keys and fie | defines the keys that Flexible NetFlow uses to<br>st that Flexible NetFlow gathers for the flow. Yo<br>elds of interest. The device supports a rich set o<br>ered per flow. You can configure 64-bit packet o | u can define a flow record with any combination f keys. A flow record also defines the types of |  |
| Examples           | U                                   | example creates a flow record named FLOW-RE<br>onfiguration mode:                                                                                                    | CORD-1, and enters Flexible NetFlow                                                             |  |
|                    |                                     | g)# <b>flow record FLOW-RECORD-1</b><br>g-flow-record)#                                                                                                    |                                                                                                 |  |

# header-type

To configure the ERSPAN header type for encapsulation, use the **header-type** command in ERSPAN monitor source session configuration mode. To remove the configuration, use the **no** form of this command.

header-type header-type no header-type header-type

| Syntax Description | header-type                                                              | ERSPAN header 3.      | type. Valid header types are 2 and              | _ |
|--------------------|--------------------------------------------------------------------------|-----------------------|-------------------------------------------------|---|
| Command Default    | ERSPAN hea                                                               | der type is set to 2. |                                                 |   |
| Command Modes      | ERSPAN monitor source session configuration mode (config-mon-erspan-src) |                       |                                                 |   |
| Command History    | Release                                                                  |                       | Modification                                    |   |
|                    | Cisco IOS XI                                                             | E Gibraltar 16.11.1   | This command was introduced.                    |   |
| Examples           | The following example shows how to change the ERSPAN header type to 3:   |                       |                                                 |   |
|                    |                                                                          | 5                     | ssion 2 type erspan-source<br>c)# header-type 3 |   |
| Related Commands   | Command                                                                  | Descri                | ption                                           |   |

| Related Commands | Command              | Description                                              |
|------------------|----------------------|----------------------------------------------------------|
|                  | monitor session type | Configures a local ERSPAN source or destination session. |

#### inactive time

To configure et-analytics inactive timer value, use the **inactive time** *seconds* command in the et-analytics configuration mode. To disable the timer settings, use the **no** form of the command.

**inactive time** *seconds* **no inactive time** *seconds* 

| Syntax Description | inactive time                  |                              | Configures the inactive timer value.                                                             |
|--------------------|--------------------------------|------------------------------|--------------------------------------------------------------------------------------------------|
|                    | seconds                        |                              | Timer value in seconds. The range<br>is from 1 to 604800 and the default<br>value is 60 seconds. |
| Command Default    | Disabled.                      |                              |                                                                                                  |
| Command Modes      | et-analytics configuration     | (config-et-analytics)        |                                                                                                  |
| Command History    | Release                        | Modification                 |                                                                                                  |
|                    | Cisco IOS XE Everest<br>16.6.1 | This command was introduced. |                                                                                                  |
|                    | Example:                       |                              |                                                                                                  |

The following example shows how to configure an inactive timer of 10 seconds:

```
Device>enable
Device#configure terminal
Device(config)# et-analytics
Device(config-et-analytics)# inactive time 10
```

### ip flow-export destination

To configure the global collector destination IP address, use the **ip flow-export destination** *ip\_address port*command in the et-analytics configuration mode. To remove the collector destination IP address, use the **no** form of the command.

**ip flow-export destination** *ip\_address port* **no ip flow-export destination** *ip\_address port* 

| d.                 |                              | Destination IP address.<br>Destination port.                              |
|--------------------|------------------------------|---------------------------------------------------------------------------|
| d.                 |                              | Destination port.                                                         |
| d.                 |                              |                                                                           |
|                    |                              |                                                                           |
| tics configuration | (config-et-analytics)        |                                                                           |
| 9                  | Modification                 |                                                                           |
| OS XE Everest      | This command was introduced. |                                                                           |
|                    | ie<br>IOS XE Everest         | Se     Modification       IOS XE Everest     This command was introduced. |

The following example shows how to configure a flow-exporter destination IP address of 10.1.1.1 and port 2055:

```
Device>enable
Device#configure terminal
Device(config)# et-analytics
Device(config-et)# ip flow-export destination 10.1.1.1 2055
```

#### ip wccp

To enable the web cache service, and specify the service number that corresponds to a dynamic service that is defined by the application engine, use the **ip wccp** global configuration command on the device. Use the **no** form of this command to disable the service.

ip wccp {web-cache | service-number} [group-address groupaddress] [group-list access-list]
[redirect-list access-list] [password encryption-number password]
no ip wccp {web-cache | service-number} [group-address groupaddress] [group-list access-list]
[redirect-list access-list] [password encryption-number password]

| Syntax Description | web-cache                                                                 | Specifies the web-cache service (WCCP Version 1 and Version 2).                                                                                                    |  |  |
|--------------------|---------------------------------------------------------------------------|----------------------------------------------------------------------------------------------------|--|--|
|                    | service-number                                                            | Dynamic service identifier, which means the service definition is dictated by the cache. The dynamic service number can be from 0 to 254. The maximum number of services is 256, which includes the web-cache service specified with the <b>web-cache</b> keyword.                                                                                                    |  |  |
|                    | group-address groupaddress                                                | (Optional) Specifies the multicast group address used by the device<br>and the application engines to participate in the service group.                                                                                                    |  |  |
|                    | group-list access-list                                                    | (Optional) If a multicast group address is not used, specifies a list of valid IP addresses that correspond to the application engines that are participating in the service group.                                                                                                    |  |  |
|                    | redirect-list access-list                                                 | (Optional) Specifies the redirect service for specific hosts or specific packets from hosts.                                                                                                    |  |  |
|                    | <b>password</b> encryption-number<br>password                             | (Optional) Specifies an encryption number. The range is 0 to 7. Use 0 for not encrypted, and use 7 for proprietary. Also, specifies a password name up to seven characters in length. The device combines the password with the MD5 authentication value to create security for the connection between the device and the application engine. By default, no password is configured, and no authentication is performed. |  |  |
| Command Default    | WCCP services are not enabled on                                          | the device.                                                                                                    |  |  |
| Command Modes      | Global configuration                                                      |                                                                                                    |  |  |
| Command History    | Release                                                                   | Modification                                                                                                    |  |  |
|                    | Cisco IOS XE Everest 16.6.1                                               | This command was introduced.                                                                                                    |  |  |
| Usage Guidelines   | switching is enabled. To work arou<br>direction, enable Cisco Express For | es Network Address Translation (NAT) when Cisco Express Forwarding<br>ind this situation, configure WCCP transparent caching in the outgoing<br>warding switching on the content engine interface, and specify the <b>ip wccp</b><br>. Configure WCCP in the incoming direction on the inside interface by                                                                                                    |  |  |

specifying the **ip wccp redirect exclude in** command on the router interface facing the cache. This configuration prevents the redirection of any packets arriving on that interface.

You can also include a redirect list when configuring a service group. The specified redirect list will deny packets with a NAT (source) IP address and prevent redirection.

This command instructs a device to enable or disable support for the specified service number or the web-cache service name. A service number can be from 0 to 254. Once the service number or name is enabled, the router can participate in the establishment of a service group.

When the **no ip wccp** command is entered, the device terminates participation in the service group, deallocates space if none of the interfaces still have the service configured, and terminates the WCCP task if no other services are configured.

The keywords following the **web-cache** keyword and the *service-number* argument are optional and may be specified in any order, but only may be specified once.

#### Example

The following example configures a web cache, the interface connected to the application engine or the server, and the interface connected to the client:

```
Device(config)# ip wccp web-cache
Device(config)# interface gigabitethernet1/0/1
Device(config-if)# no switchport
Device(config-if)# ip address 172.20.10.30 255.255.255.0
Device(config-if)# no shutdown
Device(config-if)# exit
Device(config)# interface gigabitethernet1/0/2
Device(config-if)# no switchport
Device(config-if)# no switchport
Device(config-if)#
*Dec 6 13:11:29.507: %LINK-3-UPDOWN: Interface GigabitEthernet1/0/3, changed state to down
Device(config-if)# ip address 175.20.20.10 255.255.255.0
Device(config-if)# no shutdown
Device(config-if)# ip wccp web-cache redirect in
Device(config-if)# ip wccp web-cache group-listen
Device(config-if)# ip wccp web-cache group-listen
```

#### ip flow monitor

To enable a Flexible NetFlow flow monitor for IPv4 traffic that the device is receiving, use the **ip flow monitor** command in interface configuration mode. To disable a flow monitor, use the **no** form of this command.

**ip flow monitor** *monitor-name* [**sampler** *sampler-name*] **input no ip flow monitor** *monitor-name* [**sampler** *sampler-name*] **input** 

| Syntax Description | monitor-name                                                                                                    | Name of the flow monitor to apply to the interface.                                                                                                    |  |  |
|--------------------|----------------------------------------------------------------------------------------------------|----------------------------------------------------------------------------------------------------|--|--|
|                    | sampler sampler-no                                                                                                    | <i>ume</i> (Optional) Enables the specified flow sampler for the flow monitor.                                                                                             |  |  |
|                    | input                                                                                                    | Monitors IPv4 traffic that the device receives on the interface.                                                                                                    |  |  |
| Command Default    | A flow monitor is not                                                                                                    | enabled.                                                                                                    |  |  |
| Command Modes      | Interface configuratio                                                                                                    | n                                                                                                    |  |  |
| Command History    | Release                                                                                                    | Modification                                                                                                    |  |  |
|                    | Cisco IOS XE Everes                                                                                                    | st 16.6.1 This command was introduced.                                                                                                    |  |  |
| Usage Guidelines   |                                                                                                    | a flow monitor to an interface with the <b>ip flow monitor</b> command, you must have<br>ow monitor using the <b>flow monitor</b> global configuration command.            |  |  |
|                    | When you add a sampler to a flow monitor, only packets that are selected by the named sampler will be entered into the cache to form flows. Each use of a sampler causes separate statistics to be stored for that usage. |                                                                                                    |  |  |
|                    |                                                                                                    | ppler to a flow monitor after the flow monitor has been enabled on the interface. You flow monitor from the interface and then enable the same flow monitor with a sampler |  |  |
|                    |                                                                                                    |                                                                                                    |  |  |
|                    |                                                                                                    | each flow must be scaled to give the expected true usage. For example, with a 1 in 10 ected that the packet and byte counters will have to be multiplied by 100.           |  |  |
|                    | The following examp                                                                                                    | le enables a flow monitor for monitoring input traffic:                                                                                                    |  |  |
|                    | Device(config)# interface gigabitethernet1/0/1<br>Device(config-if)# ip flow monitor FLOW-MONITOR-1 input                                                                                                    |                                                                                                    |  |  |
|                    | The following example enables a flow monitor for monitoring input traffic, with a sampler to limit the input packets that are sampled:                                                                                    |                                                                                                    |  |  |
|                    | _                                                                                                    | terface gigabitethernet1/0/1<br>ip flow monitor FLOW-MONITOR-1 sampler SAMPLER-1 input                                                                                     |  |  |
|                    | The following examp                                                                                                    | le shows what happens when you try to add a sampler to a flow monitor that                                                                                                 |  |  |

The following example shows what happens when you try to add a sampler to a flow monitor that has already been enabled on an interface without a sampler:

```
Device(config)# interface gigabitethernet1/0/1
Device(config-if)# ip flow monitor FLOW-MONITOR-1 sampler SAMPLER-2 input
% Flow Monitor: Flow Monitor 'FLOW-MONITOR-1' is already on in full mode and cannot be
enabled with a sampler.
```

The following example shows how to remove a flow monitor from an interface so that it can be enabled with the sampler:

```
Device(config) # interface gigabitethernet1/0/1
Device(config-if) # no ip flow monitor FLOW-MONITOR-1 input
Device(config-if) # ip flow monitor FLOW-MONITOR-1 sampler SAMPLER-2 input
```

### ipv6 flow monitor

To enable a flow monitor for IPv6 traffic that the device is receiving, use the **ipv6 flow monitor** command in interface configuration mode. To disable a flow monitor, use the **no** form of this command.

**ipv6 flow monitor** *monitor-name* [**sampler** *sampler-name*] **input no ipv6 flow monitor** *monitor-name* [**sampler** *sampler-name*] **input** 

| Syntax Description | ma                                                                                                    | onitor-name                                                                                                    | Name of the flow monitor to apply                                               | v to the interface.                                                                |  |
|--------------------|----------------------------------------------------------------------------------------------------|----------------------------------------------------------------------------------------------------|---------------------------------------------------------------------------------|------------------------------------------------------------------------------------|--|
|                    | sai                                                                                                    | mpler sampler-name                                                                                                    | e (Optional) Enables the specified flo                                          | ow sampler for the flow monitor.                                                   |  |
|                    | inj                                                                                                    | put                                                                                                    | Monitors IPv6 traffic that the devie                                            | ce receives on the interface.                                                      |  |
| Command Default    | A f                                                                                                    | low monitor is not en                                                                                                    | abled.                                                                          |                                                                                    |  |
| Command Modes      | Inte                                                                                                    | erface configuration                                                                                                    |                                                                                 |                                                                                    |  |
| Command History    | Re                                                                                                    | lease                                                                                                    | Modification                                                                    | -                                                                                  |  |
|                    | Cis                                                                                                    | sco IOS XE Everest 1                                                                                                    | 6.6.1 This command was introduced.                                              | -                                                                                  |  |
| Usage Guidelines   | alre                                                                                                    | eady created the flow                                                                                                    | monitor using the flow monitor glob                                             | -                                                                                  |  |
|                    | When you add a sampler to a flow monitor, only packets that are selected by the named sampler will be entered into the cache to form flows. Each use of a sampler causes separate statistics to be stored for that usage. |                                                                                                    |                                                                                 |                                                                                    |  |
|                    | You cannot add a sampler to a flow monitor after the flow monitor has been enabled on the interface. You must first remove the flow monitor from the interface and then enable the same flow monitor with a sampler.      |                                                                                                    |                                                                                 |                                                                                    |  |
|                    |                                                                                                    |                                                                                                    |                                                                                 |                                                                                    |  |
|                    | Note                                                                                                    |                                                                                                    | ch flow must be scaled to give the ex<br>ed that the packet and byte counters v | pected true usage. For example, with a 1 in 100 vill have to be multiplied by 100. |  |
|                    | The                                                                                                    | e following example e                                                                                                    | enables a flow monitor for monitoring                                           | g input traffic:                                                                   |  |
|                    | Device(config)# interface gigabitethernet1/0/1<br>Device(config-if)# ipv6 flow monitor FLOW-MONITOR-1 input                                                                                                    |                                                                                                    |                                                                                 |                                                                                    |  |
|                    | The following example enables a flow monitor for monitoring input traffic, with a sampler to limit the input packets that are sampled:                                                                                    |                                                                                                    |                                                                                 |                                                                                    |  |
|                    |                                                                                                    | Device(config)# interface gigabitethernet1/0/1<br>Device(config-if)# ipv6 flow monitor FLOW-MONITOR-1 sampler SAMPLER-1 input |                                                                                 |                                                                                    |  |
|                    |                                                                                                    | • •                                                                                                    | shows what happens when you try to<br>I on an interface without a sampler:      | add a sampler to a flow monitor that                                               |  |

```
Device(config)# interface gigabitethernet1/0/1
Device(config-if)# ipv6 flow monitor FLOW-MONITOR-1 sampler SAMPLER-2 input
% Flow Monitor: Flow Monitor 'FLOW-MONITOR-1' is already on in full mode and cannot be
enabled with a sampler.
```

The following example shows how to remove a flow monitor from an interface so that it can be enabled with the sampler:

```
Device(config) # interface gigabitethernet1/0/1
Device(config-if) # no ipv6 flow monitor FLOW-MONITOR-1 input
Device(config-if) # ipv6 flow monitor FLOW-MONITOR-1 sampler SAMPLER-2 input
```

#### ipv6 deny echo reply

To disable the generation of ICMP IPv6 echo reply message to an IPv6 multicast address or anycast address, use the **ipv6 deny-echo-reply** command in the global configuration mode. To enable the generation of ICMP IPv6 echo reply message, use the **no** form of the command.

ipv6 deny-echo-reply no ipv6 deny-echo-reply

**Command Default** ICMPv6 Echo Reply messages are sent from the device.

Command Modes Global configuration (config)

| Command History | Release                       | Modification                |
|-----------------|-------------------------------|-----------------------------|
|                 | Cisco IOS XE Amsterdam 17.3.1 | The command was introduced. |

Usage Guidelines The **ipv6 deny-echo-reply** command works only for an IPv6 multicast or anycast address. It does not suppress an echo reply message for an IPv6 unicast address.

The following example shows how to configure a device to stop sending a response to an ICMPv6 echo message:

Device# configure terminal Device(config)#ipv6 deny-echo-reply Router(config)#end

The following example shows how to remove the ipv6 deny-echo-reply configuration:

Device# configure terminal Device(config)#no ipv6 deny-echo-reply Router(config)#end

### match datalink ethertype

To configure the EtherType of the packet as a key field for a flow record, use the **match datalink ethertype** command in flow record configuration mode. To disable the EtherType of the packet as a key field for a flow record, use the **no** form of this command.

#### match datalink ethertype no match datalink ethertype

| Syntax Description | This command has no arguments or keywords.                                                                                                    |  |  |
|--------------------|----------------------------------------------------------------------------------------------------|--|--|
| Command Default    | The EtherType of the packet is not configured as a key field.                                                                                                    |  |  |
| Command Modes      | Flow record configuration                                                                                                    |  |  |
| Command History    | Release Modification                                                                                                    |  |  |
|                    | Cisco IOS XE Everest 16.6.1 This command was introduced.                                                                                                    |  |  |
| Usage Guidelines   | A flow record requires at least one key field before it can be used in a flow monitor. The key fields distinguish flows, with each flow having a unique set of values for the key fields. The key fields are defined using the <b>match</b> command.                                                                                                    |  |  |
|                    | When you configure the EtherType of the packet as a key field for a flow record using the <b>match datalink ethertype</b> command, the traffic flow that is created is based on the type of flow monitor that is assigned to the interface:                                                                                                    |  |  |
|                    | • When a datalink flow monitor is assigned to an interface using the <b>datalink flow monitor</b> interface configuration command, it creates unique flows for different Layer 2 protocols.                                                                                                    |  |  |
|                    | <ul> <li>When an IP flow monitor is assigned to an interface using the <b>ip flow monitor</b> interface configuration command, it creates unique flows for different IPv4 protocols.</li> <li>When an IPv6 flow monitor is assigned to an interface using the <b>ipv6 flow monitor</b> interface configuration command, it creates unique flows for different IPv6 protocols.</li> <li>To return this command to its default settings, use the <b>no match datalink ethertype</b> or <b>default match datalink ethertype</b> flow record configuration command.</li> </ul> |  |  |
|                    |                                                                                                    |  |  |
|                    |                                                                                                    |  |  |
|                    | The following example configures the EtherType of the packet as a key field for a Flexible NetFlow flow record:                                                                                                    |  |  |
|                    | Device(config)# flow record FLOW-RECORD-1<br>Device(config-flow-record)# match datalink ethertype                                                                                                    |  |  |

### match datalink mac

To configure the use of MAC addresses as a key field for a flow record, use the **match datalink mac** command in flow record configuration mode. To disable the use of MAC addresses as a key field for a flow record, use the **no** form of this command.

match datalink mac {destination address input | source address input} no match datalink mac {destination address input | source address input}

| Syntax Description | destination addres                                                                                                    | s Configures the use of the destination MAC address as a key field.                                                                                                    |  |
|--------------------|----------------------------------------------------------------------------------------------------|----------------------------------------------------------------------------------------------------|--|
|                    | input                                                                                                    | Specifies the MAC address of input packets.                                                                                                    |  |
|                    | source address                                                                                                    | Configures the use of the source MAC address as a key field.                                                                                                    |  |
| Command Default    | MAC addresses are                                                                                                    | not configured as a key field.                                                                                                    |  |
| Command Modes      | Flow record configu                                                                                                    | ration                                                                                                    |  |
| Command History    | Release                                                                                                    | Modification                                                                                                    |  |
|                    | Cisco IOS XE Evere                                                                                                    | est 16.6.1 This command was introduced.                                                                                                    |  |
| Usage Guidelines   | flows, with each flow<br>match command.<br>The input keyword i                                                                                                    | es at least one key field before it can be used in a flow monitor. The key fields distinguish<br>w having a unique set of values for the key fields. The key fields are defined using the<br>is used to specify the observation point that is used by the <b>match datalink mac</b> command<br>d on the unique MAC addresses in the network traffic. |  |
|                    | Note When a datalink flow monitor is assigned to an interface or VLAN record, it creates flows only for non-IPv6 or non-IPv4 traffic.                                  |                                                                                                    |  |
|                    | To return this command to its default settings, use the <b>no match datalink mac</b> or <b>default match datalink</b><br><b>mac</b> flow record configuration command. |                                                                                                    |  |
|                    | 0 1                                                                                                    | ble configures the use of the destination MAC address of packets that are received by field for a flow record:                                                                                                    |  |

Device (config) # flow record FLOW-RECORD-1 Device (config-flow-record) # match datalink mac destination address input

### match datalink vlan

To configure the VLAN ID as a key field for a flow record, use the **match datalink vlan** command in flow record configuration mode. To disable the use of the VLAN ID value as a key field for a flow record, use the **no** form of this command.

match datalink vlan input no match datalink vlan input

| Syntax Description | <b>input</b> Configures the VLAN ID of traffic being received by the device as a key field.                                                                                           |                                                                                                    |                       |
|--------------------|----------------------------------------------------------------------------------------------------|----------------------------------------------------------------------------------------------------|-----------------------|
| Command Default    | The VLAN ID is not configured as a key field.                                                                                                    |                                                                                                    |                       |
| Command Modes      | Flow record confi                                                                                                    | iguration                                                                                                    |                       |
| Command History    | Release                                                                                                    | Modification                                                                                                    |                       |
|                    | Cisco IOS XE Ev                                                                                                    | verest 16.6.1 This command was introduced.                                                                                                    |                       |
| ecuge duluellinee  |                                                                                                    | uires at least one key field before it can be used in a flow monitor. The key f<br>flow having a unique set of values for the key fields. The key fields are det | -                     |
|                    | The <b>input</b> keyword is used to specify the observation point that is used by the <b>match datalink vlar</b> to create flows based on the unique VLAN IDs in the network traffic. |                                                                                                    | <b>k vlan</b> command |
|                    | The following exa<br>field for a flow rea                                                                                                    | ample configures the VLAN ID of traffic being received by the device as a cord:                                                                                  | a key                 |
|                    |                                                                                                    | <pre># flow record FLOW-RECORD-1 Elow-record) # match datalink vlan input</pre>                                                                                  |                       |

# match device-type

To evaluate control classes based on the device type, use the **match device-type** command in control class-map filter mode. To disable this condition, use the **no** form of this command.

match device-type { device-name | regex regular-expression }

#### no match device-type

| Syntax Description                                                               | device-name                  | Device name for the class map attribute filter criteria.                                                     |
|----------------------------------------------------------------------------------|------------------------------|----------------------------------------------------------------------------------------------------|
|                                                                                  | regex regular-expression     | Regular expression to specify the filter type.                                                               |
| Command Default                                                                  | No default behavior or valu  | 1es.                                                                                                    |
| Command Modes                                                                    | Control class-map filter (co | onfig-filter-control-classmap)                                                                               |
| Command History                                                                  | Release                      | Modification                                                                                                 |
|                                                                                  | Cisco IOS XE Bengaluru 1     | 7.6.1 This command was introduced.                                                                           |
| <b>Examples</b> The following example shows how to set a class map filter to mat |                              | ows how to set a class map filter to match a device type:                                                    |
|                                                                                  | =                            | inal<br>map type control subscriber match-all DOT1X_NO_AGE<br>ontrol-classmap)# match device-type regex cis* |

#### match flow cts

To configure CTS source group tag and destination group tag for a flow record, use the**match flow cts** command in flow record configuration mode. To disable the group tag as key field for a flow record, use the **no** form of this command.

match flow cts {source | destination} group-tag no match flow cts {source | destination} group-tag

| Syntax Description | cts destination group-tag                                                                                                    | Configures the CTS destination field group as a key field.                    |
|--------------------|----------------------------------------------------------------------------------------------------|-------------------------------------------------------------------------------|
|                    | cts source group-tag                                                                                                    | Configures the CTS source field group as a key field.                         |
| Command Default    | The CTS destination or source fields.                                                                                                    | field group, flow direction and the flow sampler ID are not configured as key |
| Command Modes      | Flexible NetFlow flow record of                                                                                                    | configuration (config-flow-record)                                            |
|                    | Policy inline configuration (con                                                                                                    | nfig-if-policy-inline)                                                        |
| Command History    | Release                                                                                                    | Modification                                                                  |
|                    | Cisco IOS XE Everest 16.6.1                                                                                                    | The command was introduced.                                                   |
| Usage Guidelines   | A flow record requires at least one key field before it can be used in a flow monitor. The key fields distinguish flows, with each flow having a unique set of values for the key fields. The key fields are defined using the <b>match</b> command. |                                                                               |
|                    | The following example configu                                                                                                    | ures the source group-tag as a key field:                                     |
|                    | Device(config)# <b>flow recor</b><br>Device(config-flow-record)                                                                                                    | rd FLOW-RECORD-1<br># match flow cts source group-tag                         |

#### match flow direction

To configure the flow direction as key fields for a flow record, use the **match flow direction** command in flow record configuration mode. To disable the use of the flow direction as key fields for a flow record, use the **no** form of this command.

#### match flow direction no match flow direction

| Syntax Description | This command has no arguments or keywords. |
|--------------------|--------------------------------------------|
|--------------------|--------------------------------------------|

**Command Default** The flow direction is not configured as key fields.

**Command Modes** Flow record configuration

| Command History | Release                     | Modification                 |  |
|-----------------|-----------------------------|------------------------------|--|
|                 | Cisco IOS XE Everest 16.6.1 | This command was introduced. |  |

# Usage Guidelines A flow record requires at least one key field before it can be used in a flow monitor. The key fields distinguish flows, with each flow having a unique set of values for the key fields. The key fields are defined using the **match** command.

The **match flow direction** command captures the direction of the flow as a key field. This feature is most useful when a single flow monitor is configured for input and output flows. It can be used to find and eliminate flows that are being monitored twice, once on input and once on output. This command can help to match up pairs of flows in the exported data when the two flows are flowing in opposite directions.

The following example configures the direction the flow was monitored in as a key field:

Device (config) # flow record FLOW-RECORD-1 Device (config-flow-record) # match flow direction

## match interface

To configure the input and output interfaces as key fields for a flow record, use the **match interface** command in flow record configuration mode. To disable the use of the input and output interfaces as key fields for a flow record, use the **no** form of this command.

match interface {input | output}
no match interface {input | output}

| Syntax Description | input Configures     | the input interface as a key field.                                    |                                                                                                    |
|--------------------|----------------------|------------------------------------------------------------------------|----------------------------------------------------------------------------------------------------|
|                    | output Configures    | the output interface as a key field.                                   |                                                                                                    |
| Command Default    | The input and output | t interfaces are not configured as key                                 | v fields.                                                                                             |
| Command Modes      | Flow record configu  | ration                                                                 |                                                                                                    |
| Command History    | Release              | Modification                                                           |                                                                                                    |
|                    | Cisco IOS XE Evere   | est 16.6.1 This command was introdu                                    | iced.                                                                                                 |
| Usage Guidelines   | -                    | •                                                                      | be used in a flow monitor. The key fields distingune key fields. The key fields are defined using the |
|                    | The following exam   | ple configures the input interface as                                  | a key field:                                                                                          |
|                    |                      | <pre>low record FLOW-RECORD-1 w-record)# match interface input</pre>   | ut                                                                                                    |
|                    | The following exam   | ple configures the output interface as                                 | s a key field:                                                                                        |
|                    |                      | <pre>low record FLOW-RECORD-1 w-record) # match interface output</pre> | put                                                                                                   |
|                    |                      |                                                                        |                                                                                                    |

# match ipv4

To configure one or more of the IPv4 fields as a key field for a flow record, use the **match ipv4** command in flow record configuration mode. To disable the use of one or more of the IPv4 fields as a key field for a flow record, use the **no** form of this command.

match ipv4 {destination address | protocol | source address | tos | version} no match ipv4 {destination address | protocol | source address | tos | version}

| Syntax Description | destination address                                                                                     | Configures the IPv4 destination address as a key field. For more information see <i>match ipv4 destination address</i> .                                                             |  |
|--------------------|----------------------------------------------------------------------------------------------------|----------------------------------------------------------------------------------------------------|--|
|                    | protocol                                                                                                | Configures the IPv4 protocol as a key field.                                                                                                    |  |
|                    | source address                                                                                          | Configures the IPv4 destination address as a key field. For more information see <i>match ipv4 source address</i> .                                                                  |  |
|                    | tos                                                                                                    | Configures the IPv4 ToS as a key field.                                                                                                    |  |
|                    | version                                                                                                 | Configures the IP version from IPv4 header as a key field.                                                                                                    |  |
| Command Default    | The use of one or more of the IPv4 fields as a key field for a user-defined flow record is not enabled. |                                                                                                    |  |
| Command Modes      | Flow record configurat                                                                                  | ion                                                                                                    |  |
| Command History    | Release                                                                                                 | Modification                                                                                                    |  |
|                    | Cisco IOS XE Everest                                                                                    | 16.6.1 This command was introduced.                                                                                                    |  |
| Usage Guidelines   |                                                                                                    | at least one key field before it can be used in a flow monitor. The key fields distinguish<br>having a unique set of values for the key fields. The key fields are defined using the |  |
|                    | The following example                                                                                   | configures the IPv4 protocol as a key field:                                                                                                    |  |
|                    |                                                                                                    | <pre>w record FLOW-RECORD-1 record) # match ipv4 protocol</pre>                                                                                                    |  |

#### match ipv4 destination address

To configure the IPv4 destination address as a key field for a flow record, use the **match ipv4 destination address** command in flow record configuration mode. To disable the IPv4 destination address as a key field for a flow record, use the **no** form of this command.

match ipv4 destination address no match ipv4 destination address

| Syntax Description | This command has no arguments or keywords. |
|--------------------|--------------------------------------------|
|--------------------|--------------------------------------------|

**Command Default** The IPv4 destination address is not configured as a key field.

**Command Modes** Flow record configuration

| Command History | Release                     | Modification                 |
|-----------------|-----------------------------|------------------------------|
|                 | Cisco IOS XE Everest 16.6.1 | This command was introduced. |
|                 |                             |                              |

Usage Guidelines A flow record requires at least one key field before it can be used in a flow monitor. The key fields distinguish flows, with each flow having a unique set of values for the key fields. The key fields are defined using the **match** command.

To return this command to its default settings, use the **no match ipv4 destination address** or **default match ipv4 destination address** flow record configuration command.

The following example configures the IPv4 destination address as a key field for a flow record:

Device(config)# flow record FLOW-RECORD-1
Device(config-flow-record)# match ipv4 destination address

### match ipv4 source address

To configure the IPv4 source address as a key field for a flow record, use the **match ipv4 source address** command in flow record configuration mode. To disable the use of the IPv4 source address as a key field for a flow record, use the **no** form of this command.

#### match ipv4 source address no match ipv4 source address

| Syntax Description | This command has no arguments or keywords.                                                                                                    |                                           |   |
|--------------------|----------------------------------------------------------------------------------------------------|-------------------------------------------|---|
| Command Default    | The IPv4 source address is not configured as a key field.                                                                                                    |                                           |   |
| Command Modes      | Flow record configuration                                                                                                    |                                           |   |
| Command History    | Release                                                                                                    | Modification                              | - |
|                    | Cisco IOS XE Eve                                                                                                    | erest 16.6.1 This command was introduced. | - |
| Usage Guidelines   | A flow record requires at least one key field before it can be used in a flow monitor. The key fields distinguish flows, with each flow having a unique set of values for the key fields. The key fields are defined using the <b>match</b> command. |                                           |   |
|                    | To return this command to its default settings, use the <b>no match ipv4 source address</b> or <b>default match ipv4 source address</b> flow record configuration command.                                                                           |                                           |   |
|                    | The following example configures the IPv4 source address as a key field:                                                                                                    |                                           |   |
|                    | Device(config)# flow record FLOW-RECORD-1<br>Device(config-flow-record)# match ipv4 source address                                                                                                    |                                           |   |

## match ipv4 ttl

To configure the IPv4 time-to-live (TTL) field as a key field for a flow record, use the **match ipv4 ttl** command in flow record configuration mode. To disable the use of the IPv4 TTL field as a key field for a flow record, use the **no** form of this command.

match ipv4 ttl no match ipv4 ttl

| Syntax Description | This command has no arguments or keywords.                                                            |                                            |                                                                                                    |
|--------------------|----------------------------------------------------------------------------------------------------|--------------------------------------------|----------------------------------------------------------------------------------------------------|
| Command Default    | The IPv4 time-to-live (TTL) field is not configured as a key field.                                   |                                            |                                                                                                    |
| Command Modes      | Flow record configuration                                                                             |                                            |                                                                                                    |
| Command History    | y Release Modification                                                                                |                                            | -                                                                                                    |
|                    | Cisco IOS XE Ever                                                                                     | est 16.6.1 This command was introduced.    | -                                                                                                    |
| Usage Guidelines   | 1                                                                                                    | w having a unique set of values for the ke | sed in a flow monitor. The key fields distinguish<br>ey fields. The key fields are defined using the |
|                    | The following exam                                                                                    | pple configures IPv4 TTL as a key field:   |                                                                                                    |
|                    | Device(config)# <b>flow record FLOW-RECORD-1</b><br>Device(config-flow-record)# <b>match ipv4 ttl</b> |                                            |                                                                                                    |

## match ipv6

To configure one or more of the IPv6 fields as a key field for a flow record, use the **match ipv6** command in flow record configuration mode. To disable the use of one or more of the IPv6 fields as a key field for a flow record, use the **no** form of this command.

match ipv6 {destination address | protocol | source address | traffic-class | version} no match ipv6 {destination address | protocol | source address | traffic-class | version}

| Syntax Description | destination address                                                      | Configures the IPv4 desti information see <i>match ipv</i>                                                                                                    | nation address as a key field. For more<br>of <i>destination address</i> .                         |
|--------------------|--------------------------------------------------------------------------|----------------------------------------------------------------------------------------------------|----------------------------------------------------------------------------------------------------|
|                    | protocol                                                                 | Configures the IPv6 protocol as a key field.<br>Configures the IPv4 destination address as a key field. For more information see <i>match ipv6 source address</i> . |                                                                                                    |
|                    | source address                                                           |                                                                                                    |                                                                                                    |
| Command Default    | The IPv6 fields are not configu                                          | ured as a key field.                                                                                                    |                                                                                                    |
| Command Modes      | Flow record configuration                                                |                                                                                                    |                                                                                                    |
| Command History    | Release                                                                  | Modification                                                                                                    | -                                                                                                  |
|                    | Cisco IOS XE Everest 16.6.1                                              | This command was introduced.                                                                                                    | -                                                                                                  |
| Usage Guidelines   | 1                                                                        | 5                                                                                                    | ed in a flow monitor. The key fields distinguish<br>y fields. The key fields are defined using the |
|                    | The following example configures the IPv6 protocol field as a key field: |                                                                                                    |                                                                                                    |
|                    | Device(config)# <b>flow reco</b><br>Device(config-flow-record)           |                                                                                                    |                                                                                                    |

# match ipv6 destination address

|                    | To configure the IPv6 destination address as a key field for a flow record, use the <b>match ipv6 destination</b><br><b>address</b> command in flow record configuration mode. To disable the IPv6 destination address as a key fie<br>for a flow record, use the <b>no</b> form of this command. |  |  |
|--------------------|----------------------------------------------------------------------------------------------------|--|--|
|                    | match ipv6 destination address<br>no match ipv6 destination address                                                                                                    |  |  |
| Syntax Description | This command has no arguments or keywords.                                                                                                    |  |  |
| Command Default    | The IPv6 destination address is not configured as a key field.                                                                                                    |  |  |
| Command Modes      | Flow record configuration                                                                                                    |  |  |
| Command History    | Release Modification                                                                                                    |  |  |
|                    | Cisco IOS XE Everest 16.6.1 This command was introduced.                                                                                                    |  |  |
| Usage Guidelines   | A flow record requires at least one key field before it can be used in a flow monitor. The key fields distinguish flows, with each flow having a unique set of values for the key fields. The key fields are defined using the <b>match</b> command.                                              |  |  |
|                    | To return this command to its default settings, use the <b>no match ipv6 destination address</b> or <b>default match ipv6 destination address</b> flow record configuration command.                                                                                                    |  |  |
|                    | The following example configures the IPv6 destination address as a key field:                                                                                                    |  |  |
|                    | Device(config)# <b>flow record FLOW-RECORD-1</b><br>Device(config-flow-record)# <b>match ipv6 destination address</b>                                                                                                    |  |  |

### match ipv6 hop-limit

To configure the IPv6 hop limit as a key field for a flow record, use the **match ipv6 hop-limit** command in flow record configuration mode. To disable the use of a section of an IPv6 packet as a key field for a flow record, use the **no** form of this command.

### match ipv6 hop-limit no match ipv6 hop-limit

This command has no arguments or keywords. **Syntax Description** The use of the IPv6 hop limit as a key field for a user-defined flow record is not enabled by default. **Command Default** Flow record configuration **Command Modes Command History** Modification Release Cisco IOS XE Everest 16.6.1 This command was introduced. A flow record requires at least one key field before it can be used in a flow monitor. The key fields distinguish **Usage Guidelines** flows, with each flow having a unique set of values for the key fields. The key fields are defined using the match command. The following example configures the hop limit of the packets in the flow as a key field: Device(config) # flow record FLOW-RECORD-1 Device(config-flow-record) # match ipv6 hop-limit

## match ipv6 source address

To configure the IPv6 source address as a key field for a flow record, use the match ipv6 source address command in flow record configuration mode. To disable the use of the IPv6 source address as a key field for a flow record, use the **no** form of this command.

### match ipv6 source address no match ipv6 source address

| Syntax Description | This command has no arguments or keywords.<br>The IPv6 source address is not configured as a key field.                                               |                                                                                                    |  |
|--------------------|----------------------------------------------------------------------------------------------------|----------------------------------------------------------------------------------------------------|--|
| Command Default    |                                                                                                    |                                                                                                    |  |
| Command Modes      | Flow record configuration                                                                                                    |                                                                                                    |  |
| Command History    | Release                                                                                                    | Modification                                                                                                    |  |
|                    | Cisco IOS XE Eve                                                                                                    | rest 16.6.1 This command was introduced.                                                                                                    |  |
| Usage Guidelines   | -                                                                                                    | ires at least one key field before it can be used in a flow monitor. The key fields distinguish<br>ow having a unique set of values for the key fields. The key fields are defined using the |  |
|                    | To return this command to its default settings, use the <b>no match ipv6 source addre</b><br><b>source address</b> flow record configuration command. |                                                                                                    |  |
|                    | The following example configures a IPv6 source address as a key field:                                                                                |                                                                                                    |  |
|                    | Device(config)# <b>flow record FLOW-RECORD-1</b><br>Device(config-flow-record)# <b>match ipv6 source address</b>                                      |                                                                                                    |  |

# map platform-type

To set the parameter map attribute filter criteria to platform type, use the **map platform-type** command in parameter-map filter mode. To remove this criteria, use the **no** form of this command.

*map-number* **map platform-type** { {**eq** | **not-eq** | **regex**} *platform-type* } **no** *map-number* **map platform-type** { {**eq** | **not-eq** | **regex**} *platform-type* }

| Syntax Description                                     | map-number                                                                                                    | <i>map-number</i> Parameter map number.                                     |                                                                                   |                |
|--------------------------------------------------------|----------------------------------------------------------------------------------------------------|-----------------------------------------------------------------------------|-----------------------------------------------------------------------------------|----------------|
|                                                        | eq                                                                                                    | Specifies that the filter type name is equal to the platform type name.     |                                                                                   |                |
|                                                        | not-eq                                                                                                    | Specifies that the filter type name is not equal to the platform type name. |                                                                                   |                |
|                                                        | <b>regex</b> Specifies that the filter type name is a regular expression.                                                                                                    |                                                                             |                                                                                   |                |
|                                                        | platform-type                                                                                                    | Platform type for the parame                                                | eter map attribute filter criteria.                                               |                |
| Command Default         No default behavior or values. |                                                                                                    |                                                                             |                                                                                   |                |
| Command Modes                                          | Parameter-map filter (config-parameter-map-filter)                                                                                                    |                                                                             |                                                                                   |                |
| Command History                                        | Release                                                                                                    | Modification                                                                |                                                                                   |                |
|                                                        | Cisco IOS XE                                                                                                    | Gibraltar 16.12.1                                                           | This command wa                                                                   | is introduced. |
| Examples                                               | The following e                                                                                                    | example shows how to set the                                                | parameter map attribute filter criteria to platfor                                | rm type:       |
|                                                        | Device> enable<br>Device# configure terminal<br>Device(config)# parameter-map type subscriber attribute-to-service Aironet-Policy-para<br>Device(config-parameter-map-filter)# 10 map platform-type eq C9xxx |                                                                             | Policy-para                                                                       |                |
| Related Commands                                       | Command                                                                                                    |                                                                             | Description                                                                       |                |
|                                                        | parameter-ma<br>attribute-to-se                                                                                                    | ap type subscriber<br>ervice                                                | Configures a subscriber parameter map an parameter-map filter configuration mode. | d enters       |

# match transport

To configure one or more of the transport fields as a key field for a flow record, use the **match transport** command in flow record configuration mode. To disable the use of one or more of the transport fields as a key field for a flow record, use the **no** form of this command.

| Syntax Description | <b>destination-port</b> Configures the transport destination port as a key field.                  |                                           |                                                                                                    |  |
|--------------------|----------------------------------------------------------------------------------------------------|-------------------------------------------|----------------------------------------------------------------------------------------------------|--|
|                    | source-port                                                                                        | Configures the transport source port as a | key field.                                                                                           |  |
| Command Default    | The transport fields                                                                               | s are not configured as a key field.      |                                                                                                    |  |
| Command Modes      | Flow record configuration                                                                          |                                           |                                                                                                    |  |
| Command History    | Release                                                                                            | Modification                              | -                                                                                                    |  |
|                    | Cisco IOS XE Eve                                                                                   | rest 16.6.1 This command was introduced   | _                                                                                                    |  |
| Usage Guidelines   | 1                                                                                                  | 2                                         | sed in a flow monitor. The key fields distinguish<br>ey fields. The key fields are defined using the |  |
|                    | The following example configures the destination port as a key field:                              |                                           |                                                                                                    |  |
|                    | (config)# flow record FLOW-RECORD-1<br>(config-flow-record)# match transport destination-port      |                                           |                                                                                                    |  |
|                    | The following example configures the source port as a key field:                                   |                                           |                                                                                                    |  |
|                    | <pre>(config) # flow record FLOW-RECORD-1 (config-flow-record) # match transport source-port</pre> |                                           |                                                                                                    |  |

# match transport icmp ipv4

To configure the ICMP IPv4 type field and the code field as key fields for a flow record, use the **match transport icmp ipv4** command in flow record configuration mode. To disable the use of the ICMP IPv4 type field and code field as key fields for a flow record, use the **no** form of this command.

match transport icmp ipv4 {code | type}
no match transport icmp ipv4 {code | type}

| Syntax Description | code Configures the IPv4 ICMP code as a key field.                                                                                                    |  |  |  |  |
|--------------------|----------------------------------------------------------------------------------------------------|--|--|--|--|
|                    | <b>type</b> Configures the IPv4 ICMP type as a key field.                                                                                                    |  |  |  |  |
| Command Default    | The ICMP IPv4 type field and the code field are not configured as key fields.                                                                                                    |  |  |  |  |
| Command Modes      | Flow record configuration                                                                                                    |  |  |  |  |
| Command History    | Release Modification                                                                                                    |  |  |  |  |
|                    | Cisco IOS XE Everest 16.6.1 This command was introduced.                                                                                                    |  |  |  |  |
| Usage Guidelines   | A flow record requires at least one key field before it can be used in a flow monitor. The key fields distinguish flows, with each flow having a unique set of values for the key fields. The key fields are defined using the <b>match</b> command. |  |  |  |  |
|                    | The following example configures the IPv4 ICMP code field as a key field:                                                                                                    |  |  |  |  |
|                    | Device(config)# <b>flow record FLOW-RECORD-1</b><br>Device(config-flow-record)# <b>match transport icmp ipv4 code</b>                                                                                                    |  |  |  |  |
|                    | The following example configures the IPv4 ICMP type field as a key field:                                                                                                    |  |  |  |  |
|                    | Device(config)# flow record FLOW-RECORD-1<br>Device(config-flow-record)# match transport icmp ipv4 type                                                                                                    |  |  |  |  |

# match transport icmp ipv6

To configure the ICMP IPv6 type field and the code field as key fields for a flow record, use the **match transport icmp ipv6** command in flow record configuration mode. To disable the use of the ICMP IPv6 type field and code field as key fields for a flow record, use the **no** form of this command.

match transport icmp ipv6 {code | type}
no match transport icmp ipv6 {code | type}

| Syntax Description | code Configures the                                                                                     | IPv6 ICMP code as a key field.                                   |                                                                                                    |  |
|--------------------|----------------------------------------------------------------------------------------------------|------------------------------------------------------------------|----------------------------------------------------------------------------------------------------|--|
|                    | type Configures the                                                                                     | IPv6 ICMP type as a key field.                                   |                                                                                                    |  |
| Command Default    | The ICMP IPv6 type fie                                                                                  | eld and the code field are not conf                              | igured as key fields.                                                                                         |  |
| Command Modes      | Flow record configuration                                                                               |                                                                  |                                                                                                    |  |
| Command History    | Release                                                                                                 | Modification                                                     |                                                                                                    |  |
|                    | Cisco IOS XE Everest 1                                                                                  | 16.6.1 This command was introdu                                  | ced.                                                                                                    |  |
| Usage Guidelines   | -                                                                                                    | -                                                                | be used in a flow monitor. The key fields distinguish<br>the key fields. The key fields are defined using the |  |
|                    | The following example configures the IPv6 ICMP code field as a key field:                               |                                                                  |                                                                                                    |  |
|                    | Device(config)# flow record FLOW-RECORD-1<br>Device(config-flow-record)# match transport icmp ipv6 code |                                                                  |                                                                                                    |  |
|                    | The following example configures the IPv6 ICMP type field as a key field:                               |                                                                  |                                                                                                    |  |
|                    |                                                                                                    | <pre>v record FLOW-RECORD-1 record) # match transport icmp</pre> | p ipv6 type                                                                                                   |  |

# match platform-type

To evaluate control classes based on the platform type, use the **match platform-type** command in control class-map filter mode. To remove this condition, use the **no** form of this command.

match platform-type platform-name
no match platform-type platform-name

| Syntax Description | <i>platform-name</i> Name of the platform. |                                                 |
|--------------------|--------------------------------------------|-------------------------------------------------|
| Command Default    | No default behavior or values.             |                                                 |
| Command Modes      | Control class-map filter (config-filter-c  | ontrol-classmap)                                |
| Command History    | Release                                    | Modification                                    |
|                    | Cisco IOS XE Gibraltar 16.12.1             | This command was introduced.                    |
|                    | The following example shows how to a       | et a class map filter to match a platform type: |
| Examples           | The following example shows now to a       | et a class map finter to match a platform type. |

| Related Commands | Command                           | Description                                                       |
|------------------|-----------------------------------|-------------------------------------------------------------------|
|                  | class-map type control subscriber | Creates a control class and enters control class-map filter mode. |

## mode random 1 out-of

To enable random sampling and to specify the packet interval for a Flexible NetFlow sampler, use the **mode random 1 out-of** command in sampler configuration mode. To remove the packet interval information for a Flexible NetFlow sampler, use the **no** form of this command.

mode random 1 out-of window-size
no mode

| Syntax Description | <i>window-size</i> Specifies the window size from which to select packets. The range is 2 to 1024.                                                                                                    |  |  |
|--------------------|----------------------------------------------------------------------------------------------------|--|--|
| Command Default    | The mode and the packet interval for a sampler are not configured.                                                                                                    |  |  |
| Command Modes      | Sampler configuration                                                                                                    |  |  |
| Command History    | Release Modification                                                                                                    |  |  |
|                    | Cisco IOS XE Everest 16.6.1 This command was introduced.                                                                                                    |  |  |
| Usage Guidelines   | A total of four unique samplers are supported on the device. Packets are chosen in a manner that should eliminate any bias from traffic patterns and counter any attempt by users to avoid monitoring. |  |  |
|                    | <b>Note</b> The <b>deterministic</b> keyword is not supported, even though it is visible in the command-line help string.                                                                              |  |  |
| Examples           | The following example enables random sampling with a window size of 1000:<br>Device (config) # sampler SAMPLER-1<br>Device (config-sampler) # mode random 1 out-of 1000                                |  |  |

## monitor capture (interface/control plane)

To configure monitor capture points specifying an attachment point and the packet flow direction or add more attachment points to a capture point, use the **monitor capture** command in privileged EXEC mode. To disable the monitor capture with the specified attachment point and the packet flow direction or disable one of multiple attachment points on a capture point, use the **no** form of this command.

**no monitor capture** {*capture-name*} {**interface** *interface-type interface-id* | **control-plane**} {**in** | **out** | **both**}

| Syntax Description | capture-name                                                                                                    | The name of the capture to be defined.                                           |  |  |
|--------------------|----------------------------------------------------------------------------------------------------|----------------------------------------------------------------------------------|--|--|
|                    | interface interface-typeSpecifies an interface with interface-type and interface-id as a<br>point. The arguments have these meanings:                                                                                                    |                                                                                  |  |  |
|                    | • <b>GigabitEthernet</b> <i>interface-id</i> —A Gigabit Ethernet interface.                                                                                                    |                                                                                  |  |  |
|                    |                                                                                                    | • <b>vlan</b> <i>vlan-id</i> —A VLAN. The range for <i>vlan-id</i> is 1 to 4095. |  |  |
|                    | control-plane                                                                                                    | Specifies the control plane as an attachment point.                              |  |  |
|                    | in   out   both                                                                                                    | Specifies the traffic direction to be captured.                                  |  |  |
| Command Default    | A Wireshark capture is not conf                                                                                                    | igured.                                                                          |  |  |
| Command Modes      | Privileged EXEC                                                                                                    |                                                                                  |  |  |
| Command History    | Release                                                                                                    | Modification                                                                     |  |  |
|                    | Cisco IOS XE Everest 16.6.1                                                                                                    | This command was introduced.                                                     |  |  |
| Usage Guidelines   | Once an attachment point has been associated with a capture point using this command, the only way to change its direction is to remove the attachment point using the <b>no</b> form of the command and reattach the attachment point with the new direction. An attachment point's direction cannot be overridden. |                                                                                  |  |  |
|                    | If an attachment point is removed from a capture point and only one attachment point is associated with it, the capture point is effectively deleted.                                                                                                    |                                                                                  |  |  |
|                    | Multiple attachment points can be associated with a capture point by re-running this command with another attachment point. An example is provided below.                                                                                                    |                                                                                  |  |  |
|                    | Packets captured in the output direction of an interface might not reflect the changes made by switch rewrite (includes TTL, VLAN tag, CoS, checksum, MAC addresses, DSCP, precedent, UP, etc.).                                                                                                    |                                                                                  |  |  |
|                    | No specific order applies when defining a capture point; you can define capture point parameters in any order.<br>The Wireshark CLI allows as many parameters as possible on a single line. This limits the number of commands<br>required to define a capture point.                                                |                                                                                  |  |  |
|                    | Neither VRFs, management ports, nor private VLANs can be used as attachment points.                                                                                                    |                                                                                  |  |  |
|                    |                                                                                                    |                                                                                  |  |  |

Wireshark cannot capture packets on a destination SPAN port.

When a VLAN is used as a Wireshark attachment point, packets are captured in the input direction only.

#### **Examples**

To define a capture point using a physical interface as an attachment point:

```
Device# monitor capture mycap interface GigabitEthernet1/0/1 in Device# monitor capture mycap match ipv4 any any
```

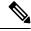

**Note** The second command defines the core filter for the capture point. This is required for a functioning capture point.

To define a capture point with multiple attachment points:

```
Device# monitor capture mycap interface GigabitEthernet1/0/1 in
Device# monitor capture mycap match ipv4 any any
Device# monitor capture mycap control-plane in
Device# show monitor capture mycap parameter
    monitor capture mycap interface GigabitEthernet1/0/1 in
    monitor capture mycap control-plane in
```

To remove an attachment point from a capture point defined with multiple attachment points:

```
Device# show monitor capture mycap parameter
  monitor capture mycap interface GigabitEthernet1/0/1 in
  monitor capture mycap control-plane in
Device# no monitor capture mycap control-plane
Device# show monitor capture mycap parameter
  monitor capture mycap interface GigabitEthernet1/0/1 in
```

## monitor capture buffer

To configure the buffer for monitor capture (WireShark), use the **monitor capture buffer** command in privileged EXEC mode. To disable the monitor capture buffer or change the buffer back to a default linear buffer from a circular buffer, use the **no** form of this command.

**monitor capture** {*capture-name*} **buffer** {**circular** [**size** *buffer-size* ] | **size** *buffer-size*} **no monitor capture** {*capture-name*} **buffer** [**circular** ]

| Syntax Description | capture-name                                                                                           | <i>capture-name</i> The name of the capture whose buffer is to be configured. |                                                                                                    |  |  |
|--------------------|----------------------------------------------------------------------------------------------------|-------------------------------------------------------------------------------|----------------------------------------------------------------------------------------------------|--|--|
|                    | circular                                                                                               | 1                                                                             | r is of a circular type. The circular type of buffer continues to capture<br>fer is consumed, by overwriting the data captured previously. |  |  |
|                    | size <i>buffer-size</i> (Optional) Specifies the size of the buffer. The range is from 1 MB to 100 MB. |                                                                               |                                                                                                    |  |  |
| Command Default    | A linear buffer is                                                                                     | s configured.                                                                 |                                                                                                    |  |  |
| Command Modes      | Privileged EXE                                                                                         | C                                                                             |                                                                                                    |  |  |
| Command History    | Release                                                                                                |                                                                               | Modification                                                                                                    |  |  |
|                    | Cisco IOS XE I                                                                                         | Everest 16.6.1                                                                | This command was introduced.                                                                                                    |  |  |
| Usage Guidelines   | When you first c                                                                                       | configure a WireShark ca                                                      | pture, a circular buffer of a small size is suggested.                                                                                     |  |  |
|                    | Example                                                                                                |                                                                               |                                                                                                    |  |  |

To configure a circular buffer with a size of 1 MB:

Device # monitor capture mycap buffer circular size 1

# monitor capture clear

To clears the monitor capture (WireShark) buffer, use the **monitor capture clear** command in privileged EXEC mode.

monitor capture { capture-name } clear

| Syntax Description | <i>capture-name</i> The name of the capture whose buffer is to be cleared.                                                                                                    |                              |  |  |
|--------------------|----------------------------------------------------------------------------------------------------|------------------------------|--|--|
| Command Default    | The buffer content is not cleared. Privileged EXEC                                                                                                    |                              |  |  |
| Command Modes      |                                                                                                    |                              |  |  |
| Command History    | Release                                                                                                    | Modification                 |  |  |
|                    | Cisco IOS XE Everest 16.6.1                                                                                                    | This command was introduced. |  |  |
| Usage Guidelines   | Use the <b>monitor capture clear</b> command either during capture or after the capture has stopped either because<br>one or more end conditions has been met, or you entered the <b>monitor capture stop</b> command. If you enter<br>the <b>monitor capture clear</b> command after the capture has stopped, the <b>monitor capture export</b> command<br>that is used to store the contents of the captured packets in a file will have no impact because the buffer has<br>no captured packets. |                              |  |  |
|                    |                                                                                                    |                              |  |  |

If you have more than one capture that is storing packets in a buffer, clear the buffer before starting a new capture to avoid memory loss.

#### Example

To clear the buffer contents for capture mycap:

Device# monitor capture mycap clear

### monitor capture export

To export a monitor capture (WireShark) to a file, use the **monitor capture export** command in privileged EXEC mode.

**monitor capture** {capture-name} **export** file-location : file-name **Syntax Description** capture-name The name of the capture to be exported. (Optional) Specifies the location and file name of the capture storage file. *file-location : file-name* Acceptable values for *file-location* : flash—On-board flash storage • — USB drive The captured packets are not stored. **Command Default** Privileged EXEC **Command Modes Command History** Modification Release This command was introduced. Use the **monitor capture export** command only when the storage destination is a capture buffer. The file **Usage Guidelines** may be stored either remotely or locally. Use this command either during capture or after the packet capture has stopped. The packet capture is stopped when one or more end conditions have been met or you entered the monitor capture stop command. When WireShark is used on switches in a stack, packet captures can be stored only on the devices specified for *file-location* above that are connected to the active switch. Example: flash1 is connected to the active switch. flash2 is connected to the secondary switch. Only flash1 can be used to store packet captures. Note Attempts to store packet captures on unsupported devices or devices not connected to the active switch will probably result in errors.

### Example

To export the capture buffer contents to mycap.pcap on a flash drive:

## monitor capture file

To configure monitor capture (WireShark) storage file attributes, use the **monitor capture file** command in privileged EXEC mode. To remove a storage file attribute, use the **no** form of this command.

monitor capture {capture-name} file { [ buffer-size temp-buffer-size ] [ location file-location :
file-name ] [ ring number-of-ring-files ] [ size total-size ] }
no monitor capture {capture-name} file { [ buffer-size ] [ location ] [ ring ] [ size ] }

| upture-name uffer-size temp-buffer-size cation file-location : file-name ing number-of-ring-files ze total-size one ivileged EXEC                                                                                                    | The name of the capture to be modified.<br>(Optional) Specifies the size of the temporary buffer. The range for<br>temp-buffer-size is 1 to 100 MB. This is specified to reduce packet loss.<br>(Optional) Specifies the location and file name of the capture storage<br>file. Acceptable values for <i>file-location</i> :<br>• flash—On-board flash storage<br>• — USB drive<br>(Optional) Specifies that the capture is to be stored in a circular file chain<br>and the number of files in the file ring.<br>(Optional) Specifies the total size of the capture files. |  |  |
|----------------------------------------------------------------------------------------------------|----------------------------------------------------------------------------------------------------|--|--|
| ng number-of-ring-files<br>ze total-size<br>ivileged EXEC                                                                                                    | <ul> <li>temp-buffer-size is 1 to 100 MB. This is specified to reduce packet loss.</li> <li>(Optional) Specifies the location and file name of the capture storage file. Acceptable values for <i>file-location</i>: <ul> <li>flash—On-board flash storage</li> <li>USB drive</li> </ul> </li> <li>(Optional) Specifies that the capture is to be stored in a circular file chain and the number of files in the file ring.</li> </ul>                                                                                                    |  |  |
| ing number-of-ring-files<br>ze total-size<br>one<br>ivileged EXEC                                                                                                    | <ul> <li>file. Acceptable values for <i>file-location</i>:</li> <li>flash—On-board flash storage</li> <li>USB drive</li> </ul> (Optional) Specifies that the capture is to be stored in a circular file chain and the number of files in the file ring.                                                                                                    |  |  |
| <b>ze</b> total-size                                                                                                    | • — USB drive<br>(Optional) Specifies that the capture is to be stored in a circular file chain<br>and the number of files in the file ring.                                                                                                    |  |  |
| <b>ze</b> total-size                                                                                                    | (Optional) Specifies that the capture is to be stored in a circular file chain<br>and the number of files in the file ring.                                                                                                    |  |  |
| <b>ze</b> total-size                                                                                                    | and the number of files in the file ring.                                                                                                    |  |  |
| one<br>ivileged EXEC                                                                                                    | (Optional) Specifies the total size of the capture files.                                                                                                    |  |  |
| ivileged EXEC                                                                                                    |                                                                                                    |  |  |
|                                                                                                    |                                                                                                    |  |  |
| •                                                                                                    |                                                                                                    |  |  |
| elease                                                                                                    | Modification                                                                                                    |  |  |
| isco IOS XE Everest 16.6.1                                                                                                    | This command was introduced.                                                                                                    |  |  |
| Use the <b>monitor capture file</b> command only when the storage destination is a file. The file may be stored either remotely or locally. Use this command after the packet capture has stopped. The packet capture is stopped when one or more end conditions have been met or you entered the <b>monitor capture stop</b> command. |                                                                                                    |  |  |
| When WireShark is used on switches in a stack, packet captures can be stored only on the devices specified for <i>file-location</i> above that are connected to the active switch. Example: flash1 is connected to the active switch. flash2 is connected to the secondary switch. Only flash1 can be used to store packet captures.   |                                                                                                    |  |  |
|                                                                                                    |                                                                                                    |  |  |
|                                                                                                    | ther remotely or locally. Use this<br>opped when one or more end cor<br>hen WireShark is used on switc<br>r <i>file-location</i> above that are co                                                                                                    |  |  |

### Example

To specify that the storage file name is mycap.pcap, stored on a flash drive:

Device# monitor capture mycap file location flash:mycap.pcap

## monitor capture limit

To configure capture limits, use the **monitor capture limit** command in privileged EXEC mode. To remove the capture limits, use the **no** form of this command.

**monitor capture** {*capture-name*} **limit** { [duration *seconds*] [packet-length *size*] [packets *num*] } **no monitor capture** {*capture-name*} **limit** [duration] [packet-length] [packets]

| Syntax Description | capture-name          | The name of the capture to be assigned capture limits.                                                                                                    |
|--------------------|-----------------------|----------------------------------------------------------------------------------------------------|
|                    | duration seconds      | (Optional) Specifies the duration of the capture, in seconds. The range is from 1 to 1000000.                                                                                                    |
|                    | packet-length size    | (Optional) Specifies the packet length, in bytes. If the actual packet is longer than the specified length, only the first set of bytes whose number is denoted by the bytes argument is stored. |
|                    | packets num           | (Optional) Specifies the number of packets to be processed for capture.                                                                                                    |
| Command Default    | Capture limits are no | ot configured.                                                                                                    |
| Command Modes      | Privileged EXEC       |                                                                                                    |
| Command History    | Release               | Modification                                                                                                    |
|                    | Cisco IOS XE Ever     | This command was introduced.                                                                                                    |
|                    |                       |                                                                                                    |

### Example

To configure a session limit of 60 seconds and a packet segment length of 400 bytes:

Device# monitor capture mycap limit duration 60 packet-len 400

## monitor capture match

To define an explicit inline core filter for a monitor (Wireshark) capture, use the **monitor capture match** command in privileged EXEC mode. To remove this filter, use the **no** form of this command.

monitor capture {capture-name} match {any | mac mac-match-string | ipv4 {any | host |
protocol} {any | host} | ipv6 {any | host | protocol} {any | host} }
no monitor capture {capture-name} match

| Syntax Description | capture-name               | The name of the capture to be | assigned a core filter. |         |
|--------------------|----------------------------|-------------------------------|-------------------------|---------|
|                    | any                        | Specifies all packets.        |                         |         |
|                    | mac mac-match-string       | Specifies a Layer 2 packet.   |                         |         |
|                    | ipv4                       | Specifies IPv4 packets.       |                         |         |
|                    | host                       | Specifies the host.           |                         |         |
|                    | protocol                   | Specifies the protocol.       | ocol.                   |         |
|                    | ipv6                       | Specifies IPv6 packets.       |                         |         |
| Command Default    | A core filter is not confi | gured.                        |                         |         |
| Command Modes      | Privileged EXEC            |                               |                         |         |
| Command History    | Release                    |                               | Modification            |         |
|                    | Cisco IOS XE Everest       | 16.6.1                        | This command was intro  | oduced. |
|                    |                            |                               |                         |         |

### **Examples**

To define a capture point and the core filter for the capture point that matches to any IP version 4 packets on the source or destination:

Device# monitor capture mycap interface GigabitEthernet1/0/1 in Device# monitor capture mycap match ipv4 any any

### monitor capture pktlen-range

To specify a range of packet lengths for packet capture, use the **monitor capture pktlen-range** command in the EXEC configuration mode. To remove the packet length range filter, use the **no** form of this command

monitor capture capture-name interface interface-id {in |out|both}match pktlen-range [max
packet-length-in bytes ] [min packet-length-in bytes ]
no monitor capture capture-name interface interface-id {in |out|both}match pktlen-range [max
packet-length-in bytes ] [min packet-length-in bytes ]

| Syntax Description | packet-length-in bytes       | Defines the length of the packet to be c | captured. The range is from 1-9216. |
|--------------------|------------------------------|------------------------------------------|-------------------------------------|
| Command Default    | The default action is to hav | e no packet length range for packet c    | capture.                            |
| Command Modes      | Global configuration mode.   |                                          |                                     |
| Command History    | Release                      | Modification                             | _                                   |
|                    | Cisco IOS XE Amsterdam       | 17.3.1 The command was introduced.       | _                                   |

This example shows how to define a range of packet lengths for packet capture. In this example the maximum length of packet is set to 100 bytes and the minimum length of packet is set to 50 bytes.

 $\label{eq:config} \texttt{Product} (\texttt{config}) \texttt{Product} \texttt{mon cap cap1 int FortyGigabitEthernet 1/0/1 in match pktlen-range max 100 min 50}$ 

### monitor capture start

To start the capture of packet data at a traffic trace point into a buffer, use the **monitor capture start** command in privileged EXEC mode.

monitor capture {capture-name} start **Syntax Description** capture-name The name of the capture to be started. The buffer content is not cleared. **Command Default** Privileged EXEC **Command Modes Command History** Release Modification Cisco IOS XE Everest 16.6.1 This command was introduced. Use the **monitor capture clear** command to enable the packet data capture after the capture point is defined. **Usage Guidelines** To stop the capture of packet data, use the **monitor capture stop** command. Ensure that system resources such as CPU and memory are available before starting a capture.

#### Example

To start capturing buffer contents:

Device# monitor capture mycap start

### monitor capture stop

To stop the capture of packet data at a traffic trace point, use the **monitor capture stop** command in privileged EXEC mode.

monitor capture {capture-name} stop **Syntax Description** The name of the capture to be stopped. capture-name The packet data capture is ongoing. **Command Default** Privileged EXEC **Command Modes Command History** Release Modification Cisco IOS XE Everest 16.6.1 This command was introduced. Use the monitor capture stop command to stop the capture of packet data that you started using the monitor **Usage Guidelines** capture start command. You can configure two types of capture buffers: linear and circular. When the linear

**capture start** command. You can configure two types of capture buffers: linear and circular. When the linear buffer is full, data capture stops automatically. When the circular buffer is full, data capture starts from the beginning and the data is overwritten.

### Example

To stop capturing buffer contents:

Device# monitor capture mycap stop

### monitor session

To create a new Ethernet Switched Port Analyzer (SPAN) or a Remote Switched Port Analyzer (RSPAN) or Encapsulated Remote Switched Port Analyzer (ERSPAN) session configuration for analyzing traffic between ports or add to an existing session configuration, use the **monitor session** global configuration command. To clear sessions, use the **no** form of this command.

monitor session session-number {destination | filter | source | type {erspan-destination |
erspan-source} }
no monitor session {session-number [destination | filter | source | type {erspan-destination
| erspan-source}] | all | local | range session-range | remote}

| Syntax Description | session-number                                                                                                    | The session number identified with the sess                                                    |  |  |  |
|--------------------|----------------------------------------------------------------------------------------------------|------------------------------------------------------------------------------------------------|--|--|--|
|                    | all                                                                                                    | Clears all monitor sessions.                                                                   |  |  |  |
|                    | local                                                                                                    | Clears all local monitor sessions.                                                             |  |  |  |
|                    | range session-range                                                                                                    | Clears monitor sessions in the specified ran                                                   |  |  |  |
|                    | remote                                                                                                    | Clears all remote monitor sessions.                                                            |  |  |  |
| Command Default    | No monitor sessions are configured.                                                                                                    |                                                                                                |  |  |  |
| Command Modes      | Global configuration                                                                                                    |                                                                                                |  |  |  |
| Command History    | Release                                                                                                    | Modification                                                                                   |  |  |  |
|                    | Cisco IOS XE Everest 16.6.1                                                                                                    | This command was introduced.                                                                   |  |  |  |
|                    | Cisco IOS XE Gibraltar 16.11.1                                                                                                    | The <b>type</b> { <b>erspan-destination</b>   <b>erspan-source</b> } keywords were introduced. |  |  |  |
| Usage Guidelines   | You can set a combined maximum of two local SPAN sessions and RSPAN source sessions. You can have a total of 66 SPAN, RSPAN, and ERSPAN sessions on a switch or switch stack.                                                                                                    |                                                                                                |  |  |  |
|                    | You can verify your settings by entering the <b>show monitor</b> privileged EXEC command. You can display SPAN, RSPAN, FSPAN, and ERSPAN configuration on the switch by entering the <b>show running-config</b> privileged EXEC command. SPAN information appears near the end of the output. |                                                                                                |  |  |  |
|                    | Example                                                                                                    |                                                                                                |  |  |  |
|                    | This example shows how to create a local SPAN session 1 to monitor traffic on Po13 (an EtherChannel port) and limit SPAN traffic in the session only to VLAN 1281. Egress traffic replicates the source; ingress forwarding is not enabled.                                                   |                                                                                                |  |  |  |
|                    | Device(config)# monitor session 1 source interface Po13<br>Device(config)# monitor session 1 filter vlan 1281                                                                                                    |                                                                                                |  |  |  |

Device (config) # monitor session 1 destination interface GigabitEthernet2/0/36 encapsulation

replicate
Device(config)# monitor session 1 destination interface GigabitEthernet3/0/36 encapsulation
replicate

The following is the output of a **show monitor session all** command after completing these setup instructions:

Device# show monitor session all

| Session 1         |                     |
|-------------------|---------------------|
|                   |                     |
| Туре              | : Local Session     |
| Source Ports      | :                   |
| Both              | : Po13              |
| Destination Ports | : Gi2/0/36,Gi3/0/36 |
| Encapsulation     | : Replicate         |
| Ingress           | : Disabled          |
| Filter VLANs      | : 1281              |
| •••               |                     |

### monitor session destination

To start a new Switched Port Analyzer (SPAN) session or Remote SPAN (RSPAN) destination session, to enable ingress traffic on the destination port for a network security device (such as a Cisco IDS Sensor Appliance), and to add or delete interfaces or VLANs to or from an existing SPAN or RSPAN session, use the **monitor session destination** global configuration command. To remove the SPAN or RSPAN session or to remove destination interfaces from the SPAN or RSPAN session, use the **no** form of this command.

monitor session session-numberdestination {interface interface-id [, | -] [encapsulation{replicate | dot1q} ] {ingress [dot1q | untagged] } | {remote} vlan vlan-idno monitor session session-numberdestination {interface interface-id [, | -] [encapsulation{replicate | dot1q} ] {ingress [dot1q | untagged] } | {remote} vlan vlan-id

| Syntax Description | session-number          |                                                                                                    |  |  |  |
|--------------------|-------------------------|----------------------------------------------------------------------------------------------------|--|--|--|
|                    | interface interface-id  | Specifies the destination or source interface f<br>physical ports (including type, stack member,<br>channel is also a valid interface type, and the |  |  |  |
|                    | ,                       | (Optional) Specifies a series of interfaces or from a previous range. Enter a space before a                                                        |  |  |  |
|                    | -                       | (Optional) Specifies a range of interfaces or                                                                                                    |  |  |  |
|                    | encapsulation replicate | (Optional) Specifies that the destination interfa<br>If not selected, the default is to send packets i                                              |  |  |  |
|                    |                         | These keywords are valid only for local SPAI original VLAN ID; therefore, packets are alw ignored with the <b>no</b> form of the command.           |  |  |  |
|                    | encapsulation dot1q     | (Optional) Specifies that the destination interf<br>IEEE 802.1Q encapsulation.                                                                      |  |  |  |
|                    |                         | These keywords are valid only for local SPA<br>original VLAN ID; therefore, packets are alw<br>ignored with the <b>no</b> form of the command.      |  |  |  |
|                    | ingress                 | Enables ingress traffic forwarding.                                                                                                    |  |  |  |
|                    | dot1q                   | (Optional) Accepts incoming packets with IE the default VLAN.                                                                                       |  |  |  |
|                    | untagged                | (Optional) Accepts incoming packets with ur default VLAN.                                                                                           |  |  |  |
|                    | isl                     | Specifies ingress forwarding using ISL encap                                                                                                    |  |  |  |
|                    | remote                  | Specifies the remote VLAN for an RSPAN so 1006 to 4094.                                                                                             |  |  |  |
|                    |                         | The RSPAN VLAN cannot be VLAN 1 (the for Token Ring and FDDI VLANs).                                                                                |  |  |  |
|                    |                         |                                                                                                    |  |  |  |

|                  | vlan vlan-id                                                                                                    | Sets the default VLAN for ingress tr                                                  |  |  |  |
|------------------|----------------------------------------------------------------------------------------------------|---------------------------------------------------------------------------------------|--|--|--|
| Command Default  | No monitor sessions are configured.                                                                                                    |                                                                                       |  |  |  |
|                  | If <b>encapsulation replicate</b> is not specified on a local SPAN destination port, packets are sent in native form with no encapsulation tag.                                                                                                    |                                                                                       |  |  |  |
|                  | Ingress forwarding is disabled on destination ports.                                                                                                    |                                                                                       |  |  |  |
|                  | You can specify <b>all</b> , <b>local</b> , <b>range</b> <i>session-range</i> , or all SPAN and RSPAN, all local SPAN, a range, or a                                                                                                    | <b>remote</b> with the <b>no monitor session</b> command to clear all RSPAN sessions. |  |  |  |
| Command Modes    | Global configuration                                                                                                    |                                                                                       |  |  |  |
| Command History  | Release                                                                                                    | Modification                                                                          |  |  |  |
|                  | Cisco IOS XE Everest 16.6.1                                                                                                    | This command was introduced.                                                          |  |  |  |
| Usage Guidelines | A SPAN or RSPAN destination must be a physical port.                                                                                                    |                                                                                       |  |  |  |
|                  | You can have a maximum of 64 destination ports on a switch or a switch stack.                                                                                                    |                                                                                       |  |  |  |
|                  | Each session can include multiple ingress or egress source ports or VLANs, but you cannot combine source ports and source VLANs in a single session. Each session can include multiple destination ports.                                                                                                    |                                                                                       |  |  |  |
|                  | When you use VLAN-based SPAN (VSPAN) to analyze network traffic in a VLAN or set of VLANs, all active ports in the source VLANs become source ports for the SPAN or RSPAN session. Trunk ports are included as source ports for VSPAN, and only packets with the monitored VLAN ID are sent to the destination port.                                                      |                                                                                       |  |  |  |
|                  | You can monitor traffic on a single port or VLAN or on a series or range of ports or VLANs. You select a series or range of interfaces or VLANs by using the [,   -] options.                                                                                                    |                                                                                       |  |  |  |
|                  | If you specify a series of VLANs or interfaces, you must enter a space before and after the comma. If you specify a range of VLANs or interfaces, you must enter a space before and after the hyphen (-).                                                                                                    |                                                                                       |  |  |  |
|                  | EtherChannel ports can be configured as SPAN or RSPAN destination ports. A physical port that is a member of an EtherChannel group can be used as a destination port, but it cannot participate in the EtherChannel group while it is as a SPAN destination.                                                                                                    |                                                                                       |  |  |  |
|                  | A port used as a destination port cannot be a SPAN or RSPAN source, nor can a port be a destination port for more than one session at a time.                                                                                                    |                                                                                       |  |  |  |
|                  | You can enable IEEE 802.1x authentication on a port that is a SPAN or RSPAN destination port; however, IEEE 802.1x authentication is disabled until the port is removed as a SPAN destination. If IEEE 802.1x authentication is not available on the port, the switch returns an error message. You can enable IEEE 802.1x authentication on a SPAN or RSPAN source port. |                                                                                       |  |  |  |
|                  | If ingress traffic forwarding is enabled for a network security device, the destination port forwards traffic at Layer 2.                                                                                                    |                                                                                       |  |  |  |
|                  | Destination ports can be configured to function in these ways:                                                                                                    |                                                                                       |  |  |  |
|                  | • When you enter <b>monitor session</b> <i>session_number</i> <b>destination interface</b> <i>interface-id</i> with no other keywords, egress encapsulation is untagged, and ingress forwarding is not enabled.                                                                                                    |                                                                                       |  |  |  |

- When you enter **monitor session** *session\_number* **destination interface** *interface-id* **ingress**, egress encapsulation is untagged; ingress encapsulation depends on the keywords that follow—**dot1q** or **untagged**.
- When you enter **monitor session** *session\_number* **destination interface** *interface-id* **encapsulation replicate** with no other keywords, egress encapsulation replicates the source interface encapsulation; ingress forwarding is not enabled. (This applies to local SPAN only; RSPAN does not support encapsulation replication.)
- When you enter **monitor session** *session\_number* **destination interface** *interface-id* **encapsulation replicate ingress**, egress encapsulation replicates the source interface encapsulation; ingress encapsulation depends on the keywords that follow—**dot1q** or **untagged**. (This applies to local SPAN only; RSPAN does not support encapsulation replication.)

You can verify your settings by entering the **show monitor** privileged EXEC command. You can display SPAN, RSPAN, FSPAN, and FRSPAN configuration on the switch by entering the **show running-config** privileged EXEC command. SPAN information appears near the end of the output.

#### **Examples**

This example shows how to create a local SPAN session 1 to monitor both sent and received traffic on source port 1 on stack member 1 to destination port 2 on stack member 2:

Device(config)# monitor session 1 source interface gigabitethernet1/0/1 both Device(config)# monitor session 1 destination interface gigabitethernet1/0/2

This example shows how to delete a destination port from an existing local SPAN session:

Device (config) # no monitor session 2 destination interface gigabitethernet1/0/2

This example shows how to configure RSPAN source session 1 to monitor a source interface and to configure the destination RSPAN VLAN 900:

Device(config) # monitor session 1 source interface gigabitethernet1/0/1
Device(config) # monitor session 1 destination remote vlan 900
Device(config) # end

This example shows how to configure an RSPAN destination session 10 in the switch receiving the monitored traffic:

```
Device (config) # monitor session 10 source remote vlan 900
Device (config) # monitor session 10 destination interface gigabitethernet1/0/2
```

This example shows how to configure the destination port for ingress traffic on VLAN 5 by using a security device that supports IEEE 802.1Q encapsulation. Egress traffic replicates the source; ingress traffic uses IEEE 802.1Q encapsulation.

Device(config)# monitor session 2 destination interface gigabitethernet1/0/2 encapsulation
 dotlq ingress dotlq vlan 5

This example shows how to configure the destination port for ingress traffic on VLAN 5 by using a security device that does not support encapsulation. Egress traffic and ingress traffic are untagged.

Device (config) # monitor session 2 destination interface gigabitethernet1/0/2 ingress untagged vlan 5

## monitor session filter

To start a new flow-based SPAN (FSPAN) session or flow-based RSPAN (FRSPAN) source or destination session, or to limit (filter) SPAN source traffic to specific VLANs, use the **monitor session filter** global configuration command. To remove filters from the SPAN or RSPAN session, use the **no** form of this command.

```
monitor session session-number filter {vlan vlan-id [, | -] }
no monitor session session-number filter {vlan vlan-id [, | -] }
```

| Syntax Description | session-number                                                                                                    |                                                                                                    |  |  |  |  |
|--------------------|----------------------------------------------------------------------------------------------------|----------------------------------------------------------------------------------------------------|--|--|--|--|
|                    | vlan vlan-id                                                                                                    | Specifies a list of VLANs as filters on trunk source ports to live VLANs. The <i>vlan-id</i> range is 1 to 4094. |  |  |  |  |
|                    | ,                                                                                                    | (Optional) Specifies a series of VLANs, or separates a range<br>Enter a space before and after the comma.        |  |  |  |  |
|                    | -                                                                                                    | (Optional) Specifies a range of VLANs. Enter a space before                                                      |  |  |  |  |
| Command Default    | No monitor sessions are configured.                                                                                                    |                                                                                                    |  |  |  |  |
| Command Modes      | Global configuration                                                                                                    |                                                                                                    |  |  |  |  |
| Command History    | Release                                                                                                    | Modification                                                                                                    |  |  |  |  |
|                    | Cisco IOS XE Everest 16.6.1                                                                                                    | This command was introduced.                                                                                     |  |  |  |  |
| Usage Guidelines   | You can monitor traffic on a single VLAN or on a series or range of ports or VLANs. You select a series or range of VLANs by using the $[,   -]$ options.                                                                                                    |                                                                                                    |  |  |  |  |
|                    | If you specify a series of VLANs, you must enter a space before and after the comma. If you specify a range of VLANs, you must enter a space before and after the hyphen (-).                                                                                                    |                                                                                                    |  |  |  |  |
|                    | VLAN filtering refers to analyzing network traffic on a selected set of VLANs on trunk source ports. By default, all VLANs are monitored on trunk source ports. You can use the <b>monitor session</b> <i>session_number</i> <b>filter vlan</b> <i>vlan-id</i> command to limit SPAN traffic on trunk source ports to only the specified VLANs. |                                                                                                    |  |  |  |  |
|                    | VLAN monitoring and VLAN filtering are mutually exclusive. If a VLAN is a source, VLAN filtering cannot be enabled. If VLAN filtering is configured, a VLAN cannot become a source.                                                                                                    |                                                                                                    |  |  |  |  |
|                    | You can verify your settings by entering the <b>show monitor</b> privileged EXEC command. You can display SPAN, RSPAN, FSPAN, and FRSPAN configuration on the switch by entering the <b>show running-config</b> privileged EXEC command. SPAN information appears near the end of the output.                                                   |                                                                                                    |  |  |  |  |
|                    | Examples                                                                                                    |                                                                                                    |  |  |  |  |
|                    | This example shows how to limit SP                                                                                                    | PAN traffic in an existing session only to specific VLANs:                                                       |  |  |  |  |
|                    |                                                                                                    |                                                                                                    |  |  |  |  |

Switch(config) # monitor session 1 filter vlan 100 - 110

This example shows how to create a local SPAN session 1 to monitor both sent and received traffic on source port 1 on stack member 1 to destination port 2 on stack member 2 and to filter IPv4 traffic using access list number 122 in an FSPAN session:

```
Device(config)# monitor session 1 source interface gigabitethernet1/0/1 both
Device(config)# monitor session 1 destination interface gigabitethernet1/0/2
Device(config)# monitor session 1 filter ip access-group 122
```

### monitor session source

To start a new Switched Port Analyzer (SPAN) session or Remote SPAN (RSPAN) source session, or to add or delete interfaces or VLANs to or from an existing SPAN or RSPAN session, use the **monitor session source** global configuration command. To remove the SPAN or RSPAN session or to remove source interfaces from the SPAN or RSPAN session, use the **no** form of this command.

```
monitor session session_number source {interface interface-id [, | -] [both | rx | tx] |
[remote] vlan vlan-id [, | -] [both | rx | tx] }
no monitor session session_number source {interface interface-id [, | -] [both | rx | tx] |
[remote] vlan vlan-id [, | -] [both | rx | tx] }
```

| Syntax Description | session_number                                                                          |                                                                                                    |  |  |
|--------------------|-----------------------------------------------------------------------------------------|----------------------------------------------------------------------------------------------------|--|--|
|                    | interface interface                                                                     | <i>face-id</i> Specifies the source interface for a SPAN or RSPAN session. Valid interfaces are physical ports (including type, stack member, module, and port number). For source interface, port channel is also a valid interface type, and the valid range is 1 to 48. |  |  |
|                    | ,                                                                                       | (Optional) Specifies a series of interfaces or VLANs, or separates a range<br>of interfaces or VLANs from a previous range. Enter a space before and<br>after the comma.                                                                                                   |  |  |
|                    | -                                                                                       | (Optional) Specifies a range of interfaces or VLANs. Enter a space before and after the hyphen.                                                                                                    |  |  |
|                    | both   rx   tx                                                                          | (Optional) Specifies the traffic direction to monitor. If you do not specify a traffic direction, the source interface sends both transmitted and received traffic.                                                                                                    |  |  |
|                    | remote                                                                                  | (Optional) Specifies the remote VLAN for an RSPAN source or destination session. The range is 2 to 1001 and 1006 to 4094.                                                                                                    |  |  |
|                    |                                                                                         | The RSPAN VLAN cannot be VLAN 1 (the default VLAN) or VLAN IDs 1002 to 1005 (reserved for Token Ring and FDDI VLANs).                                                                                                    |  |  |
|                    | vlan vlan-id                                                                            | When used with only the <b>ingress</b> keyword, sets default VLAN for ingress traffic.                                                                                                    |  |  |
| Command Default    | No monitor sessions are configured.                                                     |                                                                                                    |  |  |
|                    | On a source interface, the default is to monitor both received and transmitted traffic. |                                                                                                    |  |  |
|                    | On a trunk interface used as a source port, all VLANs are monitored.                    |                                                                                                    |  |  |
| Command Modes      | Global configuration                                                                    |                                                                                                    |  |  |
| Command History    | Release                                                                                 | Modification                                                                                                    |  |  |
|                    | Cisco IOS XE E<br>16.6.1                                                                | Everest This command was introduced.                                                                                                    |  |  |

### **Usage Guidelines** Traffic that enters or leaves source ports or source VLANs can be monitored by using SPAN or RSPAN. Traffic routed to source ports or source VLANs cannot be monitored.

A source can be a physical port, a port channel, or a VLAN.

Each session can include multiple ingress or egress source ports or VLANs, but you cannot combine source ports and source VLANs in a single session. Each session can include multiple destination ports.

When you use VLAN-based SPAN (VSPAN) to analyze network traffic in a VLAN or set of VLANs, all active ports in the source VLANs become source ports for the SPAN or RSPAN session. Trunk ports are included as source ports for VSPAN, and only packets with the monitored VLAN ID are sent to the destination port.

You can monitor traffic on a single port or VLAN or on a series or range of ports or VLANs. You select a series or range of interfaces or VLANs by using the [, | -] options.

If you specify a series of VLANs or interfaces, you must enter a space before and after the comma. If you specify a range of VLANs or interfaces, you must enter a space before and after the hyphen (-).

You can monitor individual ports while they participate in an EtherChannel, or you can monitor the entire EtherChannel bundle by specifying the **port-channel** number as the RSPAN source interface.

A port used as a destination port cannot be a SPAN or RSPAN source, nor can a port be a destination port for more than one session at a time.

You can enable IEEE 802.1x authentication on a SPAN or RSPAN source port.

You can verify your settings by entering the **show monitor** privileged EXEC command. You can display SPAN, RSPAN, FSPAN, and FRSPAN configuration on the switch by entering the **show running-config** privileged EXEC command. SPAN information appears near the end of the output.

### **Examples**

This example shows how to create a local SPAN session 1 to monitor both sent and received traffic on source port 1 on stack member 1 to destination port 2 on stack member 2:

This example shows how to configure RSPAN source session 1 to monitor multiple source interfaces and to configure the destination RSPAN VLAN 900.

```
Switch(config)# monitor session 1 source interface gigabitethernet1/0/1
Switch(config)# monitor session 1 source interface port-channel 2 tx
Switch(config)# monitor session 1 destination remote vlan 900
Switch(config)# end
```

## monitor session type

To configure a local Encapsulated Remote Switched Port Analyzer (ERSPAN) session, use the **monitor** session type command in global configuration mode. To remove the ERSPAN configuration, use the **no** form of this command.

**monitor** session *span-session-number* type {erspan-destination | erspan-source} no monitor session *span-session-number* type {erspan-destination | erspan-source}

| Syntax Description | span-session-number Number                                                                                                    | or of the local ERSPAN session. Valid values are from 1 to 66. |  |
|--------------------|----------------------------------------------------------------------------------------------------|----------------------------------------------------------------|--|
| Command Default    | ERSPAN source or destination session is not configured.<br>Global configuration (config)                                                                                                    |                                                                |  |
| Command History    | Release                                                                                                    | Modification                                                   |  |
|                    | Cisco IOS XE Everest 16.6.1                                                                                                    | This command was introduced.                                   |  |
|                    | Cisco IOS XE Gibraltar 16.11.1                                                                                                    | The <b>erspan-destination</b> keyword was introduced.          |  |
| Usage Guidelines   | <ul> <li>The <i>span-session-number</i> and the session type cannot be changed once configured. Use the <b>no</b> form of this command to remove the session and then re-create the session with a new session ID or a new session type. The ERSPAN source session destination IP address, which must be configured on an interface on the destination switch, is the source of traffic that an ERSPAN destination session sends to the destination ports. You can configure the same address in both the source and destination sessions with the <b>ip address</b> command in ERSPAN monitor destination session configuration mode.</li> <li>A newly configured ERSPAN session will be in the <b>shutdown</b> state by default. The ERSPAN session remains inactive until the <b>no shutdown</b> command is configured along with other mandatory configurations such as source interface, ERSPAN ID, ERSPAN IP address, and so on.</li> <li>The ERSPAN ID differentiates the ERSPAN traffic arriving at the same destination IP address from different ERSPAN source sessions.</li> </ul> |                                                                |  |
|                    |                                                                                                    |                                                                |  |
|                    |                                                                                                    |                                                                |  |
|                    |                                                                                                    |                                                                |  |
|                    | The maximum local ERSPAN s                                                                                                    | ource session limit is 8.                                      |  |
| Examples           | The following example shows how to configure an ERSPAN source session number:                                                                                                    |                                                                |  |
|                    | Device(config)# <b>monitor se</b><br>Device(config-mon-erspan-s                                                                                                    |                                                                |  |

| Related Commands | Command                         | Description                                                                                                    |
|------------------|---------------------------------|----------------------------------------------------------------------------------------------------|
|                  | monitor session type            | Creates an ERSPAN source or destination session number or enters the ERSPAN session configuration mode for the session. |
|                  | show capability feature monitor | Displays information about monitor features.                                                                            |

| Command              | Description                                                      |
|----------------------|------------------------------------------------------------------|
| show monitor session | Displays information about the ERSPAN, SPAN, and RSPAN sessions. |

# option

To configure optional data parameters for a flow exporter for Flexible NetFlow, use the **option** command in flow exporter configuration mode. To remove optional data parameters for a flow exporter, use the **no** form of this command.

**option** {**exporter-stats** | **interface-table** | **sampler-table**} [{**timeout** *seconds*}] **no option** {**exporter-stats** | **interface-table** | **sampler-table**}

| Configures the exporter statistics option for flow exporters.                                                                                                    |  |  |
|----------------------------------------------------------------------------------------------------|--|--|
| Configures the interface table option for flow exporters.                                                                                                    |  |  |
| Configures the export sampler table option for flow exporters.                                                                                                    |  |  |
| (Optional) Configures the option resend time in seconds for flow exporters. The range is 1 to 86400. The default is 600.                                                                                                    |  |  |
| onds. All other optional data parameters are not configured.                                                                                                    |  |  |
| ration                                                                                                    |  |  |
| Modification                                                                                                    |  |  |
| 16.6.1 This command was introduced.                                                                                                    |  |  |
| The <b>option exporter-stats</b> command causes the periodic sending of the exporter statistics, including the number of records, bytes, and packets sent. This command allows the collector to estimate packet loss for the export records it receives. The optional timeout alters the frequency at which the reports are sent.                                   |  |  |
| The <b>option interface-table</b> command causes the periodic sending of an options table, which allows the collector to map the interface SNMP indexes provided in the flow records to interface names. The optional timeout can alter the frequency at which the reports are sent.                                                                                |  |  |
| The <b>option sampler-table</b> command causes the periodic sending of an options table, which details the configuration of each sampler and allows the collector to map the sampler ID provided in any flow record to a configuration that it can use to scale up the flow statistics. The optional timeout can alter the frequency at which the reports are sent. |  |  |
| d to its default settings, use the <b>no option</b> or <b>default option</b> flow exporter configuration                                                                                                    |  |  |
| The following example shows how to enable the periodic sending of the sampler option table, which allows the collector to map the sampler ID to the sampler type and rate:                                                                                                    |  |  |
| Device(config)# <b>flow exporter FLOW-EXPORTER-1</b><br>Device(config-flow-exporter)# <b>option sampler-table</b>                                                                                                    |  |  |
| e shows how to enable the periodic sending of the exporter statistics, including bytes, and packets sent:                                                                                                    |  |  |
| e                                                                                                    |  |  |

Device(config) # flow exporter FLOW-EXPORTER-1
Device(config-flow-exporter) # option exporter-stats

The following example shows how to enable the periodic sending of an options table, which allows the collector to map the interface SNMP indexes provided in the flow records to interface names:

Device(config)# flow exporter FLOW-EXPORTER-1
Device(config-flow-exporter)# option interface-table

#### record

To add a flow record for a Flexible NetFlow flow monitor, use the **record** command in flow monitor configuration mode. To remove a flow record for a Flexible NetFlow flow monitor, use the **no** form of this command.

record record-name no record

| Syntax Description | record-name     | Name of a user-defined flow record that was previously configured. |
|--------------------|-----------------|--------------------------------------------------------------------|
| Command Default    | A flow record   | is not configured.                                                 |
| Command Modes      | Flow monitor of | configuration                                                      |
| Command History    | Release         | Modification                                                       |
|                    | Cisco IOS XE    | Everest 16.6.1 This command was introduced.                        |

Usage Guidelines Each flow monitor requires a record to define the contents and layout of its cache entries. The flow monitor can use one of the wide range of predefined record formats, or advanced users may create their own record formats.

Ø

**Note** You must use the **no ip flow monitor** command to remove a flow monitor from all of the interfaces to which you have applied it before you can modify the parameters for the **record** command for the flow monitor.

**Examples** 

The following example configures the flow monitor to use FLOW-RECORD-1:

Device(config)# flow monitor FLOW-MONITOR-1
Device(config-flow-monitor)# record FLOW-RECORD-1

I

#### show flow monitor etta-mon cache

To display ETA monitor cache details, use the **show flow monitor etta-mon cache** command in privileged EXEC mode.

show flow monitor etta-mon cache

| Command Default | None                           |                              |
|-----------------|--------------------------------|------------------------------|
| Command Modes   | Privileged EXEC                |                              |
| Command History | Release                        | Modification                 |
|                 | Cisco IOS XE Everest<br>16.6.1 | This command was introduced. |
|                 | Example:                       |                              |

The following example shows how to display ETA flow monitor cache details:

```
Device>enable
Device#configure terminal
Device# show flow monitor etta-mon cache
Cache type: Normal (Platform cache)
Cache size: 10000
Current entries: 4
Flows added: 6
Flows aged: 2
- Inactive timeout ( 15 secs) 2
IPV4 DESTINATION ADDRESS: 15.15.15.35
IPV4 SOURCE ADDRESS: 72.163.128.140
IP PROTOCOL: 17
TRNS SOURCE PORT: 53
TRNS DESTINATION PORT: 12032
counter bytes long: 128
counter packets long: 1
timestamp abs first: 06:23:24.799
timestamp abs last: 06:23:24.799
interface input: Null
interface output: Null
```

## sampler

To create a Flexible Netflow flow sampler, or to modify an existing Flexible Netflow flow sampler, and to enter Flexible Netflow sampler configuration mode, use the **sampler** command in global configuration mode. To remove a sampler, use the **no** form of this command.

sampler sampler-name
no sampler sampler-name

| Syntax Description | <i>sampler-name</i> Name of the flow sampler that is being created or modified. |                                                                                           |                                                                                                    |
|--------------------|---------------------------------------------------------------------------------|-------------------------------------------------------------------------------------------|----------------------------------------------------------------------------------------------------|
| Command Default    | Flexible Netflow fl                                                             | low samplers are not configured.                                                          |                                                                                                    |
| Command Modes      | Global configuration                                                            | on                                                                                        |                                                                                                    |
| Command History    | Release                                                                         | Modification                                                                              | -                                                                                                    |
|                    | Cisco IOS XE Eve                                                                | rest 16.6.1 This command was introduced.                                                  | -                                                                                                    |
| Usage Guidelines   | traffic by limiting t                                                           | he number of packets that are analyzed. Y<br>Flow samplers are applied to interfaces in   | Netflow on the networking device to monitor<br>ou configure a rate of sampling that is 1 out of<br>conjunction with a flow monitor to implement                                                                |
|                    | flow monitor. When<br>at the rate specified                                     | n you apply a flow monitor with a sampler t<br>d by the sampler and compared with the flo | vant to use for traffic analysis and assign it to a<br>o an interface, the sampled packets are analyzed<br>ow record associated with the flow monitor. If<br>second, they are added to the flow monitor cache. |
| Examples           | e                                                                               | nple creates a flow sampler name SAMPL<br>sampler SAMPLER-1<br>mpler)#                    | ER-1:                                                                                                    |

# show capability feature monitor

To display information about monitor features, use the **show capability feature monitor** command in privileged EXEC mode.

show capability feature monitor {erspan-destination | erspan-source}

| Syntax Description | erspan-destination Displays information about the configured Encapsulated Remote Switched Port Analyzer (ERSPAN) source sessions.                                                                                                    |                  |                      |                   |  |  |
|--------------------|----------------------------------------------------------------------------------------------------|------------------|----------------------|-------------------|--|--|
|                    | erspan-source                                                                                                    | Displays all the | configured global bu | ilt-in templates. |  |  |
| Command Modes      | Privileged EXEC (#)                                                                                                    |                  |                      |                   |  |  |
| Command History    | Release                                                                                                    | Modificat        | on                   | -                 |  |  |
|                    | Cisco IOS XE Everes<br>16.6.1                                                                                                    | st This comm     | nand was introduced. | -                 |  |  |
| Examples           | The following is sample output from the <b>show capability feature monitor erspan-source</b> command:                                                                                                    |                  |                      |                   |  |  |
|                    | Switch# show capability feature monitor erspan-source                                                                                                    |                  |                      |                   |  |  |
|                    | ERSPAN Source Session Supported: true<br>No of Rx ERSPAN source session: 8<br>No of Tx ERSPAN source session: 8<br>ERSPAN Header Type supported: II<br>ACL filter Supported: true<br>Fragmentation Supported: true<br>Truncation Supported: false<br>Sequence number Supported: false<br>QOS Supported: true |                  |                      |                   |  |  |
|                    | The following is sample output from the <b>show capability feature monitor erspan-destination</b> command:                                                                                                    |                  |                      |                   |  |  |
|                    | Switch# show capability feature monitor erspan-destination                                                                                                    |                  |                      |                   |  |  |
|                    | ERSPAN Destination                                                                                                    | Session Support  | ed: false            |                   |  |  |
| Related Commands   | Command                                                                                                    |                  | Description          |                   |  |  |

| Related Commands | Command | Description                                                                                              |
|------------------|---------|----------------------------------------------------------------------------------------------------|
| 1                |         | Creates an ERSPAN source session number or enters the ERSPAN session configuration mode for the session. |

## show class-map type control subscriber

To display the class map statistics for the configured control policies, use the **show class-map type control subscriber** command in privileged EXEC mode.

show class-map type control subscriber {all | name control-class-name}

| Syntax Description | all                                                                       |                                                                                                    |                                                                 |          | class r<br>olicies | nap statistics for all |
|--------------------|---------------------------------------------------------------------------|----------------------------------------------------------------------------------------------------|-----------------------------------------------------------------|----------|--------------------|------------------------|
|                    | name control-class-name                                                   |                                                                                                    | Displays class map statistics for the specified control policy. |          |                    |                        |
| Command Modes      | Privileged EXEC (#)                                                       |                                                                                                    |                                                                 |          |                    |                        |
| Command History    | Release                                                                   |                                                                                                    | N                                                               | /lodifie | cation             |                        |
|                    | Cisco IOS XE Everest 16.                                                  | 6.1                                                                                                    | Т                                                               | his co   | mmanc              | l was introduced.      |
| Examples           | The following is a sample of <i>control-class-name</i> comma              | output of the <b>show class-map type con</b><br>nd:                                                                                                    | itrol sub                                                       | oscribo  | er nam             | e                      |
|                    | Device# show class-map                                                    | type control subscriber name pla                                                                                                    | tform                                                           |          |                    |                        |
|                    | Class-map                                                                 | Action                                                                                                    | Exec                                                            | Hit      | Miss               | Comp                   |
|                    | match-all platform<br>Key:                                                |                                                                                                    | 0                                                               | 0        | 0                  | 0                      |
|                    | "Hit" - The number of<br>"Miss" - The number of<br>"Comp" - The number of | of times this line was executed<br>of times this line evaluated to T<br>of times this line evaluated to F<br>of times this line completed the<br>at a need to continue on to the e | 'ALSE<br>executi                                                | lon of   | its                |                        |

**Network Management Commands** 

# show flow exporter

To display flow exporter status and statistics, use the **show flow exporter** command in privileged EXEC mode.

show flow exporter [{export-ids netflow-v9|[name] exporter-name [{statistics|templates}]|statistics
| templates}]

| Syntax Description | export-ids netflow-v9                                                                                                    | (Optional) Displays the NetFlow Version 9 export fields that can be exported and their IDs.                                                                                                    |  |  |  |
|--------------------|----------------------------------------------------------------------------------------------------|----------------------------------------------------------------------------------------------------|--|--|--|
|                    | name                                                                                                    | (Optional) Specifies the name of a flow exporter.                                                                                                    |  |  |  |
|                    | exporter-name                                                                                                    | (Optional) Name of a flow exporter that was previously configured.                                                                                                    |  |  |  |
|                    | statistics                                                                                                    | (Optional) Displays statistics for all flow exporters or for the specified flow exporter.                                                                                                    |  |  |  |
|                    | templates                                                                                                    | (Optional) Displays template information for all flow exporters or for the specified flow exporter.                                                                                                    |  |  |  |
| Command Default    | None                                                                                                    |                                                                                                    |  |  |  |
| Command Modes      | Privileged EXEC                                                                                                    |                                                                                                    |  |  |  |
| Command History    | Release                                                                                                    | Modification                                                                                                    |  |  |  |
|                    | Cisco IOS XE Everest 16.6.1 This command was introduced.                                                                                                    |                                                                                                    |  |  |  |
|                    | The following example displays the status and statistics for all of the flow exporters configured on a device:                                                                                                    |                                                                                                    |  |  |  |
|                    | Device# show flow ex<br>Flow Exporter FLOW-E<br>Description:<br>Export protocol:<br>Transport Configur<br>Destination IP a<br>Source IP addres<br>Transport Protoc<br>Destination Port<br>Source Port:<br>DSCP:<br>TTL:<br>Output Features: | XPORTER-1:       Exports to the datacenter         NetFlow Version 9         ration:         address: 192.168.0.1         as:       192.168.0.2         col:       UDP         ::       9995         55864       0x0         255 |  |  |  |
|                    | This table describes the                                                                                                    | significant fields shown in the display:                                                                                                    |  |  |  |
|                    |                                                                                                    |                                                                                                    |  |  |  |

| Field         | Description                                        |
|---------------|----------------------------------------------------|
| Flow Exporter | The name of the flow exporter that you configured. |

| Field                   | Description                                                                                                    |
|-------------------------|----------------------------------------------------------------------------------------------------|
| Description             | The description that you configured for the exporter, or the default description User defined.                                                                   |
| Transport Configuration | The transport configuration fields for this exporter.                                                                                                    |
| Destination IP address  | The IP address of the destination host.                                                                                                    |
| Source IP address       | The source IP address used by the exported packets.                                                                                                    |
| Transport Protocol      | The transport layer protocol used by the exported packets.                                                                                                    |
| Destination Port        | The destination UDP port to which the exported packets are sent.                                                                                                 |
| Source Port             | The source UDP port from which the exported packets are sent.                                                                                                    |
| DSCP                    | The differentiated services code point (DSCP) value.                                                                                                    |
| TTL                     | The time-to-live value.                                                                                                    |
| Output Features         | Specifies whether the <b>output-features</b> command,<br>which causes the output features to be run on Flexible<br>NetFlow export packets, has been used or not. |

The following example displays the status and statistics for all of the flow exporters configured on a device:

```
Device# show flow exporter name FLOW-EXPORTER-1 statistics

Flow Exporter FLOW-EXPORTER-1:

Packet send statistics (last cleared 2w6d ago):

Successfully sent: 0 (0 bytes)
```

```
Network Management Commands
```

## show flow interface

To display the Flexible Netflow configuration and status for an interface, use the **show flow interface** command in privileged EXEC mode.

show flow interface [type number]

| Syntax Description | <i>type</i> (Optional) The type of interface on which you want to display Flexible Netflow accounting configuration information. |                                                         |                                               |                                                |  |  |
|--------------------|----------------------------------------------------------------------------------------------------|---------------------------------------------------------|-----------------------------------------------|------------------------------------------------|--|--|
|                    | number                                                                                                    | (Optional) The r<br>configuration in                    |                                               | ou want to display Flexible Netflow accounting |  |  |
| Command Modes      | Privilege                                                                                                    | d EXEC                                                  |                                               |                                                |  |  |
| Command History    | Release                                                                                                    |                                                         | Modification                                  | -                                              |  |  |
|                    | Cisco IO                                                                                                    | S XE Everest 16.6                                       | 5.1 This command was introduced.              | -                                              |  |  |
| Examples           | 0/0 and 0                                                                                                    | /1:                                                     |                                               | ng configuration on Ethernet interfaces        |  |  |
|                    | Device# show flow interface gigabitethernet1/0/1                                                                                 |                                                         |                                               |                                                |  |  |
|                    |                                                                                                    | e Ethernet1/0<br>monitor:<br>direction:<br>traffic(ip): | FLOW-MONITOR-1<br>Output<br>on                |                                                |  |  |
|                    | Device#                                                                                                    | · • ·                                                   | rface gigabitethernet1/0/2                    |                                                |  |  |
|                    |                                                                                                    | monitor:<br>direction:<br>traffic(ip):                  | FLOW-MONITOR-1<br>Input<br>sampler SAMPLER-2# |                                                |  |  |
|                    |                                                                                                    |                                                         |                                               |                                                |  |  |

Table 2: show flow interface Field Descriptions

| Description                                                           |  |  |  |
|-----------------------------------------------------------------------|--|--|--|
| The interface to which the information applies.                       |  |  |  |
| The name of the flow monitor that is configured on the interface.     |  |  |  |
| The direction of traffic that is being monitored by the flow monitor. |  |  |  |
| The possible values are:                                              |  |  |  |
| • Input—Traffic is being received by the interface.                   |  |  |  |
| • Output—Traffic is being transmitted by the interface.               |  |  |  |
|                                                                       |  |  |  |

I

| Field       | Description                                                                                              |
|-------------|----------------------------------------------------------------------------------------------------|
| traffic(ip) | Indicates if the flow monitor is in normal mode or sampler mode.                                         |
|             | The possible values are:                                                                                 |
|             | • on—The flow monitor is in normal mode.                                                                 |
|             | • sampler—The flow monitor is in sampler mode (the name of the sampler will be included in the display). |

## show flow monitor

To display the status and statistics for a Flexible NetFlow flow monitor, use the **show flow monitor** command in privileged EXEC mode.

| Syntax Description | name                                       | (Optional) Specifies the name of a flow monitor.                                                                                                    |  |  |
|--------------------|--------------------------------------------|----------------------------------------------------------------------------------------------------|--|--|
|                    | monitor-name                               | nitor-name (Optional) Name of a flow monitor that was previously configured.                                                                                                    |  |  |
|                    | cache                                      | (Optional) Displays the contents of the cache for the flow monitor.                                                                                                    |  |  |
|                    | format                                     | (Optional) Specifies the use of one of the format options for formatting the display output.                                                                                                    |  |  |
|                    | CSV                                        | (Optional) Displays the flow monitor cache contents in comma-separated variables (CSV) format.                                                                                                    |  |  |
|                    | record                                     | (Optional) Displays the flow monitor cache contents in record format.                                                                                                    |  |  |
|                    | table                                      | (Optional) Displays the flow monitor cache contents in table format.                                                                                                    |  |  |
|                    | statistics                                 | (Optional) Displays the statistics for the flow monitor.                                                                                                    |  |  |
| Command Modes      | Privileged EXE                             | С                                                                                                    |  |  |
| Command History    | Release                                    | Modification                                                                                                    |  |  |
|                    | Cisco IOS XE I                             | Everest 16.6.1 This command was introduced.                                                                                                    |  |  |
| Usage Guidelines   | The cache keyv                             | vord uses the record format by default.                                                                                                    |  |  |
|                    | are key fields the of the <b>show flow</b> | field names in the display output of the <b>show flowmonitor</b> <i>monitor-name</i> <b>cache</b> command<br>at Flexible netFlow uses to differentiate flows. The lowercase field names in the display output<br><b>w monitor</b> <i>monitor-name</i> <b>cache</b> command are nonkey fields from which Flexible NetFlow<br>as additional data for the cache. |  |  |
| Examples           | The following e                            | example displays the status for a flow monitor:                                                                                                    |  |  |
|                    | Device# show flow monitor FLOW-MONITOR-1   |                                                                                                    |  |  |
|                    | Description                                | -                                                                                                    |  |  |
|                    | Flow Record<br>Flow Export                 | er: flow-exporter-1<br>flow-exporter-2                                                                                                    |  |  |

This table describes the significant fields shown in the display.

| Field            | Description                                                                                  |  |
|------------------|----------------------------------------------------------------------------------------------|--|
| Flow Monitor     | Name of the flow monitor that you configured.                                                |  |
| Description      | Description that you configured or the monitor, or the default description User defined.     |  |
| Flow Record      | Flow record assigned to the flow monitor.                                                    |  |
| Flow Exporter    | Exporters that are assigned to the flow monitor.                                             |  |
| Cache            | Information about the cache for the flow monitor.                                            |  |
| Туре             | Flow monitor cache type. The value is always normal, as it is the only supported cache type. |  |
| Status           | Status of the flow monitor cache.                                                            |  |
|                  | The possible values are:                                                                     |  |
|                  | allocated—The cache is allocated.                                                            |  |
|                  | • being deleted—The cache is being deleted.                                                  |  |
|                  | • not allocated—The cache is not allocated.                                                  |  |
| Size             | Current cache size.                                                                          |  |
| Inactive Timeout | Current value for the inactive timeout in seconds.                                           |  |
| Active Timeout   | Current value for the active timeout in seconds.                                             |  |

#### Table 3: show flow monitor monitor-name Field Descriptions

The following example displays the status, statistics, and data for the flow monitor named FLOW-MONITOR-1:

This table describes the significant fields shown in the display.

The following example displays the status, statistics, and data for the flow monitor named FLOW-MONITOR-1 in a table format:

The following example displays the status, statistics, and data for the flow monitor named FLOW-MONITOR-IPv6 (the cache contains IPv6 data) in record format:

The following example displays the status and statistics for a flow monitor:

### show flow record

No. of users:

Fields:

To display the status and statistics for a Flexible Netflow flow record, use the **show flow record** command in privileged EXEC mode.

| Syntax Description | name (Optional) Specifies the name of a flow record. |                                    |                                |
|--------------------|------------------------------------------------------|------------------------------------|--------------------------------|
|                    | record-name (Optional)                               | Name of a user-defined flow record | that was previously configured |
| Command Default    | None                                                 |                                    |                                |
| Command Modes      | Privileged EXEC                                      |                                    |                                |
| Command History    | Release                                              | Modification                       |                                |
|                    |                                                      |                                    |                                |
|                    | Cisco IOS XE Everest<br>16.6.1                       | This command was introduced.       |                                |
|                    | 16.6.1                                               | This command was introduced.       | LOW-RECORD-1:                  |

0

Total field space: 24 bytes

match ipv6 destination address
match transport source-port
collect interface input

## show ip sla statistics

To display current or aggregated operational status and statistics of all Cisco IOS IP Service Level Agreement (SLA) operations or a specified operation, use the **show ip sla statistics** command in user EXEC or privileged EXEC mode.

show ip sla statistics [operation-number [details] | aggregated [operation-number | details]
| details]

| Syntax Description | operation-number                                                                                                    | (Optional) Number of the operation for which operational status and statistics are displayed. Accepted values are from 1 to 2147483647. |  |  |
|--------------------|----------------------------------------------------------------------------------------------------|----------------------------------------------------------------------------------------------------|--|--|
|                    | details                                                                                                    | (Optional) Specifies detailed output.                                                                                                   |  |  |
|                    | aggregated                                                                                                    | (Optional) Specifies the IP SLA aggregated statistics.                                                                                  |  |  |
| Command Default    | Displays output for all running IP                                                                                                    | SLA operations.                                                                                                    |  |  |
| Command Modes      | User EXEC                                                                                                    |                                                                                                    |  |  |
|                    | Privileged EXEC                                                                                                    |                                                                                                    |  |  |
| Command History    | Release                                                                                                    | Modification                                                                                                    |  |  |
|                    | Cisco IOS XE Everest 16.6.1                                                                                                    | This command was introduced.                                                                                                    |  |  |
| Usage Guidelines   | operation has left, whether the ope<br>monitoring data returned for the la<br>displayed when you use the <b>show i</b><br>of the summary statistics for the er                                                                                                    | •                                                                                                    |  |  |
|                    | Enter the <b>show</b> command for a specific operation ID to display details for that one responder.                                                                                                    |                                                                                                    |  |  |
|                    | Examples                                                                                                    |                                                                                                    |  |  |
|                    | The following is sample output from the show ip sla statistics command:                                                                                                    |                                                                                                    |  |  |
|                    | Device# <b>show ip sla statistic</b>                                                                                                    | s                                                                                                    |  |  |
|                    | Current Operational State<br>Entry Number: 3<br>Modification Time: *22:15:43.<br>Diagnostics Text:<br>Last Time this Entry was Rese<br>Number of Octets in use by th<br>Number of Operations Attempte<br>Current Seconds Left in Life:<br>Operational State of Entry: a<br>Latest Completion Time (milli<br>Latest Operation Start Time:<br>Latest Oper Sense: ok | d: 2<br>3511<br>.ctive                                                                                                    |  |  |

Total RTT: 544 DNS RTT: 12 TCP Connection RTT: 28 HTTP Transaction RTT: 504 HTTP Message Size: 9707

### show monitor

To display information about all Switched Port Analyzer (SPAN) and Remote SPAN (RSPAN) sessions, use the **show monitor** command in EXEC mode.

show monitor [session {session\_number | all | local | range list | remote} [detail]]

| Syntax Description | session                                                                     | (Optional) Displays information about specified SPAN sessions.                                                                                                    |  |  |
|--------------------|-----------------------------------------------------------------------------|----------------------------------------------------------------------------------------------------|--|--|
|                    | session_number                                                              |                                                                                                    |  |  |
|                    | all                                                                         | (Optional) Displays all SPAN sessions.                                                                                                    |  |  |
|                    | local                                                                       | (Optional) Displays only local SPAN sessions.                                                                                                    |  |  |
|                    | range list                                                                  | (Optional) Displays a range of SPAN sessions, where <i>list</i> is<br>the range of valid sessions. The range is either a single<br>session or a range of sessions described by two numbers,<br>the lower one first, separated by a hyphen. Do not enter any<br>spaces between comma-separated parameters or in<br>hyphen-specified ranges. |  |  |
|                    |                                                                             | <b>Note</b> This keyword is available only in privileged EXEC mode.                                                                                                    |  |  |
|                    | remote                                                                      | (Optional) Displays only remote SPAN sessions.                                                                                                    |  |  |
|                    | detail                                                                      | (Optional) Displays detailed information about the specified sessions.                                                                                                    |  |  |
| Command Modes      | User EXEC                                                                   |                                                                                                    |  |  |
|                    | Privileged EXEC                                                             |                                                                                                    |  |  |
| Command History    | Release                                                                     | Modification                                                                                                    |  |  |
|                    | Cisco IOS XE Everest 16.6.1                                                 | This command was introduced.                                                                                                    |  |  |
| Usage Guidelines   | The output is the same for the s                                            | how monitor command and the show monitor session all command.                                                                                                    |  |  |
|                    | Examples                                                                    |                                                                                                    |  |  |
|                    | This is an example of output for the <b>show monitor</b> user EXEC command: |                                                                                                    |  |  |
|                    | Device# <b>show monitor</b><br>Session 1<br>                                |                                                                                                    |  |  |
|                    | Type : Local Session                                                        |                                                                                                    |  |  |

Source Ports :

RX Only : Gi4/0/1 Both : Gi4/0/2-3,Gi4/0/5-6 Destination Ports : Gi4/0/20 Encapsulation : Replicate Ingress : Disabled Session 2 ------Type : Remote Source Session Source VLANs : TX Only : 10 Both : 1-9 Dest RSPAN VLAN : 105

**Network Management Commands** 

This is an example of output for the **show monitor** user EXEC command for local SPAN source session 1:

```
Device# show monitor session 1
Session 1
------
Type : Local Session
Source Ports :
RX Only : Gi4/0/1
Both : Gi4/0/2-3,Gi4/0/5-6
Destination Ports : Gi4/0/20
Encapsulation : Replicate
Ingress : Disabled
```

This is an example of output for the **show monitor session all** user EXEC command when ingress traffic forwarding is enabled:

```
Device# show monitor session all
Session 1
_____
Type : Local Session
Source Ports :
Both : Gi4/0/2
Destination Ports : Gi4/0/3
Encapsulation : Native
Ingress : Enabled, default VLAN = 5
Ingress encap : DOT1Q
Session 2
Type : Local Session
Source Ports :
Both : Gi4/0/8
Destination Ports : Gi4/012
Encapsulation : Replicate
Ingress : Enabled, default VLAN = 4
Ingress encap : Untagged
```

## show monitor capture

To display monitor capture (WireShark) content, use the **show monitor capture** command in privileged EXEC mode.

**show monitor capture** [*capture-name* [ **buffer** ] | **file** *file-location* : *file-name* ] [ **brief** | **detailed** | **display-filter** *display-filter-string* ]

| Syntax Description | capture-name                                        | (Optional) Specifies the name of the capture to be displayed.                                                               |  |
|--------------------|-----------------------------------------------------|----------------------------------------------------------------------------------------------------|--|
|                    | buffer                                              | (Optional) Specifies that a buffer associated with the named capture is to be displayed.                                    |  |
|                    | <b>file</b> <i>file-location</i> : <i>file-name</i> | (Optional) Specifies the file location and name of the capture storage file to be displayed.                                |  |
|                    | brief                                               | <ul><li>(Optional) Specifies the display content in brief.</li><li>(Optional) Specifies detailed display content.</li></ul> |  |
|                    | detailed                                            |                                                                                                    |  |
|                    | display-filter display-filter-string                | Filters the display content according to the <i>display-filter-string</i> .                                                 |  |
| Command Default    | Displays all capture content.                       |                                                                                                    |  |
| Command Modes      | Privileged EXEC                                     |                                                                                                    |  |
| Command History    | Release                                             | Modification                                                                                                    |  |
|                    | Cisco IOS XE Everest 16.6.1                         | This command was introduced.                                                                                                |  |

#### Example

The following is sample output from the show monitor capture command:

```
Device# show monitor capture mycap
```

```
Status Information for Capture mycap
 Target Type:
  Interface: CAPWAP,
   Ingress:
 0
   Egress:
 0
   Status : Active
  Filter Details:
   Capture all packets
  Buffer Details:
  Buffer Type: LINEAR (default)
  File Details:
   Associated file name: flash:mycap.pcap
   Size of buffer(in MB): 1
  Limit Details:
   Number of Packets to capture: 0 (no limit)
```

Packet Capture duration: 0 (no limit) Packet Size to capture: 0 (no limit) Packets per second: 0 (no limit) Packet sampling rate: 0 (no sampling)

### show monitor session

To display information about Switched Port Analyzer (SPAN), Remote SPAN (RSPAN), and Encapsulated Remote Switched Port Analyzer (ERSPAN) sessions, use the **show monitor session** command in EXEC mode.

show monitor session {session\_number | all | erspan-destination | erspan-source | local |
range list | remote} [detail]

| Syntax Description | session_number                                     |                                        | The sessi   | ion number identified with th                                                               |
|--------------------|----------------------------------------------------|----------------------------------------|-------------|---------------------------------------------------------------------------------------------|
|                    | all                                                |                                        | Displays    | all SPAN sessions.                                                                          |
|                    |                                                    |                                        |             |                                                                                             |
|                    | erspan-source                                      |                                        | Displays    | only source ERSPAN sessio                                                                   |
|                    | erspan-destination                                 |                                        | Displays    | only destination ERSPAN se                                                                  |
|                    | local                                              |                                        | Displays    | only local SPAN sessions.                                                                   |
|                    | range list                                         |                                        | of session  | a range of SPAN sessions, w<br>ns described by two numbers<br>separated parameters or in hy |
|                    |                                                    |                                        | Note        | This keyword is available                                                                   |
|                    | remote                                             |                                        | Displays    | only remote SPAN sessions.                                                                  |
|                    | detail                                             |                                        | (Optional   | l) Displays detailed informat                                                               |
| Command Modes      | User EXEC (>)                                      |                                        |             |                                                                                             |
|                    | Privileged EXEC(#)                                 |                                        |             |                                                                                             |
| Command History    | Release                                            | Modification                           |             |                                                                                             |
|                    | Cisco IOS XE Everest 16.6.1                        | This command was introduced.           |             |                                                                                             |
|                    | Cisco IOS XE Gibraltar 16.11.1                     | The <b>erspan-destination</b> keyword  | d was intro | duced.                                                                                      |
| Usage Guidelines   | The maximum local ERSPAN source set                | ssion limit is 8.                      |             |                                                                                             |
|                    | Examples                                           |                                        |             |                                                                                             |
|                    | The following is sample output from the session 1: | e show monitor session command for loc | cal SPAN so | ource                                                                                       |
|                    | Device# <b>show monitor session 1</b><br>Session 1 |                                        |             |                                                                                             |
|                    | Type : Local Session                               |                                        |             |                                                                                             |

```
Source Ports :
```

RX Only : Gi4/0/1 Both : Gi4/0/2-3,Gi4/0/5-6 Destination Ports : Gi4/0/20 Encapsulation : Replicate Ingress : Disabled

The following is sample output from the **show monitor session all** command when ingress traffic forwarding is enabled:

```
Device# show monitor session all
Session 1
_____
Type : Local Session
Source Ports :
Both : Gi4/0/2
Destination Ports : Gi4/0/3
Encapsulation : Native
Ingress : Enabled, default VLAN = 5
Ingress encap : DOT1Q
Session 2
Type : Local Session
Source Ports :
Both : Gi4/0/8
Destination Ports : Gi4/012
Encapsulation : Replicate
Ingress : Enabled, default VLAN = 4
Ingress encap : Untagged
```

The following is sample output from the **show monitor session erspan-source** command:

Device# show monitor session erspan-source

Type : ERSPAN Source Session Status : Admin Enabled Source Ports : RX Only : Gi1/4/33 Destination IP Address : 20.20.163.20 Destination ERSPAN ID : 110 Origin IP Address : 10.10.10.216 IPv6 Flow Label : None

The following is sample output from the **show monitor session erspan-destination** command:

Device# show monitor session erspan-destination

```
Type: ERSPAN Destination SessionStatus: Admin EnabledSource IP Address: 10.10.10.210Source ERSPAN ID: 40
```

## show parameter-map type subscriber attribute-to-service

To display parameter map statistics, use the **show parameter-map type subscriber attribute-to-service** command in privileged EXEC mode.

show parameter-map type subscriber attribute-to-service {all | name parameter-map-name}

| Syntax Description | all                                                                                                    | Displays statistics for all parameter maps.          |  |  |
|--------------------|----------------------------------------------------------------------------------------------------|------------------------------------------------------|--|--|
|                    | name parameter-map-name                                                                                                    | Displays statistics for the specified parameter map. |  |  |
| Command Modes      | Privileged EXEC (#)                                                                                                    |                                                      |  |  |
| Command History    | Release                                                                                                    | Modification                                         |  |  |
|                    | Cisco IOS XE Everest 16.6.1                                                                                                    | This command was introduced.                         |  |  |
| Examples           | The following is a sample output of the <b>show parameter-map type subscriber attribute-to-service name</b> <i>parameter-map-name</i> command: |                                                      |  |  |
|                    | Device# show parameter-map type subscriber attribute-to-service name platform                                                                  |                                                      |  |  |
|                    | Parameter-map name: platform<br>Map: 10 platform-type regex "C9xxx"<br>Action(s):<br>10 interface-template critical                            |                                                      |  |  |

#### show platform software et-analytics

To display et-analytics configuration, use the **show platform software et-analytics** command in privileged EXEC mode.

show platform software et-analytics {global | interfaces}

| Syntax Description | <b>global</b> Displays global et-analytics configuration. |                                |  |
|--------------------|-----------------------------------------------------------|--------------------------------|--|
|                    | interfaces Displays interfac                              | ce et-analytics configuration. |  |
| Command Default    | None                                                      |                                |  |
| Command Modes      | Privileged EXEC                                           |                                |  |
| Command History    | Release                                                   | Modification                   |  |
|                    | Cisco IOS XE Everest<br>16.6.1                            | This command was introduced.   |  |

#### Example:

The following example shows how to display global et-analytics configuration:

```
Device>enable
Device#configure terminal
Device# show platform software et-analytics global
```

The following example shows how to display global et-analytics configuration:

```
Device>enable
Device#configure terminal
Device# show platform software et-analytics interfaces
```

```
ET-Analytics interfaces GigabitEthernet1/0/3
```

## show platform software fed switch active fnf et-analytics-flow-dump

To display interface et-analytics flow dump, use the **show platform software fed switch active fnf et-analytics-flow-dump** command in privileged EXEC mode.

show platform software fed switch active fnf et-analytics-flow-dump

| Command Default | None                           |                              |
|-----------------|--------------------------------|------------------------------|
| Command Modes   | Privileged EXEC                |                              |
| Command History | Release                        | Modification                 |
|                 | Cisco IOS XE Everest<br>16.6.1 | This command was introduced. |

#### Example:

The following example shows how to display interface et-analytics flow dump.:

```
Device>enable
Device#configure terminal
Device# show platform software fed switch active fnf et-analytics-flow-dump
```

```
ET Analytics Flow dump
_____
Total packets received (27)
Excess packets received (0)
(Index:0) 72.163.128.140, 15.15.15.35, protocol=17, source port=53, dest port=12032, flow
done=u
SPLT: len = 2, value = (25600, 0)(128, 0)
IDP: len = 128, value = 45:0:0:80:f0:6c:0:0:f9:11:
(Index:1) 72.163.128.140, 15.15.15.35, protocol=17, source port=53, dest port=32356, flow
done=u
SPLT: len = 2, value = (59649, 0)(128, 0)
IDP: len = 517, value = 45:0:2:5:c3:1:0:0:f9:11:
(Index:2) 15.15.15.35, 72.163.128.140, protocol=17, source port=12032, dest port=53, flow
done=u
SPLT: len = 2, value = (10496, 0)(128, 0)
IDP: len = 69, value = 45:0:0:45:62:ae:40:0:40:11:
(Index:3) 15.15.15.35, 72.163.128.140, protocol=17, source port=32356, dest port=53, flow
done=u
SPLT: len = 2, value = (10496, 0)(128, 0)
IDP: len = 69, value = 45:0:0:45:62:ad:40:0:40:11:
```

#### show platform software fed switch ip wccp

To display platform-dependent Web Cache Communication Protocol (WCCP) information, use the show platform software fed switch ip wccp privileged EXEC command. show platform software fed switch{switch-number|active|standby}ip wccp{cache-engines | interfaces | service-groups} Syntax Description **switch** {*switch\_num* | **active** | **standby** } The device for which you want to display information. • switch\_num—Enter the switch ID. Displays information for the specified switch. active—Displays information for the active switch.

> • standby—Displays information for the standby switch, if available.

| cache-engines  | Displays WCCP cache engines.  |  |
|----------------|-------------------------------|--|
| interfaces     | Displays WCCP interfaces.     |  |
| service-groups | Displays WCCP service groups. |  |

Privileged EXEC **Command Modes** 

| Command History | Release                     | Modification                 |
|-----------------|-----------------------------|------------------------------|
|                 | Cisco IOS XE Everest 16.6.1 | This command was introduced. |

#### **Usage Guidelines**

Use this command only when you are working directly with a technical support representative while troubleshooting a problem. Do not use this command unless a technical support representative asks you to do SO.

This command is available only if your device is running the IP Services feature set.

The following example displays WCCP interfaces:

Device# show platform software fed switch 1 ip wccp interfaces

WCCP Interface Info

\_\_\_\_\_

\*\*\*\* WCCP Interface: Port-channel13 iif id: 00000000000007c (#SG:3), VRF: 0 Ingress WCCP \*\*\*\* port\_handle:0x20000f9

List of Service Groups on this interface: \* Service group id:90 vrf\_id:0 (ref count:24) type: Dynamic Open service prot: PROT TCP 14 type: Dest ports priority: 35 Promiscuous mode (no ports).

\* Service group id:70 vrf id:0 (ref count:24) type: Dynamic Open service prot: PROT\_TCP 14\_type: Dest ports priority: 35 Promiscuous mode (no ports). \* Service group id:60 vrf\_id:0 (ref count:24) type: Dynamic Open service prot: PROT\_TCP 14\_type: Dest ports priority: 35 Promiscuous mode (no ports). \*\*\*\* WCCP Interface: Port-channel14 iif id: 00000000000000 (#SG:3), VRF: 0 Ingress WCCP \* \* \* \* port handle:0x880000fa List of Service Groups on this interface: \* Service group id:90 vrf id:0 (ref count:24) type: Dynamic Open service prot: PROT\_TCP 14\_type: Dest ports priority: 35 Promiscuous mode (no ports). \* Service group id:70 vrf\_id:0 (ref count:24) type: Dynamic Open service prot: PROT\_TCP 14\_type: Dest ports priority: 35 Promiscuous mode (no ports). <output truncated>

## show platform software swspan

To display switched port analyzer (SPAN) information, use the **show platform software swspan** command in privileged EXEC mode.

show platform software swspan {switch} {{{F0 | FP active} counters} | R0 | RP active} {destination sess-id session-ID | source sess-id session-ID}

| Syntax Description | switch                                                                                                    | Displays information about the switch.                                                 |  |  |
|--------------------|----------------------------------------------------------------------------------------------------|----------------------------------------------------------------------------------------|--|--|
|                    | FO                                                                                                    | Displays information about the Embedded Service Processor (ESP) slot 0                 |  |  |
|                    | FP                                                                                                    | Displays information about the ESP.                                                    |  |  |
|                    | active                                                                                                    | Displays information about the active instance of the ESP or the Route Processor (RP). |  |  |
|                    | counters                                                                                                    | Displays the SWSPAN message counters.                                                  |  |  |
|                    | R0                                                                                                    | Displays information about the RP slot 0.                                              |  |  |
|                    | RP                                                                                                    | Displays information the RP.                                                           |  |  |
|                    | destination sess-id session-ID Displays information about the specified destination session                                                                                             |                                                                                        |  |  |
|                    | <b>source sess-id</b> <i>session-ID</i> Displays information about the specified source session.                                                                                        |                                                                                        |  |  |
| Command Modes      | Privileged EXEC (#)                                                                                                    |                                                                                        |  |  |
| Command History    | Release N                                                                                                    | Nodification                                                                           |  |  |
|                    | Cisco IOS XE Everest T<br>16.6.1                                                                                                    | This command was introduced in a release prior to Cisco IOS XE Denali 16.1.1           |  |  |
| Usage Guidelines   | If the session number does not exist or if the SPAN session is a remote destination session, the command output will display the following message "% Error: No Information Available." |                                                                                        |  |  |
| Examples           | The following is sample output                                                                                                    | from the charmenta of the second on ED of the sources                                  |  |  |
|                    | command:                                                                                                    | from the show platform software swspan FP active source                                |  |  |
|                    | command:                                                                                                    | ware swspan FP active source sess-id 0                                                 |  |  |
|                    | command:                                                                                                    | ware swspan FP active source sess-id 0                                                 |  |  |

AOM Object Status : Done Parent AOM object Id : 118 Parent AOM object Status : Done Session ID : 9 Intf Type : PORT Port dpidx : 8 PD Sess ID : 0 Session Type : Local Direction : Ingress Filter Enabled : No ACL Configured : No ACL Configured : No AOM Object Id : 578 AOM Object Status : Done Parent AOM object Id : 70 Parent AOM object Status : Done

The following is sample output from the **show platform software swspan RP active destination** command:

Switch# show platform software swspan RP active destination Showing SPAN destination table summary info Sess-id IF-type IF-id Sess-type

1 PORT 19 Remote

I

### show sampler

To display the status and statistics for a Flexible NetFlow sampler, use the **show sampler** command in privileged EXEC mode.

| show | sampler | [{[name] | sampler-name} |  |  |
|------|---------|----------|---------------|--|--|
|------|---------|----------|---------------|--|--|

| Syntax Description | name                   | (Optional) Specifies the name of a sampler.    |                 |
|--------------------|------------------------|------------------------------------------------|-----------------|
|                    | sampler-name           | (Optional) Name of a sampler that was previous | sly configured. |
| Command Default    | None                   |                                                |                 |
| Command Modes      | Privileged EXEC        |                                                |                 |
| Command History    | Release                | Modification                                   |                 |
|                    | Cisco IOS XE<br>16.6.1 | Everest This command was introduced.           |                 |

The following example displays the status and statistics for all of the flow samplers configured:

```
Device# show sampler
Sampler SAMPLER-1:
 export ID: 0
Description:
 Description: User defined
 Type:
        1 out of 32
               Invalid (not in use)
 Rate:
            0
 Samples:
 Requests:
                0
 Users (0):
Sampler SAMPLER-2:
         3800923489
1D: 1
 ID:
 export ID:
 Description: User defined
 Type:
               random
 Rate:
                1 out of 100
 Samples:
               1
 Requests:
                124
 Users (1):
   flow monitor FLOW-MONITOR-1 (datalink,vlan1) 0 out of 0
```

This table describes the significant fields shown in the display.

Table 4: show sampler Field Descriptions

| Field     | Description                    |
|-----------|--------------------------------|
| ID        | ID number of the flow sampler. |
| Export ID | ID of the flow sampler export. |

| Field       | Description                                                                                                    |
|-------------|----------------------------------------------------------------------------------------------------|
| Description | Description that you configured for the flow sampler,<br>or the default description User defined.                                                                                                    |
| Туре        | Sampling mode that you configured for the flow sampler.                                                                                                    |
| Rate        | Window size (for packet selection) that you configured for the flow sampler. The range is 2 to 32768.                                                                                                    |
| Samples     | Number of packets sampled since the flow sampler<br>was configured or the device was restarted. This is<br>equivalent to the number of times a positive response<br>was received when the sampler was queried to<br>determine if the traffic needed to be sampled. See the<br>explanation of the Requests field in this table. |
| Requests    | Number of times the flow sampler was queried to determine if the traffic needed to be sampled.                                                                                                    |
| Users       | Interfaces on which the flow sampler is configured.                                                                                                    |

# show snmp stats

To display the SNMP statistics, use the show snmp stats command in privileged EXEC mode.

|                    | show snmp stats {                                                       | [ hosts   oid }                                                                                                    |                                                                                                    |
|--------------------|-------------------------------------------------------------------------|----------------------------------------------------------------------------------------------------|----------------------------------------------------------------------------------------------------|
| Syntax Description | hosts Displays the                                                      | details of the SNMP servers polled to the SNM                                                                                                    | P agent.                                                                                                    |
|                    | oid Displays rec                                                        | ently requested object identifiers (OIDs).                                                                                                    |                                                                                                    |
| Command Default    | Displays the SNMP                                                       | manager entries polled to the SNMP agent.                                                                                                    |                                                                                                    |
| Command Modes      | Privileged EXEC (#                                                      | <i>ŧ</i> )                                                                                                    |                                                                                                    |
| Command History    | Release                                                                 | Modification                                                                                                    |                                                                                                    |
|                    | Cisco IOS XE Amst                                                       | terdam 17.1.1 This command was introduced.                                                                                                    |                                                                                                    |
| Usage Guidelines   | -                                                                       | stats hosts command to list the NMS IP addrest tamp of polling. To delete the entries polled to the state of the state of | · · · · · ·                                                                                                    |
|                    | displays the list of O<br>is requested by the I<br>when little informat | show snmp stats oid command, connect the de<br>IDs recently requested by the NMS. It also displ<br>NMS. This information is useful for troublesho<br>ion is available about the MIBs that the NMS i<br>at any time to view OIDs recently requested by                                                                                                    | ays the number of times an object identifier<br>boting memory leaks and network failures<br>is querying. You can use the <b>show snmp</b> |
|                    | The following is sar                                                    | mple output of the <b>show snmp stats hosts</b> com                                                                                                    | imand.                                                                                                    |
|                    | Device# <b>show snmy</b><br>Request Count<br>2<br>1                     | Last Timestamp<br>00:00:01 ago<br>1w2d ago                                                                                                    | Address<br>3.3.3.3<br>2.2.2.2                                                                                                    |
|                    | The table below des                                                     | scribes the significant fields shown in the displa                                                                                                    | ay:                                                                                                    |

#### Table 5: show snmp stats hosts Field Descriptions

| Field             | Description                                                                            |  |
|-------------------|----------------------------------------------------------------------------------------|--|
| Request Count     | Displays the number of times an SNMP Manager has sent requests to the SNMP Agent.      |  |
| Last<br>Timestamp | Displays the time at which the request was sent to the SNMP Agent by the SNMP Manager. |  |

| Field   | Description                                                            |
|---------|------------------------------------------------------------------------|
| Address | Displays the IP Address of the SNMP Manager that has sent the request. |

#### The following is sample output of the show snmp stats oid command.

#### Device# show snmp stats oid

| the second               |                     | 0.7.5               |
|--------------------------|---------------------|---------------------|
| time-stamp               | #of times requested | OID                 |
| 15:30:01 UTC Dec 2 2019  | 6                   | ifPhysAddress       |
| 15:30:01 UTC Dec 2 2019  | 10                  | system.2            |
| 15:30:01 UTC Dec 2 2019  | 9                   | system.1            |
| 09:39:39 UTC Nov 26 2019 | 3                   | system.5            |
| 09:39:39 UTC Nov 26 2019 | 3                   | stem.4              |
| 09:39:39 UTC Nov 26 2019 | 3                   | system.7            |
| 09:39:39 UTC Nov 26 2019 | 2                   | system.6            |
| 09:39:39 UTC Nov 26 2019 | 10                  | ceemEventMapEntry.2 |
| 09:39:39 UTC Nov 26 2019 | 6                   | ipAddrEntry.4       |
| 09:39:39 UTC Nov 26 2019 | 3                   | ipAddrEntry.5       |
| 09:39:39 UTC Nov 26 2019 | 10                  | ipAddrEntry.3       |
| 09:39:39 UTC Nov 26 2019 | 7                   | ipAddrEntry.2       |
| 09:39:39 UTC Nov 26 2019 | 4                   | ipAddrEntry.1       |
| 09:39:39 UTC Nov 26 2019 | 1                   | lsystem.3           |
|                          |                     |                     |

The table below describes the significant fields shown in the display.

#### Table 6: show snmp stats oid Field Descriptions

| Field                  | Description                                                                     |  |
|------------------------|---------------------------------------------------------------------------------|--|
| time-stamp             | Displays the time and date when the object identifiers is requested by the NMS. |  |
| #of times<br>requested | Displays the number of times an object identifier is requested.                 |  |
| OID                    | Displays the object identifiers recently requested by the NMS.                  |  |

#### shutdown (monitor session)

To disable a configured ERSPAN session, use the **shutdown** command in ERSPAN monitor source session configuration mode. To enable configured ERSPAN session, use the **no** form of this command.

#### shutdown no shutdown

**Syntax Description** This command has no arguments or keywords.

**Command Default** A newly configured ERSPAN session will be in the shutdown state.

**Command Modes** ERSPAN monitor source session configuration mode (config-mon-erspan-src)

| Command History | Release                        | Modification                 |
|-----------------|--------------------------------|------------------------------|
|                 | Cisco IOS XE Everest<br>16.6.1 | This command was introduced. |

**Usage Guidelines** The ERSPAN session remains inactive until the **no shutdown** command is configured.

**Examples** The following example shows how to activate an ERSPAN session using the **no shutdown** command:

```
Device> enable
Device# configure terminal
Device (config) # monitor session 1 type erspan-source
Device (config-mon-erspan-src) # description source1
Device(config-mon-erspan-src)# source interface GigabitEthernet1/0/1 rx
Device (config-mon-erspan-src) # destination
Device(config-mon-erspan-src-dst) # erspan-id 100
Device(config-mon-erspan-src-dst)# origin ip address 10.10.0.1
Device(config-mon-erspan-src-dst)# ip address 10.1.0.2
Device(config-mon-erspan-src-dst)# ip dscp 10
Device(config-mon-erspan-src-dst) # ip ttl 32
Device(config-mon-erspan-src-dst) # mtu 512
Device(config-mon-erspan-src-dst) # vrf monitoring
Device(config-mon-erspan-src-dst)# exit
Device(config-mon-erspan-src) # no shutdown
Device(config-mon-erspan-src) # end
```

| Related Commands | Command | Description                                                                                                    |  |
|------------------|---------|----------------------------------------------------------------------------------------------------|--|
|                  |         | Creates an ERSPAN source and destination session number or enters the ERSPAN session configuration mode for the session. |  |

## snmp ifmib ifindex persist

To globally enable ifIndex values to persist, which will remain constant across reboots, for use by the Simple Network Management Protocol (SNMP), use the **snmp ifmib ifindex persist** command in global configuration mode. To globally disable ifIndex persistence, use the **no** form of this command.

#### snmp ifmib ifindex persist no snmp ifmib ifindex persist

| Syntax Description | This command has no arguments or keywords.                                                                                                    |             |  |
|--------------------|----------------------------------------------------------------------------------------------------|-------------|--|
| Command Default    | The ifIndex persistence on a device is disabled.                                                                                                    |             |  |
| Command Modes      | Global configuration (config)                                                                                                    |             |  |
| Usage Guidelines   | The <b>snmp ifmib ifindex persist</b> command does not override an interface-specific configuration. The interface-specific configuration of ifIndex persistence is configured with the <b>snmp ifindex persist</b> and <b>snmp ifindex clear</b> commands in interface configuration mode. |             |  |
|                    | The <b>snmp ifmib ifindex persist</b> command enables ifIndex persistence for all interfaces on a routing device by using the ifDescr and ifIndex entries in the ifIndex table of interface MIB (IF-MIB).                                                                                   |             |  |
|                    | ifIndex persistence means that the ifIndex values in the IF-MIB persist across reboots, allowing for the consistent identification of specific interfaces that use SNMP.                                                                                                    |             |  |
|                    | If ifIndex persistence was previously disabled for a specific interface by using the <b>no snmp ifindex persist</b> command, ifIndex persistence will remain disabled for that interface.                                                                                                   |             |  |
| Examples           | The following example shows how to enable ifIndex persistence for all interfaces:                                                                                                    |             |  |
|                    | Device(config)# snmp ifmib ifindex persist                                                                                                    |             |  |
| Related Commands   | Command                                                                                                    | Description |  |

| Related Commands | Command              | Description                                                                                                    |
|------------------|----------------------|----------------------------------------------------------------------------------------------------|
|                  | -                    | Clears any previously configured <b>snmp ifIndex</b> commands issued in interface configuration mode for a specific interface. |
|                  | snmp ifindex persist | Enables ifIndex values that persist across reboots (ifIndex persistence) in the IF-MIB.                                        |

### snmp-server community

To configure the community access string to permit access to the Simple Network Management Protocol (SNMP), use the **snmp-server community** command in global configuration mode. To remove the specified community string, use the **no** form of this command.

snmp-server community [clear | encrypted] community-string [view view-name] [RO | RW] [SDROwner | SystemOwner] [access-list-name] no snmp-server community community-string

| Syntax Description | clear                                                                                                    | (Optional) Specifies that the entered community-string is clear text and should be encrypted when displayed by the <b>show running</b> command.                                                                                                    |                                                                                                    |  |  |
|--------------------|----------------------------------------------------------------------------------------------------|----------------------------------------------------------------------------------------------------|----------------------------------------------------------------------------------------------------|--|--|
|                    | encrypted                                                                                                    | (Optional) Specifies that the entered <i>community-string</i> is encrypted text and should be displayed as such by the <b>show running</b> command.                                                                                                    |                                                                                                    |  |  |
|                    | community-string                                                                                                    | <i>nity-string</i> Community string that acts like a password and permits access to the SNMP p maximum length of the <i>community-string</i> argument is 32 alphabetic characte                                                                                                    |                                                                                                    |  |  |
|                    |                                                                                                    | If the <b>clear</b> keyword was used, <i>community-string</i> is assumed to be clear text. If the <b>encrypted</b> keyword was used, <i>community-string</i> is assumed to be encrypted. If neither was used, <i>community-string</i> is assumed to be clear text.<br>(Optional) Specifies the name of a previously defined view. The view defines the objects available to the community. |                                                                                                    |  |  |
|                    | viewview-name                                                                                                    |                                                                                                    |                                                                                                    |  |  |
|                    | RO                                                                                                    | (Optional) Specifies read-only access. Authorized management stations are able only to retrieve MIB objects.                                                                                                    |                                                                                                    |  |  |
|                    | RW                                                                                                    | (Optional) Specifies read-write access. Authorized management stations are able both to retrieve and to modify MIB objects.                                                                                                    |                                                                                                    |  |  |
|                    | SDROwner                                                                                                    | (Optional) Limits access to the owner service domain router (SDR).                                                                                                    |                                                                                                    |  |  |
|                    | SystemOwner                                                                                                    | (Optional) Provides system-wide access including access to all non-owner SDRs.                                                                                                    |                                                                                                    |  |  |
|                    | access-list-name                                                                                                    | <i>name</i> (Optional) Name of an access list of IP addresses allowed to use the community string to gain access to the SNMP agent.                                                                                                    |                                                                                                    |  |  |
| Command Default    | By default, an SNMP community string permits read-only access to all MIB objects. By default, a communi string is assigned to the SDR owner. |                                                                                                    |                                                                                                    |  |  |
| Command Modes      | Global configuration                                                                                                    |                                                                                                    |                                                                                                    |  |  |
| Command History    | Release                                                                                                    |                                                                                                    | Modification                                                                                                    |  |  |
|                    | Cisco IOS XE E                                                                                                    | verest 16.6.1                                                                                                    | The command was introduced.                                                                                                 |  |  |
| Usage Guidelines   |                                                                                                    |                                                                                                    | oup associated with a task group that includes appropriate task<br>you from using a command, contact your AAA administrator |  |  |

Use the **snmp-server community** command to configure the community access string to permit access to SNMP.

To remove the specified community string, use the **no** form of this command.

Use the **clear** keyword to specify that the clear text community string you enter is displayed encrypted in the **show running** command output. To enter an encrypted string, use the **encrypted** keyword. To enter a clear text community string that is not encrypted by the system, use neither of these keywords.

When the **snmp-server community** command is entered with the **SDROwner** keyword, SNMP access is granted only to the MIB object instances in the owner SDR. When the **snmp-server community** command is entered with the **SystemOwner** keyword, SNMP access is granted to all SDRs in the system.

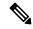

**Note** In a non-owner SDR, a community name provides access only to the object instances that belong to that SDR, regardless of the access privilege assigned to the community name. Access to the owner SDR and system-wide access privileges are available only from the owner SDR.

**Examples** 

This example shows how to assign the string comaccess to SNMP, allowing read-only access, and to specify that IP access list 4 can use the community string:

RP/0/RP0/CPU0:router(config) # snmp-server community comaccess ro 4

The following example shows how to assign the string mgr to SNMP, allowing read-write access to the objects in the restricted view:

RP/0/RP0/CPU0:router(config) # snmp-server community mgr view restricted rw

This example shows how to remove the community comaccess:

RP/0/RP0/CPU0:router(config) # no snmp-server community comaccess

| <b>Related Commands</b> | Command             | Description                            |
|-------------------------|---------------------|----------------------------------------|
|                         | snmp-server<br>view | Creates or updates an SNMP view entry. |

#### snmp-server enable traps

To enable the device to send Simple Network Management Protocol (SNMP) notifications for various traps or inform requests to the network management system (NMS), use the **snmp-server enable traps** command in global configuration mode. Use the **no** form of this command to return to the default setting.

snmp-server enable traps [auth-framework [sec-violation] | bridge | call-home |
config | config-copy | config-ctid | copy-config | cpu | dot1x | energywise | entity
| envmon | errdisable | event-manager | flash | fru-ctrl | license | mac-notification
| port-security | power-ethernet | rep | snmp | stackwise | storm-control | stpx
| syslog | transceiver | tty | vlan-membership | vlancreate | vlandelete | vstack
| vtp ]
no snmp-server enable traps [ auth-framework [ sec-violation ] | bridge | call-home

| config | config-copy | config-ctid | copy-config | cpu | dot1x | energywise | entity | envmon | errdisable | event-manager | flash | fru-ctrl | license | mac-notification | port-security | power-ethernet | rep | snmp | stackwise | storm-control | stpx | syslog | transceiver | tty | vlan-membership | vlancreate | vlandelete | vstack | vtp ]

| Syntax Description | auth-framework | (Optional) Enables SNMP CISCO-AUTH-FRAMEWORK-MIB traps.          |
|--------------------|----------------|------------------------------------------------------------------|
|                    | sec-violation  | (Optional) Enables SNMP camSecurityViolationNotif notifications. |
|                    | bridge         | (Optional) Enables SNMP STP Bridge MIB traps.*                   |
|                    | call-home      | (Optional) Enables SNMP CISCO-CALLHOME-MIB traps.*               |
|                    | config         | (Optional) Enables SNMP configuration traps.                     |
|                    | config-copy    | (Optional) Enables SNMP configuration copy traps.                |
|                    | config-ctid    | (Optional) Enables SNMP configuration CTID traps.                |
|                    | copy-config    | (Optional) Enables SNMP copy-configuration traps.                |
|                    | сри            | (Optional) Enables CPU notification traps.*                      |
|                    | dot1x          | (Optional) Enables SNMP dot1x traps.*                            |
|                    | energywise     | (Optional) Enables SNMP energywise traps.*                       |
|                    | entity         | (Optional) Enables SNMP entity traps.                            |
|                    | envmon         | (Optional) Enables SNMP environmental monitor traps.*            |
|                    | errdisable     | (Optional) Enables SNMP errdisable notification traps.*          |
|                    | event-manager  | (Optional) Enables SNMP Embedded Event Manager traps.            |
|                    | flash          | (Optional) Enables SNMP FLASH notification traps.*               |

|                  | fru-ctrl                                                         | (Optional) Generates entity field-replaceable unit (FRU) control traps.<br>In a device stack, this trap refers to the insertion or removal of a device in the stack. |
|------------------|------------------------------------------------------------------|----------------------------------------------------------------------------------------------------|
|                  | license                                                          | (Optional) Enables license traps.*                                                                                                    |
|                  | mac-notification                                                 | (Optional) Enables SNMP MAC Notification traps.*                                                                                                    |
|                  | port-security                                                    | (Optional) Enables SNMP port security traps.*                                                                                                    |
|                  | power-ethernet                                                   | (Optional) Enables SNMP power Ethernet traps.*                                                                                                    |
|                  | rep                                                              | (Optional) Enables SNMP Resilient Ethernet Protocol traps.                                                                                                    |
|                  | snmp                                                             | (Optional) Enables SNMP traps.*                                                                                                    |
|                  | stackwise                                                        | (Optional) Enables SNMP stackwise traps.*                                                                                                    |
|                  | storm-control                                                    | (Optional) Enables SNMP storm-control trap parameters.*                                                                                                    |
|                  | stpx                                                             | (Optional) Enables SNMP STPX MIB traps.*                                                                                                    |
|                  | syslog                                                           | (Optional) Enables SNMP syslog traps.                                                                                                    |
|                  | transceiver                                                      | (Optional) Enables SNMP transceiver traps.*                                                                                                    |
|                  | tty                                                              | (Optional) Sends TCP connection traps. This is enabled by default.                                                                                                   |
|                  | vlan-membership                                                  | (Optional) Enables SNMP VLAN membership traps.                                                                                                    |
|                  | vlancreate                                                       | (Optional) Enables SNMP VLAN-created traps.                                                                                                    |
|                  | vlandelete                                                       | (Optional) Enables SNMP VLAN-deleted traps.                                                                                                    |
|                  | vstack                                                           | (Optional) Enables SNMP Smart Install traps.*                                                                                                    |
|                  | vtp                                                              | (Optional) Enables VLAN Trunking Protocol (VTP) traps.                                                                                                    |
| Command Default  | The sending of SNMP traps is disa                                | ıbled.                                                                                                    |
| Command Modes    | Global configuration                                             |                                                                                                    |
| Command History  | Release                                                          | Modification                                                                                                    |
|                  | Cisco IOS XE Everest 16.6.1                                      | This command was introduced.                                                                                                    |
| Usage Guidelines | The command options marked with on these subcommands, see the Re | h an asterisk in the table above have subcommands. For more information stated Commands section below.                                                               |
|                  |                                                                  | es the traps by using the <b>snmp-server host</b> global configuration command                                                                                       |
|                  | When supported, use the <b>snmp-se</b>                           | rver enable traps command to enable sending of traps or informs.                                                                                                    |

|          | <b>Note</b> Though visible in the command-line help strings, the <b>fru-ctrl</b> , <b>insertion</b> , and <b>removal</b> keywords are not supported on the device. The <b>snmp-server enable informs</b> global configuration command is not supported. To enable the sending of SNMP inform notifications, use the <b>snmp-server enable traps</b> global configuration command combined with the <b>snmp-server host</b> <i>host-addr</i> <b>informs</b> global configuration command. |
|----------|----------------------------------------------------------------------------------------------------|
|          |                                                                                                    |
|          | Note Informs are not supported in SNMPv1.                                                                                                    |
|          | To enable more than one type of trap, you must enter a separate <b>snmp-server enable traps</b> command for each trap type.                                                                                                    |
| Examples | This example shows how to enable more than one type of SNMP trap:                                                                                                    |
|          | Device(config)# snmp-server enable traps config<br>Device(config)# snmp-server enable traps vtp                                                                                                    |

# snmp-server enable traps bridge

To generate STP bridge MIB traps, use the **snmp-server enable traps bridge** command in global configuration mode. Use the **no** form of this command to return to the default setting.

| Syntax Description | no snmp-server enable traps bridge                                                             |                                                                        |             |
|--------------------|------------------------------------------------------------------------------------------------|------------------------------------------------------------------------|-------------|
| Syntax Description | newroot (Optional) Enables SNM                                                                 | P STP bridge MIB new root traps.                                       |             |
|                    | topologychange (Optional) Enables SNM                                                          | P STP bridge MIB topology change traps.                                |             |
| Command Default    | The sending of bridge SNMP traps is disabled.                                                  |                                                                        |             |
| Command Modes      | Global configuration                                                                           |                                                                        |             |
| Command History    | Release                                                                                        | Modification                                                           |             |
|                    | Cisco IOS XE Everest 16.6.1                                                                    | This command was introduced.                                           |             |
| Usage Guidelines   | Specify the host (NMS) that receives the tra<br>If no trap types are specified, all trap types | ps by using the <b>snmp-server host</b> global configuration are sent. | on command. |

**Note** Informs are not supported in SNMPv1.

To enable more than one type of trap, you must enter a separate **snmp-server enable traps** command for each trap type.

**Examples** This example shows how to send bridge new root traps to the NMS:

Device(config) # snmp-server enable traps bridge newroot

# snmp-server enable traps bulkstat

To enable data-collection-MIB traps, use the **snmp-server enable traps bulkstat** command in global configuration mode. Use the **no** form of this command to return to the default setting.

|                    | snmp-server enable traps bulksta<br>no snmp-server enable traps bul                                                                                                    |                                                                       |  |  |
|--------------------|----------------------------------------------------------------------------------------------------|-----------------------------------------------------------------------|--|--|
| Syntax Description | collection (Optional) Enables data-col                                                                                                    | lection-MIB collection traps.                                         |  |  |
|                    | transfer (Optional) Enables data-co                                                                                                    | lection-MIB transfer traps.                                           |  |  |
| Command Default    | The sending of data-collection-MIB tr                                                                                                    | The sending of data-collection-MIB traps is disabled.                 |  |  |
| Command Modes      | Global configuration                                                                                                    |                                                                       |  |  |
| Command History    | Release                                                                                                    | Modification                                                          |  |  |
|                    | Cisco IOS XE Everest 16.6.1                                                                                                    | This command was introduced.                                          |  |  |
| Usage Guidelines   | <b>Isage Guidelines</b> Specify the host (NMS) that receives the traps by using the <b>snmp-server host</b> global configuration of the trap types are specified, all trap types are sent. |                                                                       |  |  |
| -                  | Note Informs are not supported in SNN                                                                                                    | лРv1.                                                                 |  |  |
|                    | To enable more than one type of trap, each trap type.                                                                                                    | you must enter a separate <b>snmp-server enable traps</b> command for |  |  |
| Examples           | This example shows how to generate                                                                                                    | lata-collection-MIB collection traps:                                 |  |  |
|                    | Device(config)# <b>snmp-server enak</b>                                                                                                    | le traps bulkstat collection                                          |  |  |

# snmp-server enable traps call-home

To enable SNMP CISCO-CALLHOME-MIB traps, use the **snmp-server enable traps call-home** command in global configuration mode. Use the **no** form of this command to return to the default setting.

snmp-server enable traps call-home [message-send-fail | server-fail] no snmp-server enable traps call-home [message-send-fail | server-fail]

| Syntax Description                                                                                                    | message-send-                  | fail (Optional) Enables SNM    | IP message-send-fail traps.                              |            |
|----------------------------------------------------------------------------------------------------|--------------------------------|--------------------------------|----------------------------------------------------------|------------|
|                                                                                                    | server-fail                    | (Optional) Enables SNN         | MP server-fail traps.                                    |            |
| Command Default                                                                                                    | The sending of                 | SNMP CISCO-CALLHOM             | IE-MIB traps is disabled.                                |            |
| Command Modes                                                                                                    | Global configu                 | Global configuration           |                                                          |            |
| Command History                                                                                                    | Release                        |                                | Modification                                             |            |
|                                                                                                    | Cisco IOS XE                   | Everest 16.6.1                 | This command was introduced.                             |            |
| Usage Guidelines Specify the host (NMS) that receives the traps by using the snmp-server host global configuration com<br>If no trap types are specified, all trap types are sent. |                                |                                | ition command.                                           |            |
|                                                                                                    | Note Informs a                 | re not supported in SNMPv1     |                                                          |            |
|                                                                                                    | To enable more each trap type. | e than one type of trap, you r | nust enter a separate <b>snmp-server enable traps</b> co | ommand for |
| Examples                                                                                                    | This example s                 | hows how to generate SNM       | P message-send-fail traps:                               |            |

Device(config) # snmp-server enable traps call-home message-send-fail

# snmp-server enable traps cef

To enable SNMP Cisco Express Forwarding (CEF) traps, use the **snmp-server enable traps cef** command in global configuration mode. Use the **no** form of this command to return to the default setting.

snmp-server enable traps cef [inconsistency | peer-fib-state-change | peer-state-change |
resource-failure]
no snmp-server enable traps cef [inconsistency | peer-fib-state-change | peer-state-change |
resource-failure]

| Syntax Description | inconsistency                                                                                                    | (Optional) Enables SNMP CI                                                            | EF Inconsistency traps.                |                     |
|--------------------|----------------------------------------------------------------------------------------------------|---------------------------------------------------------------------------------------|----------------------------------------|---------------------|
|                    | peer-fib-state-change                                                                                                    | <b>peer-fib-state-change</b> (Optional) Enables SNMP CEF Peer FIB State change traps. |                                        |                     |
|                    | peer-state-change                                                                                                    | (Optional) Enables SNMP CI                                                            | EF Peer state change traps.            |                     |
|                    | resource-failure                                                                                                    | (Optional) Enables SNMP CI                                                            | EF Resource Failure traps.             |                     |
| Command Default    | The sending of SNMP                                                                                                    | CEF traps is disabled.                                                                |                                        |                     |
| Command Modes      | Global configuration                                                                                                    |                                                                                       |                                        |                     |
| Command History    | Release                                                                                                    |                                                                                       | Modification                           |                     |
|                    | Cisco IOS XE Everes                                                                                                    | st 16.6.1                                                                             | This command was introduced.           |                     |
| Usage Guidelines   | ines Specify the host (NMS) that receives the traps by using the snmp-server host global configuration co<br>If no trap types are specified, all trap types are sent. |                                                                                       |                                        | figuration command. |
|                    |                                                                                                    |                                                                                       |                                        |                     |
|                    | <b>Note</b> Informs are not s                                                                                                    | upported in SNMPv1.                                                                   |                                        |                     |
|                    | To enable more than o each trap type.                                                                                                    | one type of trap, you must enter                                                      | a separate <b>snmp-server enable t</b> | raps command for    |
| Examples           | This example shows h                                                                                                    | now to generate SNMP CEF ind                                                          | consistency traps:                     |                     |
|                    | Device(config)# <b>sn</b>                                                                                                    | mp-server enable traps cef                                                            | inconsistency                          |                     |

#### snmp-server enable traps cpu

To enable CPU notifications, use the **snmp-server enable traps cpu** command in global configuration mode. Use the **no** form of this command to return to the default setting.

snmp-server enable traps cpu [threshold]
no snmp-server enable traps cpu [threshold]

threshold (Optional) Enables CPU threshold notification.

**Command Default** The sending of CPU notifications is disabled.

**Command Modes** Global configuration

Ŵ

**Syntax Description** 

| Command History | Release                     | Modification                 |  |
|-----------------|-----------------------------|------------------------------|--|
|                 | Cisco IOS XE Everest 16.6.1 | This command was introduced. |  |
|                 |                             |                              |  |

Usage Guidelines Specify the host (NMS) that receives the traps by using the snmp-server host global configuration command. If no trap types are specified, all trap types are sent.

```
Note Informs are not supported in SNMPv1.
```

To enable more than one type of trap, you must enter a separate **snmp-server enable traps** command for each trap type.

**Examples** This example shows how to generate CPU threshold notifications:

Device(config) # snmp-server enable traps cpu threshold

# snmp-server enable traps envmon

To enable SNMP environmental traps, use the **snmp-server enable traps envmon** command in global configuration mode. Use the **no** form of this command to return to the default setting.

snmp-server enable traps envmon [ fan ] [ shutdown ] [ status ] [ supply ] [ temperature
]
no snmp-server enable traps envmon [ fan ] [ shutdown ] [ status ] [ supply ] [
temperature ]

| Syntax Description     | fan                                          | (Optional) Enables fan traps.                                                   |                                 |
|------------------------|----------------------------------------------|---------------------------------------------------------------------------------|---------------------------------|
|                        | shutdown                                     | (Optional) Enables environmental monitor shutdown trap                          | S.                              |
|                        | status                                       | (Optional) Enables SNMP environmental status-change tr                          | raps.                           |
|                        | supply                                       | (Optional) Enables environmental monitor power-supply tr                        | raps.                           |
|                        | temperature                                  | e (Optional) Enables environmental monitor temperature tr                       | aps.                            |
| Command Default        | The sending                                  | of environmental SNMP traps is disabled.                                        |                                 |
| Command Modes          | Global confi                                 | guration                                                                        |                                 |
| Command History        | Release                                      |                                                                                 | Modification                    |
|                        | Cisco IOS 2                                  | XE Everest 16.6.1                                                               | This command was introduced.    |
|                        |                                              |                                                                                 |                                 |
|                        | Note Informs                                 | s are not supported in SNMPv1.                                                  |                                 |
|                        | To enable mo<br>each trap typ                | ore than one type of trap, you must enter a separate snmp-s                     | server enable traps command for |
| Examples               | each trap typ                                | De.                                                                             |                                 |
| LAdinpies              |                                              | e shows how to generate fan traps:                                              |                                 |
| Lxanipi <del>o</del> s | This example                                 |                                                                                 |                                 |
| Examples               | This example                                 | e shows how to generate fan traps:                                              |                                 |
|                        | This example<br>Device (conf<br>This example | e shows how to generate fan traps:<br>fig)# snmp-server enable traps envmon fan |                                 |

# snmp-server enable traps errdisable

To enable SNMP notifications of error-disabling, use the **snmp-server enable traps errdisable** command in global configuration mode. Use the **no** form of this command to return to the default setting.

snmp-server enable traps errdisable [notification-rate number-of-notifications]
no snmp-server enable traps errdisable [notification-rate number-of-notifications]

| Syntax Description | notification-rate<br>number-of-notifications      | (Optional) Specifies number of notifications per minute as the notification rate. Accepted values are from 0 to 10000. |  |
|--------------------|---------------------------------------------------|----------------------------------------------------------------------------------------------------|--|
| Command Default    | The sending of SNMP notification                  | ns of error-disabling is disabled.                                                                                     |  |
| Command Modes      | Global configuration                              |                                                                                                    |  |
| Command History    | Release                                           | Modification                                                                                                    |  |
|                    | Cisco IOS XE Everest 16.6.1                       | This command was introduced.                                                                                           |  |
|                    | If no trap types are specified, all t             |                                                                                                    |  |
|                    | Note         Informs are not supported in         | SNMPv1.                                                                                                    |  |
|                    |                                                   | SNMPv1.<br>trap, you must enter a separate <b>snmp-server enable traps</b> command for                                 |  |
| Examples           | To enable more than one type of t each trap type. |                                                                                                    |  |

# snmp-server enable traps flash

To enable SNMP flash notifications, use the **snmp-server enable traps flash** command in global configuration mode. Use the **no** form of this command to return to the default setting.

snmp-server enable traps flash [insertion] [removal] no snmp-server enable traps flash [insertion] [removal]

| Syntax Description | insertion (Optional) Enables SNMP flash insertion notifications.                          |                                                                                           |  |  |  |
|--------------------|-------------------------------------------------------------------------------------------|-------------------------------------------------------------------------------------------|--|--|--|
|                    | removal (Optional) Enables SNMP flas                                                      | removal (Optional) Enables SNMP flash removal notifications.                              |  |  |  |
| Command Default    | The sending of SNMP flash notifications is disabled.                                      |                                                                                           |  |  |  |
| Command Modes      | Global configuration                                                                      | Global configuration                                                                      |  |  |  |
| Command History    | Release                                                                                   | Modification                                                                              |  |  |  |
|                    | Cisco IOS XE Everest 16.6.1                                                               | This command was introduced.                                                              |  |  |  |
| Usage Guidelines   | Specify the host (NMS) that receives the If no trap types are specified, all trap types   | traps by using the <b>snmp-server host</b> global configuration command.<br>pes are sent. |  |  |  |
|                    | Note Informs are not supported in SNM                                                     | Pv1.                                                                                      |  |  |  |
|                    |                                                                                           | ou must enter a separate snmp-server enable traps command for                             |  |  |  |
|                    | each trap type.<br>This example shows how to generate SNMP flash insertion notifications: |                                                                                           |  |  |  |

Device(config)# snmp-server enable traps flash insertion

# snmp-server enable traps isis

To enable intermediate system-to-intermediate system (IS-IS) link-state routing protocol traps, use the **snmp-server enable traps isis** command in global configuration mode. Use the **no** form of this command to return to the default setting.

snmp-server enable traps isis [errors | state-change]
no snmp-server enable traps isis [errors | state-change]

| Syntax Description | errors (Optional) Enables IS-IS err                                                            | or traps.                                                                             |
|--------------------|------------------------------------------------------------------------------------------------|---------------------------------------------------------------------------------------|
|                    | state-change (Optional) Enables IS-IS state                                                    | e change traps.                                                                       |
| Command Default    | The sending of IS-IS traps is disabled.                                                        |                                                                                       |
| Command Modes      | Global configuration                                                                           |                                                                                       |
| Command History    | Release                                                                                        | Modification                                                                          |
|                    | Cisco IOS XE Everest 16.6.1                                                                    | This command was introduced.                                                          |
| Usage Guidelines   | Specify the host (NMS) that receives the tra<br>If no trap types are specified, all trap types | aps by using the <b>snmp-server host</b> global configuration command.<br>s are sent. |
| -                  | <b>Note</b> Informs are not supported in SNMPv                                                 | 1.                                                                                    |
|                    | To enable more than one type of trap, you each trap type.                                      | must enter a separate <b>snmp-server enable traps</b> command for                     |
| Examples           | This example shows how to generate IS-IS                                                       | S error traps:                                                                        |
|                    |                                                                                                |                                                                                       |

Device(config) # snmp-server enable traps isis errors

# snmp-server enable traps license

To enable license traps, use the **snmp-server enable traps license** command in global configuration mode. Use the **no** form of this command to return to the default setting.

snmp-server enable traps license [deploy][error][usage]
no snmp-server enable traps license [deploy][error][usage]

| Syntax Description | deploy (Optional) Enables license deployment traps.                                                                |                                                              |
|--------------------|----------------------------------------------------------------------------------------------------|--------------------------------------------------------------|
|                    | error (Optional) Enables license error traps.                                                                      |                                                              |
|                    | usage (Optional) Enables license usage traps.                                                                      |                                                              |
| Command Default    | The sending of license traps is disabled.                                                                          |                                                              |
| Command Modes      | Global configuration                                                                                               |                                                              |
| Command History    | Release                                                                                                    | Modification                                                 |
|                    | Cisco IOS XE Everest 16.6.1                                                                                        | This command was introduced.                                 |
| Usage Guidelines   | Specify the host (NMS) that receives the traps by usin<br>If no trap types are specified, all trap types are sent. | ng the <b>snmp-server host</b> global configuration command. |
|                    | <b>Note</b> Informs are not supported in SNMPv1.                                                                   |                                                              |
|                    | To enable more than one type of trap, you must ente<br>each trap type.                                             | r a separate <b>snmp-server enable traps</b> command for     |
| Examples           | This example shows how to generate license deploy                                                                  | ment traps:                                                  |
|                    | Device(config)# <b>snmp-server enable traps li</b>                                                                 | cense deploy                                                 |

# snmp-server enable traps mac-notification

To enable SNMP MAC notification traps, use the **snmp-server enable traps mac-notification** command in global configuration mode. Use the **no** form of this command to return to the default setting.

snmp-server enable traps mac-notification [change] [move] [threshold]
no snmp-server enable traps mac-notification [change] [move] [threshold]

| Syntax Description | change (Optional) Enables SNMP MAG                                                             | C change traps.                                                                      |
|--------------------|------------------------------------------------------------------------------------------------|--------------------------------------------------------------------------------------|
|                    | move (Optional) Enables SNMP MAG                                                               | C move traps.                                                                        |
|                    | threshold (Optional) Enables SNMP MAC                                                          | threshold traps.                                                                     |
| Command Default    | The sending of SNMP MAC notification t                                                         | raps is disabled.                                                                    |
| Command Modes      | Global configuration                                                                           |                                                                                      |
| Command History    | Release                                                                                        | Modification                                                                         |
|                    | Cisco IOS XE Everest 16.6.1                                                                    | This command was introduced.                                                         |
| Usage Guidelines   | Specify the host (NMS) that receives the tra<br>If no trap types are specified, all trap types | aps by using the <b>snmp-server host</b> global configuration command<br>a are sent. |
|                    |                                                                                                |                                                                                      |
|                    | Note         Informs are not supported in SNMPv                                                | 1.                                                                                   |
|                    |                                                                                                | 1.<br>must enter a separate <b>snmp-server enable traps</b> command for              |
| Examples           | To enable more than one type of trap, you                                                      | must enter a separate <b>snmp-server enable traps</b> command for                    |

# snmp-server enable traps ospf

To enable SNMP Open Shortest Path First (OSPF) traps, use the **snmp-server enable traps ospf** command in global configuration mode. Use the **no** form of this command to return to the default setting.

**snmp-server enable traps ospf** [cisco-specific | errors | lsa | rate-limit rate-limit-time max-number-of-traps | retransmit | state-change] **no snmp-server enable traps ospf** [cisco-specific | errors | lsa | rate-limit rate-limit-time max-number-of-traps | retransmit | state-change]

| Syntax Description | cisco-specific                                                                                         | (Optional) Enables Cisco-specific traps.                                                                                          |  |  |
|--------------------|----------------------------------------------------------------------------------------------------|----------------------------------------------------------------------------------------------------|--|--|
|                    | errors                                                                                                 | (Optional) Enables error traps.                                                                                                   |  |  |
|                    | lsa (Optional) Enables link-state advertisement (LSA) traps.                                           |                                                                                                    |  |  |
|                    | rate-limit                                                                                             | (Optional) Enables rate-limit traps.                                                                                              |  |  |
|                    | rate-limit-time                                                                                        | (Optional) Specifies window of time in seconds for rate-limit traps. Accepted values are 2 to 60.                                 |  |  |
|                    | max-number-of-traps (Optional) Specifies maximum number of rate-limit traps to be sent in window time. |                                                                                                    |  |  |
|                    | retransmit                                                                                             | retransmit     (Optional) Enables packet-retransmit traps.                                                                        |  |  |
|                    | state-change                                                                                           | (Optional) Enables state-change traps.                                                                                            |  |  |
| Command Default    | The sending of OSP                                                                                     | F SNMP traps is disabled.                                                                                                    |  |  |
| Command Modes      | Global configuration                                                                                   | 1                                                                                                    |  |  |
| Command History    | Release                                                                                                | Modification                                                                                                    |  |  |
|                    | Cisco IOS XE Ever                                                                                      | This command was introduced.                                                                                                    |  |  |
| Usage Guidelines   |                                                                                                    | IS) that receives the traps by using the <b>snmp-server host</b> global configuration command. pecified, all trap types are sent. |  |  |
|                    | Note Informs are not                                                                                   | Note         Informs are not supported in SNMPv1.                                                                                 |  |  |
|                    | To enable more than each trap type.                                                                    | one type of trap, you must enter a separate <b>snmp-server enable traps</b> command for                                           |  |  |
| Examples           | This example shows                                                                                     | how to enable LSA traps:                                                                                                    |  |  |
|                    | Device(config)# <b>s</b>                                                                               | nmp-server enable traps ospf lsa                                                                                                  |  |  |

# snmp-server enable traps pim

To enable SNMP Protocol-Independent Multicast (PIM) traps, use the **snmp-server enable traps pim** command in global configuration mode. Use the **no** form of this command to return to the default setting.

snmp-server enable traps pim [invalid-pim-message] [neighbor-change] [rp-mapping-change] no snmp-server enable traps pim [invalid-pim-message] [neighbor-change] [rp-mapping-change]

| Syntax Description | invalid-pim-message                             | e (Optional) Enables  | s invalid PIM message traps.                                            |                |
|--------------------|-------------------------------------------------|-----------------------|-------------------------------------------------------------------------|----------------|
|                    | neighbor-change                                 | (Optional) Enables    | PIM neighbor-change traps.                                              |                |
|                    | rp-mapping-change                               | e (Optional) Enables  | rendezvous point (RP)-mapping change traps.                             |                |
| Command Default    | The sending of PIM                              | SNMP traps is disabl  | led.                                                                    |                |
| Command Modes      | Global configuration                            |                       |                                                                         |                |
| Command History    | Release                                         |                       | Modification                                                            |                |
|                    | Cisco IOS XE Evere                              | est 16.6.1            | This command was introduced.                                            |                |
| Usage Guidelines   | Specify the host (NM<br>If no trap types are sp | /                     | raps by using the <b>snmp-server host</b> global configurates are sent. | ation command. |
|                    | <b>Note</b> Informs are not                     | supported in SNMP     | v1.                                                                     |                |
|                    | To enable more than each trap type.             | one type of trap, you | n must enter a separate <b>snmp-server enable traps</b> c               | command for    |
| Examples           | This example shows                              | how to enable invali- | d PIM message traps:                                                    |                |
|                    | Device(config)# <b>s</b>                        | nmp-server enable     | traps pim invalid-pim-message                                           |                |

# snmp-server enable traps port-security

To enable SNMP port security traps, use the **snmp-server enable traps port-security** command in global configuration mode. Use the **no** form of this command to return to the default setting.

```
snmp-server enable traps port-security [trap-rate value]
no snmp-server enable traps port-security [trap-rate value]
```

| Syntax Description    | <b>trap-rate</b><br>value     |                                                      |                                                                     |  |
|-----------------------|-------------------------------|------------------------------------------------------|---------------------------------------------------------------------|--|
| Command Default       | The sending                   | The sending of port security SNMP traps is disabled. |                                                                     |  |
| Command Modes         | Global config                 | Global configuration                                 |                                                                     |  |
| Command History       | Release                       |                                                      | Modification                                                        |  |
|                       | Cisco IOS X                   | XE Everest 16.6.1                                    | This command was introduced.                                        |  |
| Usage Guidelines<br>- | If no trap typ                | are not supported in SNMPv                           |                                                                     |  |
|                       | To enable mo<br>each trap typ | •••                                                  | n must enter a separate <b>snmp-server enable traps</b> command for |  |
| Examples              | This example                  | e shows how to enable port-s                         | security traps at a rate of 200 per second:                         |  |
|                       | Device(conf                   | Eig)# <b>snmp-server enable</b>                      | traps port-security trap-rate 200                                   |  |

# snmp-server enable traps power-ethernet

To enable SNMP power-over-Ethernet (PoE) traps, use the **snmp-server enable traps power-ethernet** command in global configuration mode. Use the **no** form of this command to return to the default setting.

snmp-server enable traps power-ethernet {group number | police}
no snmp-server enable traps power-ethernet {group number | police}

| Syntax Description | <b>group</b><br>number                                                                                                    | Enables inline power grou<br>from 1 to 9.                           | p-based traps for the specified group number. Accepted values are                     |  |  |
|--------------------|----------------------------------------------------------------------------------------------------|---------------------------------------------------------------------|---------------------------------------------------------------------------------------|--|--|
|                    | police                                                                                                    | police     Enables inline power policing traps.                     |                                                                                       |  |  |
| Command Default    | The sending of power-over-Ethernet SNMP traps is disabled.                                                                  |                                                                     |                                                                                       |  |  |
| Command Modes      | Global conf                                                                                                    | iguration                                                           |                                                                                       |  |  |
| Command History    | Release                                                                                                    |                                                                     | Modification                                                                          |  |  |
|                    | Cisco IOS                                                                                                    | XE Everest 16.6.1                                                   | This command was introduced.                                                          |  |  |
| Usage Guidelines   |                                                                                                    | host (NMS) that receives the tr<br>pes are specified, all trap type | aps by using the <b>snmp-server host</b> global configuration command.<br>s are sent. |  |  |
| -                  | Note Inform                                                                                                    | s are not supported in SNMPv                                        | 1.                                                                                    |  |  |
|                    | To enable more than one type of trap, you must enter a separate <b>snmp-server enable traps</b> command for each trap type. |                                                                     |                                                                                       |  |  |
| Examples           | This examp                                                                                                    | le shows how to enable power                                        | -over-Ethernet traps for group 1:                                                     |  |  |
|                    | Device(con                                                                                                    | fig)# snmp-server enable                                            | traps poower-over-ethernet group 1                                                    |  |  |

# snmp-server enable traps snmp

To enable SNMP traps, use the **snmp-server enable traps snmp** command in global configuration mode. Use the **no** form of this command to return to the default setting.

snmp-server enable traps snmp [authentication ] [coldstart ] [linkdown ] [linkup ] [warmstart]
no snmp-server enable traps snmp [authentication ] [coldstart ] [linkdown ] [linkup
] [warmstart]

| Syntax Description | authentication                | (Optional) Enables authentication traps                                             | -                                                         |  |  |
|--------------------|-------------------------------|-------------------------------------------------------------------------------------|-----------------------------------------------------------|--|--|
|                    | coldstart                     | (Optional) Enables cold start traps.                                                | _                                                         |  |  |
|                    | linkdown                      | (Optional) Enables linkdown traps.                                                  | -                                                         |  |  |
|                    | linkup                        | (Optional) Enables linkup traps.                                                    | -                                                         |  |  |
|                    | warmstart                     | (Optional) Enables warmstart traps.                                                 | _                                                         |  |  |
| Command Default    | The sending of                | f SNMP traps is disabled.                                                           |                                                           |  |  |
| Command Modes      | Global configu                | iration                                                                             |                                                           |  |  |
| Command History    | Release                       |                                                                                     | Modification                                              |  |  |
|                    | Cisco IOS XI                  | E Everest 16.6.1                                                                    | This command was introduced.                              |  |  |
| Usage Guidelines   |                               | st (NMS) that receives the traps by using s are specified, all trap types are sent. | the <b>snmp-server host</b> global configuration command. |  |  |
|                    |                               |                                                                                     |                                                           |  |  |
|                    | Note Informs a                | Note Informs are not supported in SNMPv1.                                           |                                                           |  |  |
|                    | To enable mor each trap type. |                                                                                     | a separate <b>snmp-server enable traps</b> command for    |  |  |
| Examples           | This example s                | shows how to enable a warmstart SNMI                                                | P trap:                                                   |  |  |
|                    | Device(confi                  | g)# <b>snmp-server enable traps snmp</b>                                            | warmstart                                                 |  |  |

#### snmp-server enable traps storm-control

To enable SNMP storm-control trap parameters, use the **snmp-server enable traps storm-control** command in global configuration mode. Use the **no** form of this command to return to the default setting.

```
snmp-server enable traps storm-control { trap-rate number-of-minutes }
                     no snmp-server enable traps storm-control { trap-rate }
Syntax Description
                                              (Optional) Specifies the SNMP storm-control trap rate in minutes. Accepted values
                      trap-rate
                                              are from 0 to 1000. The default is 0.
                      number-of-minutes
                                              Value 0 indicates that no limit is imposed and a trap is sent at every occurrence.
                                              When configured, show run all command output displays no snmp-server
                                              enable traps storm-control.
Command Default
                     The sending of SNMP storm-control trap parameters is disabled.
Command Modes
                     Global configuration
Command History
                                                                         Modification
                      Release
                      Cisco IOS XE Everest 16.6.1
                                                                         This command was introduced.
                     Specify the host (NMS) that receives the traps by using the snmp-server host global configuration command.
Usage Guidelines
                     If no trap types are specified, all trap types are sent.
                    Ŵ
                   Note
                          Informs are not supported in SNMPv1.
                     To enable more than one type of trap, you must enter a separate snmp-server enable traps command for
                     each trap type.
Examples
                     This example shows how to set the SNMP storm-control trap rate to 10 traps per minute:
                     Device(config)# snmp-server enable traps storm-control trap-rate 10
```

# snmp-server enable traps stpx

To enable SNMP STPX MIB traps, use the **snmp-server enable traps stpx** command in global configuration mode. Use the **no** form of this command to return to the default setting.

snmp-server enable traps stpx [inconsistency] [loop-inconsistency] [root-inconsistency]
no snmp-server enable traps stpx [inconsistency] [loop-inconsistency] [root-inconsistency]

| Syntax Description | inconsistency                                                                        | (Optional) Enables SN                                 | NMP STPX MIB inconsistency update traps.                                  |            |
|--------------------|--------------------------------------------------------------------------------------|-------------------------------------------------------|---------------------------------------------------------------------------|------------|
|                    | loop-inconsistency (Optional) Enables SNMP STPX MIB loop inconsistency update traps. |                                                       |                                                                           |            |
|                    | root-inconsistency                                                                   | (Optional) Enables SN                                 | NMP STPX MIB root inconsistency update traps.                             |            |
| Command Default    | The sending of SNN                                                                   | MP STPX MIB traps is                                  | s disabled.                                                               |            |
| Command Modes      | Global configuratio                                                                  | n                                                     |                                                                           |            |
| Command History    | Release                                                                              |                                                       | Modification                                                              |            |
|                    | Cisco IOS XE Eve                                                                     | rest 16.6.1                                           | This command was introduced.                                              |            |
| Usage Guidelines   | 1 2 (                                                                                | MS) that receives the trass specified, all trap types | raps by using the <b>snmp-server host</b> global configurations are sent. | 1 command. |
|                    | Note Informs are no                                                                  | t supported in SNMPv                                  | /1.                                                                       |            |
|                    | To enable more that each trap type.                                                  | n one type of trap, you                               | must enter a separate snmp-server enable traps com                        | mand for   |
| Examples           | This example shows                                                                   | s how to generate SNN                                 | MP STPX MIB inconsistency update traps:                                   |            |
|                    | Device(config)# :                                                                    | snmp-server enable                                    | traps stpx inconsistency                                                  |            |

# snmp-server enable traps transceiver

To enable SNMP transceiver traps, use the **snmp-server enable traps transceiver** command in global configuration mode. Use the **no** form of this command to return to the default setting.

snmp-server enable traps transceiver {all}
no snmp-server enable traps transceiver {all}

Syntax Description al (Optional) Enables all SNMP transceiver traps.

**Command Default** The sending of SNMP transceiver traps is disabled.

Command Modes Global configuration

| Command History<br>Usage Guidelines | Release                                                   | Modification                                                                                                    |  |  |
|-------------------------------------|-----------------------------------------------------------|----------------------------------------------------------------------------------------------------|--|--|
|                                     | Cisco IOS XE Everest 16.6.1                               | This command was introduced.                                                                                                    |  |  |
|                                     |                                                           | Specify the host (NMS) that receives the traps by using the <b>snmp-server host</b> global configuration command. If no trap types are specified, all trap types are sent. |  |  |
|                                     | Note Informs are not supported in SNMP                    | v1.                                                                                                    |  |  |
|                                     | To enable more than one type of trap, you each trap type. | u must enter a separate <b>snmp-server enable traps</b> command for                                                                                                    |  |  |

**Examples** This example shows how to set all SNMP transceiver traps:

Device(config) # snmp-server enable traps transceiver all

# snmp-server enable traps vrfmib

To allow SNMP vrfmib traps, use the **snmp-server enable traps vrfmib** command in global configuration mode. Use the **no** form of this command to return to the default setting.

snmp-server enable traps vrfmib [vnet-trunk-down | vnet-trunk-up | vrf-down | vrf-up] no snmp-server enable traps vrfmib [vnet-trunk-down | vnet-trunk-up | vrf-down | vrf-up]

| Syntax Description | vnet-trunk-down                           | (Optional) Enables vrfmib trunk dow                                          | vn traps.                                                 |  |
|--------------------|-------------------------------------------|------------------------------------------------------------------------------|-----------------------------------------------------------|--|
|                    | vnet-trunk-up                             | (Optional) Enables vrfmib trunk up                                           | traps.                                                    |  |
|                    | vrf-down                                  | (Optional) Enables vrfmib vrf down                                           | n traps.                                                  |  |
|                    | vrf-up                                    | (Optional) Enables vrfmib vrf up tr                                          | aps.                                                      |  |
| Command Default    | The sending of S                          | NMP vrfmib traps is disabled.                                                |                                                           |  |
| Command Modes      | Global configura                          | tion                                                                         |                                                           |  |
| Command History    | Release                                   |                                                                              | Modification                                              |  |
|                    | Cisco IOS XE E                            | verest 16.6.1                                                                | This command was introduced.                              |  |
| Usage Guidelines   |                                           | NMS) that receives the traps by using re specified, all trap types are sent. | the <b>snmp-server host</b> global configuration command. |  |
|                    |                                           |                                                                              |                                                           |  |
|                    | Note Informs are not supported in SNMPv1. |                                                                              |                                                           |  |
|                    | To enable more the each trap type.        | nan one type of trap, you must enter a                                       | a separate <b>snmp-server enable traps</b> command for    |  |
| Examples           | This example sho                          | ows how to generate vrfmib trunk dov                                         | vn traps:                                                 |  |
|                    | Device(config)                            | # snmp-server enable traps vrfm                                              | ib vnet-trunk-down                                        |  |

# snmp-server enable traps vstack

To enable SNMP smart install traps, use the **snmp-server enable traps vstack** command in global configuration mode. Use the **no** form of this command to return to the default setting.

snmp-server enable traps vstack [addition] [failure] [lost] [operation] no snmp-server enable traps vstack [addition] [failure] [lost] [operation]

| Syntax Description | addition (Optional) Enables client ad                                                                                       | addition (Optional) Enables client added traps.                                           |  |  |  |
|--------------------|----------------------------------------------------------------------------------------------------|-------------------------------------------------------------------------------------------|--|--|--|
|                    | failure (Optional) Enables file uplo                                                                                        | ad and download failure traps.                                                            |  |  |  |
|                    | lost (Optional) Enables client lo                                                                                           | ost trap.                                                                                 |  |  |  |
|                    | operation (Optional) Enables operation                                                                                      | on mode change traps.                                                                     |  |  |  |
| Command Default    | The sending of SNMP smart install tra                                                                                       | ps is disabled.                                                                           |  |  |  |
| Command Modes      | Global configuration                                                                                                    |                                                                                           |  |  |  |
| Command History    | Release                                                                                                    | Modification                                                                              |  |  |  |
|                    | Cisco IOS XE Everest 16.6.1                                                                                                 | This command was introduced.                                                              |  |  |  |
| Usage Guidelines   | Specify the host (NMS) that receives the If no trap types are specified, all trap t                                         | ne traps by using the <b>snmp-server host</b> global configuration command ypes are sent. |  |  |  |
|                    | <b>Note</b> Informs are not supported in SNM                                                                                | ЛРv1.                                                                                     |  |  |  |
|                    | To enable more than one type of trap, you must enter a separate <b>snmp-server enable traps</b> command for each trap type. |                                                                                           |  |  |  |
| Examples           | This example shows how to generate S                                                                                        | SNMP Smart Install client-added traps:                                                    |  |  |  |
| zampres            |                                                                                                    |                                                                                           |  |  |  |

# snmp-server engineID

To configure a name for either the local or remote copy of SNMP, use the **snmp-server engineID** command in global configuration mode.

**snmp-server engineID** {local engineid-string | remote ip-address [udp-port port-number] engineid-string}

| Syntax Description | local engineid-string                                                                                                    | Specifies a 24-character ID string with the name of the copy of SNMP. You need not specify the entire 24-character engine ID if it has trailing zeros. Specify only the portion of the engine ID up to the point where only zeros remain in the value. |  |
|--------------------|----------------------------------------------------------------------------------------------------|----------------------------------------------------------------------------------------------------|--|
|                    | remote ip-address                                                                                                    | Specifies the remote SNMP copy. Specify the <i>ip-address</i> of the device that contains the remote copy of SNMP.                                                                                                    |  |
|                    | udp-port port-number(Optional) Specifies the User Datagram Protocol (UDP) port on the remote device.<br>The default is 162. |                                                                                                    |  |
| Command Modes      | Global configuration                                                                                                    |                                                                                                    |  |
| Command History    | Release                                                                                                    | Modification                                                                                                    |  |
|                    | Cisco IOS XE Everest 1                                                                                                    | 16.6.1   This command was introduced.                                                                                                    |  |
| Usage Guidelines   | None                                                                                                    |                                                                                                    |  |

#### Examples

Device(config) # snmp-server engineID local 1234

#### snmp-server group

To configure a new Simple Network Management Protocol (SNMP) group, use the **snmp-server group** command in global configuration mode. To remove a specified SNMP group, use the **no** form of this command.

snmp-server group group-name {v1 | v2c | v3 {auth | noauth | priv}} [context context-name] [match
{exact | prefix}] [read read-view] [write write-view] [notify notify-view] [access [ipv6
named-access-list] [{acl-numberacl-name}]]
no snmp-server group group-name {v1 | v2c | v3 {auth | noauth | priv}} [context context-name]

| Syntax Description | group-name   | Name of the group.                                                                                                    |
|--------------------|--------------|----------------------------------------------------------------------------------------------------|
|                    | v1           | Specifies that the group is using the SNMPv1 security model. SNMPv1 is the least secure of the possible SNMP security models.                                                                    |
|                    | v2c          | Specifies that the group is using the SNMPv2c security model.                                                                                                    |
|                    |              | The SNMPv2c security model allows informs to be transmitted and supports 64-character strings.                                                                                                   |
|                    | v3           | Specifies that the group is using the SNMPv3 security model.                                                                                                    |
|                    |              | SMNPv3 is the most secure of the supported security models. It allows you to explicitly configure authentication characteristics.                                                                |
|                    | auth         | Specifies authentication of a packet without encrypting it.                                                                                                    |
|                    | noauth       | Specifies no authentication of a packet.                                                                                                    |
|                    | priv         | Specifies authentication of a packet with encryption.                                                                                                    |
|                    | context      | (Optional) Specifies the SNMP context to associate with this SNMP group and its views.                                                                                                    |
|                    | context-name | (Optional) Context name.                                                                                                    |
|                    | match        | (Optional) Specifies an exact context match or matches only the context prefix.                                                                                                    |
|                    | exact        | (Optional) Matches the exact context.                                                                                                    |
|                    | prefix       | (Optional) Matches only the context prefix.                                                                                                    |
|                    | read         | (Optional) Specifies a read view for the SNMP group. This view enables you to view only the contents of the agent.                                                                               |
|                    | read-view    | (Optional) String of a maximum of 64 characters that is the name of the view.                                                                                                    |
|                    |              | The default is that the read-view is assumed to be every object belonging to the Internet object identifier (OID) space (1.3.6.1), unless the <b>read</b> option is used to override this state. |
|                    | write        | (Optional) Specifies a write view for the SNMP group. This view enables you to enter data and configure the contents of the agent.                                                               |
|                    |              |                                                                                                    |

| write-view        | (Optional) String of a maximum of 64 characters that is the name of the view.                                                                                                    |  |  |
|-------------------|----------------------------------------------------------------------------------------------------|--|--|
|                   | The default is that nothing is defined for the write view (that is, the null OID). You must configure write access.                                                                                                    |  |  |
| notify            | (Optional) Specifies a notify view for the SNMP group. This view enables you to specifie a notify, inform, or trap.                                                                                                    |  |  |
| notify-view       | (Optional) String of a maximum of 64 characters that is the name of the view.                                                                                                    |  |  |
|                   | By default, nothing is defined for the notify view (that is, the null OID) until the <b>snmp-server host</b> command is configured. If a view is specified in the <b>snmp-server group</b> command, any notifications in that view that are generated will be sent to all users associated with the group (provided a SNMP server host configuration exists for the user). |  |  |
|                   | Cisco recommends that you let the software autogenerate the notify view. See the "Configuring Notify Views" section in this document.                                                                                                    |  |  |
| access            | (Optional) Specifies a standard access control list (ACL) to associate with the group                                                                                                    |  |  |
| ipv6              | (Optional) Specifies an IPv6 named access list. If both IPv6 and IPv4 access lists are indicated, the IPv6 named access list must appear first in the list.                                                                                                    |  |  |
| named-access-list | (Optional) Name of the IPv6 access list.                                                                                                    |  |  |
| acl-number        | (Optional) The <i>acl-number</i> argument is an integer from 1 to 99 that identifies a previously configured standard access list.                                                                                                    |  |  |
| acl-name          | (Optional) The <i>acl-name</i> argument is a string of a maximum of 64 characters that is the name of a previously configured standard access list.                                                                                                    |  |  |
|                   |                                                                                                    |  |  |

#### **Command Default** No SNMP server groups are configured.

#### **Command Modes**

Global configuration (config)

| Command History | Release                      | Modification                 |
|-----------------|------------------------------|------------------------------|
|                 | Cisco IOS XE Fuji<br>16.8.1a | This command was introduced. |

#### **Usage Guidelines**

When a community string is configured internally, two groups with the name public are autogenerated, one for the v1 security model and the other for the v2c security model. Similarly, deleting a community string will delete a v1 group with the name public and a v2c group with the name public.

No default values exist for authentication or privacy algorithms when you configure the **snmp-server group** command. Also, no default passwords exist. For information about specifying a Message Digest 5 (MD5) password, see the documentation of the **snmp-server user** command.

#### **Configuring Notify Views**

The notify-view option is available for two reasons:

• If a group has a notify view that is set using SNMP, you may need to change the notify view.

• The **snmp-server host** command may have been configured before the **snmp-server group** command. In this case, you must either reconfigure the **snmp-server host** command, or specify the appropriate notify view.

Specifying a notify view when configuring an SNMP group is not recommended, for the following reasons:

- The **snmp-server host** command autogenerates a notify view for the user, and then adds it to the group associated with that user.
- Modifying the group's notify view will affect all users associated with that group.

Instead of specifying the notify view for a group as part of the **snmp-server group** command, use the following commands in the order specified:

- 1. snmp-server user—Configures an SNMP user.
- 2. snmp-server group—Configures an SNMP group, without adding a notify view .
- 3. snmp-server host—Autogenerates the notify view by specifying the recipient of a trap operation.

#### **SNMP** Contexts

SNMP contexts provide VPN users with a secure way of accessing MIB data. When a VPN is associated with a context, that VPN's specific MIB data exists in that context. Associating a VPN with a context enables service providers to manage networks with multiple VPNs. Creating and associating a context with a VPN enables a provider to prevent the users of one VPN from accessing information about users of other VPNs on the same networking device.

Use this command with the **context** *context-name* keyword and argument to associate a read, write, or notify SNMP view with an SNMP context.

#### **Create an SNMP Group**

The following example shows how to create the SNMP server group "public," allowing read-only access for all objects to members of the standard named access list "Imnop":

Device(config) # snmp-server group public v2c access lmnop

#### **Remove an SNMP Server Group**

The following example shows how to remove the SNMP server group "public" from the configuration:

```
Device(config) # no snmp-server group public v2c
```

#### Associate an SNMP Server Group with Specified Views

The following example shows SNMP context "A" associated with the views in SNMPv2c group "GROUP1":

```
Device (config) # snmp-server context A
Device (config) # snmp mib community commA
```

Device(config)# snmp mib community-map commA context A target-list commAVpn Device(config)# snmp-server group GROUP1 v2c context A read viewA write viewA notify viewB

| Related | Commands |
|---------|----------|
|---------|----------|

| Command                | Description                                                                                                    |
|------------------------|----------------------------------------------------------------------------------------------------|
| show snmp group        | Displays the names of groups on the device and the security model, the status of the different views, and the storage type of each group. |
| snmp mib community-map | Associates a SNMP community with an SNMP context, engine ID, security name, or VPN target list.                                           |
| snmp-server host       | Specifies the recipient of a SNMP notification operation.                                                                                 |
| snmp-server user       | Configures a new user to a SNMP group.                                                                                                    |

#### snmp-server host

To specify the recipient (host) of a Simple Network Management Protocol (SNMP) notification operation, use the **snmp-server host** global configuration command on the device. Use the **no** form of this command to remove the specified host.

```
snmp-server host {host-addr } [vrf vrf-instance ] [informs | traps] [version {1 | 2c | 3
{auth | noauth | priv} } ] {community-string [notification-type] }
no snmp-server host {host-addr } [vrf vrf-instance ] [informs | traps] [version {1 | 2c |
3 {auth | noauth | priv} } ] {community-string [notification-type] }
```

| Syntax Description | host-addr               | Name or Internet address of the host (the targeted recipient).                                                                                                    |
|--------------------|-------------------------|----------------------------------------------------------------------------------------------------|
|                    | vrf-instance            | (Optional) Specifies the virtual private network (VPN) routing instance and name for this host.                                                                                                    |
|                    | informs   traps         | (Optional) Sends SNMP traps or informs to this host.                                                                                                    |
|                    | version 1   2c          | (Optional) Specifies the version of the SNMP used to send the traps.                                                                                                    |
|                    | 3                       | <b>1</b> —SNMPv1. This option is not available with informs.                                                                                                    |
|                    |                         | <b>2c</b> —SNMPv2C.                                                                                                    |
|                    |                         | <b>3</b> —SNMPv3. One of the authorization keywords (see next table row) must follow the Version 3 keyword.                                                                                                    |
|                    | auth   noauth<br>  priv | <b>auth</b> (Optional)—Enables Message Digest 5 (MD5) and Secure Hash Algorithm (SHA) packet authentication.                                                                                                    |
|                    |                         | <b>noauth</b> (Default)—The noAuthNoPriv security level. This is the default if the <b>auth</b>   <b>noauth</b>   <b>priv</b> keyword choice is not specified.                                                                                                    |
|                    |                         | <b>priv</b> (Optional)—Enables Data Encryption Standard (DES) packet encryption (also called privacy).                                                                                                    |
|                    | community-string        | Password-like community string sent with the notification operation. Though you can set<br>this string by using the <b>snmp-server host</b> command, we recommend that you define this<br>string by using the <b>snmp-server community</b> global configuration command before using<br>the <b>snmp-server host</b> command. |
|                    |                         | <b>Note</b> The @ symbol is used for delimiting the context information. Avoid using the @ symbol as part of the SNMP community string when configuring this command.                                                                                                    |

*notification-type* (Optional) Type of notification to be sent to the host. If no type is specified, all notifications are sent. The notification type can be one or more of the these keywords:

- auth-framework—Sends SNMP CISCO-AUTH-FRAMEWORK-MIB traps.
- bridge—Sends SNMP Spanning Tree Protocol (STP) bridge MIB traps.
- bulkstat—Sends Data-Collection-MIB Collection notification traps.
- call-home—Sends SNMP CISCO-CALLHOME-MIB traps.
- cef—Sends SNMP CEF traps.
- config—Sends SNMP configuration traps.
- config-copy—Sends SNMP config-copy traps.
- config-ctid—Sends SNMP config-ctid traps.
- copy-config—Sends SNMP copy configuration traps.
- cpu—Sends CPU notification traps.
- cpu threshold—Sends CPU threshold notification traps.
- entity—Sends SNMP entity traps.

I

|                 | • errdisable—Sends SNMP errdisable notification traps.                                                                           |
|-----------------|----------------------------------------------------------------------------------------------------|
|                 | • event-manager—Sends SNMP Embedded Event Manager traps.                                                                         |
|                 | flash—Sends SNMP FLASH notifications.                                                                                            |
|                 | • flowmon—Sends SNMP flowmon notification traps.                                                                                 |
|                 | • ipmulticast—Sends SNMP IP multicast routing traps.                                                                             |
|                 | • ipsla—Sends SNMP IP SLA traps.                                                                                                 |
|                 | • license—Sends license traps.                                                                                                   |
|                 | local-auth—Sends SNMP local auth traps.                                                                                          |
|                 | • mac-notification—Sends SNMP MAC notification traps.                                                                            |
|                 | • pim—Sends SNMP Protocol-Independent Multicast (PIM) traps.                                                                     |
|                 | • <b>power-ethernet</b> —Sends SNMP power Ethernet traps.                                                                        |
|                 | • <b>snmp</b> —Sends SNMP-type traps.                                                                                            |
|                 | • storm-control—Sends SNMP storm-control traps.                                                                                  |
|                 | • stpx—Sends SNMP STP extended MIB traps.                                                                                        |
|                 | • syslog—Sends SNMP syslog traps.                                                                                                |
|                 | • transceiver—Sends SNMP transceiver traps.                                                                                      |
|                 | • tty—Sends TCP connection traps.                                                                                                |
|                 | • vlan-membership— Sends SNMP VLAN membership traps.                                                                             |
|                 | vlancreate—Sends SNMP VLAN-created traps.                                                                                        |
|                 | vlandelete—Sends SNMP VLAN-deleted traps.                                                                                        |
|                 | • vrfmib—Sends SNMP vrfmib traps.                                                                                                |
|                 | • vtp—Sends SNMP VLAN Trunking Protocol (VTP) traps.                                                                             |
|                 | • wireless—Sends wireless traps.                                                                                                 |
| Command Default | This command is disabled by default. No notifications are sent.                                                                  |
|                 | If you enter this command with no keywords, the default is to send all trap types to the host. No informs are sent to this host. |
|                 | If no <b>version</b> keyword is present, the default is Version 1.                                                               |
|                 | 16 Marine 2 is a lot of and as a distribution becaused is accord does a factor is discovered (as A distribution)                 |

• envmon—Sends environmental monitor traps.

If Version 3 is selected and no authentication keyword is entered, the default is the **noauth** (noAuthNoPriv) security level.

|                  | Note Though visible in the command-line help strings, the <b>fru-ctrl</b> keyword is not supported.                                                                                                    |  |  |
|------------------|----------------------------------------------------------------------------------------------------|--|--|
| Command Modes    | Global configuration                                                                                                    |  |  |
| Command History  | Release Modification                                                                                                    |  |  |
|                  | Cisco IOS XE Everest 16.6.1 This command was introduced.                                                                                                    |  |  |
| Usage Guidelines | SNMP notifications can be sent as traps or inform requests. Traps are unreliable because the receiver does not send acknowledgments when it receives traps. The sender cannot determine if the traps were received. However, an SNMP entity that receives an inform request acknowledges the message with an SNMP response PDU. If the sender never receives the response, the inform request can be sent again, so that informs are more likely to reach their intended destinations.                                                                                                    |  |  |
|                  | However, informs consume more resources in the agent and in the network. Unlike a trap, which is discarded as soon as it is sent, an inform request must be held in memory until a response is received or the request times out. Traps are also sent only once, but an inform might be retried several times. The retries increase traffic and contribute to a higher overhead on the network.                                                                                                    |  |  |
|                  | If you do not enter an <b>snmp-server host</b> command, no notifications are sent. To configure the device to send SNMP notifications, you must enter at least one <b>snmp-server host</b> command. If you enter the command with no keywords, all trap types are enabled for the host. To enable multiple hosts, you must enter a separate <b>snmp-server host</b> command for each host. You can specify multiple notification types in the command for each host.                                                                                                    |  |  |
|                  | If a local user is not associated with a remote host, the device does not send informs for the <b>auth</b> (authNoPriv) and the <b>priv</b> (authPriv) authentication levels.                                                                                                    |  |  |
|                  | When multiple <b>snmp-server host</b> commands are given for the same host and kind of notification (trap or inform), each succeeding command overwrites the previous command. Only the last <b>snmp-server host</b> command is in effect. For example, if you enter an <b>snmp-server host inform</b> command for a host and then enter another <b>snmp-server host inform</b> command for the same host, the second command replaces the first.                                                                                                    |  |  |
|                  | The <b>snmp-server host</b> command is used with the <b>snmp-server enable traps</b> global configuration command.<br>Use the <b>snmp-server enable traps</b> command to specify which SNMP notifications are sent globally. For a<br>host to receive most notifications, at least one <b>snmp-server enable traps</b> command and the <b>snmp-server</b><br><b>host</b> command for that host must be enabled. Some notification types cannot be controlled with the <b>snmp-server</b><br><b>enable traps</b> command. For example, some notification types are always enabled. Other notification types<br>are enabled by a different command. |  |  |
|                  | The <b>no snmp-server host</b> command with no keywords disables traps, but not informs, to the host. To disable informs, use the <b>no snmp-server host informs</b> command.                                                                                                    |  |  |
| Examples         | This example shows how to configure a unique SNMP community string named comaccess for traps and prevent SNMP polling access with this string through access-list 10:                                                                                                    |  |  |
|                  | Device(config)# snmp-server community comaccess ro 10<br>Device(config)# snmp-server host 172.20.2.160 comaccess<br>Device(config)# access-list 10 deny any                                                                                                    |  |  |

This example shows how to send the SNMP traps to the host specified by the name myhost.cisco.com. The community string is defined as comaccess:

Device(config) # snmp-server enable traps
Device(config) # snmp-server host myhost.cisco.com comaccess snmp

This example shows how to enable the device to send all traps to the host myhost.cisco.com by using the community string public:

Device(config)# snmp-server enable traps
Device(config)# snmp-server host myhost.cisco.com public

You can verify your settings by entering the show running-config privileged EXEC command.

#### snmp-server manager

To start the Simple Network Management Protocol (SNMP) manager process, use the **snmp-server manager** command in global configuration mode. To stop the SNMP manager process, use the **no** form of this command.

snmp-server manager no snmp-server manager

| Command Default  | _                                                                                                    |                                                                                                    |  |
|------------------|----------------------------------------------------------------------------------------------------|----------------------------------------------------------------------------------------------------|--|
| Command Modes    | Global configuration (config)                                                                                                    |                                                                                                    |  |
| Command History  | Release                                                                                                    | Modification                                                                                                    |  |
|                  | Cisco IOS XE Everest 16.6                                                                                                    | 5.1 The command was introduced.                                                                                                    |  |
| Usage Guidelines | The SNMP manager process sends SNMP requests to agents and receives SNMP responses and notifications from agents. When the SNMP manager process is enabled, the router can query other SNMP agents and process incoming SNMP traps.                                                                                                    |                                                                                                    |  |
|                  | Most network security policies assume that routers will be accepting SNMP requests, sending SNMP responses, and sending SNMP notifications. With the SNMP manager functionality enabled, the router may also be sending SNMP requests, receiving SNMP responses, and receiving SNMP notifications. The security policy implementation may need to be updated prior to enabling this functionality. |                                                                                                    |  |
|                  | SNMP requests are typically sent to UDP port 161. SNMP responses are typically sent from UDP port 161. SNMP notifications are typically sent to UDP port 162.                                                                                                    |                                                                                                    |  |
|                  | The following example shows how to enable the SNMP manager process:                                                                                                    |                                                                                                    |  |
|                  | Router(config)# <b>snmp-server manager</b>                                                                                                    |                                                                                                    |  |
| Related Commands | Command                                                                                                    | Description                                                                                                    |  |
|                  | 8 8                                                                                                    | Displays the contents of the currently running configuration file or the configuration for a specific interface, or map class information. |  |
|                  | show snmp user                                                                                                    | Displays information on each SNMP username in the group username table.                                                                    |  |
|                  |                                                                                                    | Displays the identification of the local SNMP engine and all remote engines that have been configured on the device.                       |  |

#### snmp-server user

To configure a new user to a Simple Network Management Protocol (SNMP) group, use the **snmp-server user** command in global configuration mode. To remove a user from an SNMP group, use the **no** form of this command.

snmp-server user username group-name [remote host [udp-port port] [vrf vrf-name]] {v1 | v2c |v3 [encrypted] [auth {md5 | sha} auth-password]} [access [ipv6 nacl] [priv {des | 3des | aes {128 | 192 | 256}} privpassword] {acl-numberacl-name}]

no snmp-server user *username group-name* [remote *host* [udp-port *port*] [vrf *vrf-name*]] {v1 | v2c | v3 [encrypted] [auth {md5 | sha} auth-password]} [access [ipv6 *nacl*] [priv {des | 3des | aes {128 | 192 | 256}} privpassword] {acl-numberacl-name}]

| Syntax Description | username      | Name of the user on the host that connects to the agent.                                                                                                    |
|--------------------|---------------|----------------------------------------------------------------------------------------------------|
|                    | group-name    | Name of the group to which the user belongs.                                                                                                    |
|                    | remote        | (Optional) Specifies a remote SNMP entity to which the user belongs, and the hostname or IPv6 address or IPv4 IP address of that entity. If both an IPv6 address and IPv4 IP address are being specified, the IPv6 host must be listed first. |
|                    | host          | (Optional) Name or IP address of the remote SNMP host.                                                                                                    |
|                    | udp-port      | (Optional) Specifies the User Datagram Protocol (UDP) port number of the remote host.                                                                                                    |
|                    | port          | (Optional) Integer value that identifies the UDP port. The default is 162.                                                                                                    |
|                    | vrf           | (Optional) Specifies an instance of a routing table.                                                                                                    |
|                    | vrf-name      | (Optional) Name of the Virtual Private Network (VPN) routing and forwarding (VRF) table to use for storing data.                                                                                                    |
|                    | v1            | Specifies that SNMPv1 should be used.                                                                                                    |
|                    | v2c           | Specifies that SNMPv2c should be used.                                                                                                    |
|                    | v3            | Specifies that the SNMPv3 security model should be used. Allows the use of the <b>encrypted</b> keyword or <b>auth</b> keyword or both.                                                                                                    |
|                    | encrypted     | (Optional) Specifies whether the password appears in encrypted format.                                                                                                    |
|                    | auth          | (Optional) Specifies which authentication level should be used.                                                                                                    |
|                    | md5           | (Optional) Specifies the HMAC-MD5-96 authentication level.                                                                                                    |
|                    | sha           | (Optional) Specifies the HMAC-SHA-96 authentication level.                                                                                                    |
|                    | auth-password | (Optional) String (not to exceed 64 characters) that enables the agent to receive packets from the host.                                                                                                    |
|                    | access        | (Optional) Specifies an Access Control List (ACL) to be associated with this SNMP user.                                                                                                    |
|                    | ipv6          | (Optional) Specifies an IPv6 named access list to be associated with this SNMP user.                                                                                                    |

| nacl         | (Optional) Name of the ACL. IPv4, IPv6, or both IPv4 and IPv6 access lists may be specified. If both are specified, the IPv6 named access list must appear first in the statement. |
|--------------|----------------------------------------------------------------------------------------------------|
| priv         | (Optional) Specifies the use of the User-based Security Model (USM) for SNMP version 3 for SNMP message level security.                                                            |
| des          | (Optional) Specifies the use of the 56-bit Digital Encryption Standard (DES) algorithm for encryption.                                                                             |
| 3des         | (Optional) Specifies the use of the 168-bit 3DES algorithm for encryption.                                                                                                    |
| aes          | (Optional) Specifies the use of the Advanced Encryption Standard (AES) algorithm for encryption.                                                                                   |
| 128          | (Optional) Specifies the use of a 128-bit AES algorithm for encryption.                                                                                                    |
| 192          | (Optional) Specifies the use of a 192-bit AES algorithm for encryption.                                                                                                    |
| 256          | (Optional) Specifies the use of a 256-bit AES algorithm for encryption.                                                                                                    |
| privpassword | (Optional) String (not to exceed 64 characters) that specifies the privacy user password.                                                                                          |
| acl-number   | (Optional) Integer in the range from 1 to 99 that specifies a standard access list of IP addresses.                                                                                |
| acl-name     | (Optional) String (not to exceed 64 characters) that is the name of a standard access list of IP addresses.                                                                        |

## **Command Default** See the table in the "Usage Guidelines" section for default behaviors for encryption, passwords, and access lists.

### **Command Modes**

Global configuration (config)

| Command History | Release                      | Modification                 |
|-----------------|------------------------------|------------------------------|
|                 | Cisco IOS XE Fuji<br>16.8.1a | This command was introduced. |

### **Usage Guidelines**

**elines** To configure a remote user, specify the IP address or port number for the remote SNMP agent of the device where the user resides. Also, before you configure remote users for a particular agent, configure the SNMP engine ID, using the **snmp-server engineID** command with the **remote** keyword. The remote agent's SNMP engine ID is needed when computing the authentication and privacy digests from the password. If the remote engine ID is not configured first, the configuration command will fail.

For the *privpassword* and *auth-password* arguments, the minimum length is one character; the recommended length is at least eight characters, and should include both letters and numbers. The recommended maximum length is 64 characters.

The table below describes the default user characteristics for encryption, passwords, and access lists.

#### Table 7: snmp-server user Default Descriptions

| Characteristic | Default                                                                                                    |
|----------------|----------------------------------------------------------------------------------------------------|
| Access lists   | Access from all IP access lists is permitted.                                                                                                    |
| Encryption     | Not present by default. The <b>encrypted</b> keyword is used to specify that the passwords are message digest algorithm 5 (MD5)digests and not text passwords. |
| Passwords      | Assumed to be text strings.                                                                                                    |
| Remote users   | All users are assumed to be local to this SNMP engine unless you specify they are remote with the <b>remote</b> keyword.                                       |

SNMP passwords are localized using the SNMP engine ID of the authoritative SNMP engine. For informs, the authoritative SNMP agent is the remote agent. You need to configure the remote agent's SNMP engine ID in the SNMP database before you can send proxy requests or informs to it.

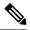

**Note** Changing the engine ID after configuring the SNMP user, does not allow to remove the user. To remove the user, you need to first reconfigure the SNMP user.

### Working with Passwords and Digests

No default values exist for authentication or privacy algorithms when you configure the command. Also, no default passwords exist. The minimum length for a password is one character, although Cisco recommends using at least eight characters for security. The recommended maximum length of a password is 64 characters. If you forget a password, you cannot recover it and will need to reconfigure the user. You can specify either a plain-text password or a localized MD5 digest.

If you have the localized MD5 or Secure Hash Algorithm (SHA) digest, you can specify that string instead of the plain-text password. The digest should be formatted as aa:bb:cc:dd where aa, bb, and cc are hexadecimal values. Also, the digest should be exactly 16 octets long.

### **Examples**

The following example shows how to add the user abcd to the SNMP server group named public. In this example, no access list is specified for the user, so the standard named access list applied to the group applies to the user.

Device(config) # snmp-server user abcd public v2c

The following example shows how to add the user abcd to the SNMP server group named public. In this example, access rules from the standard named access list qrst apply to the user.

Device(config) # snmp-server user abcd public v2c access qrst

In the following example, the plain-text password cisco123 is configured for the user abcd in the SNMP server group named public:

Device (config) # snmp-server user abcd public v3 auth md5 cisco123

When you enter a **show running-config** command, a line for this user will be displayed. To learn if this user has been added to the configuration, use the show snmp user command.

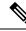

**Note** The **show running-config** command does not display any of the active SNMP users created in authPriv or authNoPriv mode, though it does display the users created in noAuthNoPriv mode. To display any active SNMPv3 users created in authPriv, authNoPrv, or noAuthNoPriv mode, use the **show snmp user** command.

If you have the localized MD5 or SHA digest, you can specify that string instead of the plain-text password. The digest should be formatted as aa:bb:cc:dd where aa, bb, and cc are hexadecimal values. Also, the digest should be exactly 16 octets long.

In the following example, the MD5 digest string is used instead of the plain-text password:

Device(config)# snmp-server user abcd public v3 encrypted auth md5 00:11:22:33:44:55:66:77:88:99:AA:BB:CC:DD:EE:FF

In the following example, the user abcd is removed from the SNMP server group named public:

Device(config) # no snmp-server user abcd public v2c

In the following example, the user abcd from the SNMP server group named public specifies the use of the 168-bit 3DES algorithm for privacy encryption with secure3des as the password.

Device(config) # snmp-server user abcd public priv v2c 3des secure3des

| Related Commands | Command              | Description                                                                                                    |
|------------------|----------------------|----------------------------------------------------------------------------------------------------|
|                  | show running-config  | Displays the contents of the currently running configuration file or the configuration for a specific interface, or map class information. |
|                  | show snmp user       | Displays information on each SNMP username in the group username table.                                                                    |
|                  | snmp-server engineID | Displays the identification of the local SNMP engine and all remote engines that have been configured on the device.                       |

### snmp-server view

To create or update a view entry, use the **snmp-server view** command in global configuration mode. To remove the specified Simple Network Management Protocol (SNMP) server view entry, use the **no**form of this command.

snmp-server view view-name oid-tree {included | excluded}
no snmp-server view view-name

| Syntax Description | view-name    | Label for the view record that you are updating or creating. The name is used to reference the record.                                                                                                    |
|--------------------|--------------|----------------------------------------------------------------------------------------------------|
|                    | oid-tree     | Object identifier of the ASN.1 subtree to be included or excluded from the view. To identify the subtree, specify a text string consisting of numbers, such as 1.3.6.2.4, or a word, such as system. Replace a single subidentifier with the asterisk (*) wildcard to specify a subtree family; for example 1.3.*.4. |
|                    | included     | Configures the OID (and subtree OIDs) specified in <i>oid-tree</i> argument to be included in the SNMP view.                                                                                                    |
|                    | excluded     | Configures the OID (and subtree OIDs) specified in <i>oid-tree</i> argument to be explicitly excluded from the SNMP view.                                                                                                    |
| Command Default    | No view entr | ry exists.                                                                                                    |

### **Command Modes**

Global configuration

| Command History | Release                      | Modification                 |
|-----------------|------------------------------|------------------------------|
|                 | Cisco IOS XE Fuji<br>16.8.1a | This command was introduced. |

**Usage Guidelines** Other SNMP commands require an SMP view as an argument. You use this command to create a view to be used as arguments for other commands.

Two standard predefined views can be used when a view is required, instead of defining a view. One is *everything*, which indicates that the user can see all objects. The other is *restricted*, which indicates that the user can see three groups: system, snmpStats, and snmpParties. The predefined views are described in RFC 1447.

The first **snmp-server** command that you enter enables SNMP on your routing device.

### **Examples** The following example creates a view that includes all objects in the MIB-II subtree:

snmp-server view mib2 mib-2 included

The following example creates a view that includes all objects in the MIB-II system group and all objects in the Cisco enterprise MIB:

snmp-server view root\_view system included
snmp-server view root\_view cisco included

The following example creates a view that includes all objects in the MIB-II system group except for sysServices (System 7) and all objects for interface 1 in the MIB-II interfaces group:

snmp-server view agon system included snmp-server view agon system.7 excluded snmp-server view agon ifEntry.\*.1 included

In the following example, the USM, VACM, and Community MIBs are explicitly included in the view "test" with all other MIBs under the root parent "internet":

```
! -- include all MIBs under the parent tree "internet"
snmp-server view test internet included
! -- include snmpUsmMIB
snmp-server view test 1.3.6.1.6.3.15 included
! -- include snmpVacmMIB
snmp-server view test 1.3.6.1.6.3.16 included
! -- exclude snmpCommunityMIB
snmp-server view test 1.3.6.1.6.3.18 excluded
```

| Related Commands | Command               | Description                                                                |
|------------------|-----------------------|----------------------------------------------------------------------------|
|                  | snmp-server community | Sets up the community access string to permit access to the SNMP protocol. |
|                  | snmp-server manager   | Starts the SNMP manager process.                                           |

```
Network Management Commands
```

### source

To configure the source IP address interface for all of the packets sent by a Flexible Netflow flow exporter, use the **source** command in flow exporter configuration mode. To remove the source IP address interface for all of the packets sent by a Flexible Netflow flow exporter, use the **no** form of this command.

**source** *interface-type interface-number* **no source** 

| Syntax Description | interface-type                    | Type of interface whose IP address you we packets sent by a Flexible Netflow flow of | vant to use for the source IP address of the exporter. |
|--------------------|-----------------------------------|--------------------------------------------------------------------------------------|--------------------------------------------------------|
|                    | interface-number                  | Interface number whose IP address you we packets sent by a Flexible Netflow flow of  | want to use for the source IP address of the exporter. |
| Command Default    | The IP address of the IP address. | he interface over which the Flexible Netflo                                          | w datagram is transmitted is used as the source        |
| Command Modes      | Flow exporter conf                | iguration                                                                            |                                                        |
| Command History    | Release                           | Modification                                                                         | -                                                      |
|                    | Cisco IOS XE Eve                  | rest 16.6.1 This command was introduced.                                             | -                                                      |

**Usage Guidelines** The benefits of using a consistent IP source address for the datagrams that Flexible Netflow sends include the following:

- The source IP address of the datagrams exported by Flexible Netflow is used by the destination system to determine from which device the Flexible Netflow data is arriving. If your network has two or more paths that can be used to send Flexible Netflow datagrams from the device to the destination system and you do not specify the source interface from which the source IP address is to be obtained, the device uses the IP address of the interface over which the datagram is transmitted as the source IP address of the datagram. In this situation the destination system might receive Flexible Netflow datagrams from the same device , but with different source IP addresses. When the destination system receives Flexible Netflow datagrams from the same device with different source IP addresses, the destination system treats the Flexible Netflow datagrams as if they were being sent from different devices . To avoid having the destination system treat the Flexible Netflow datagrams as if they were being sent from different devices, you must configure the destination system to aggregate the Flexible Netflow datagrams it receives from all of the possible source IP addresses in the device into a single Flexible Netflow flow.
- If your device has multiple interfaces that can be used to transmit datagrams to the destination system, and you do not configure the **source** command, you will have to add an entry for the IP address of each interface into any access lists that you create for permitting Flexible Netflow traffic. Creating and maintaining access lists for permitting Flexible Netflow traffic from known sources and blocking it from unknown sources is easier when you limit the source IP address for Flexible Netflow datagrams to a single IP address for each device that is exporting Flexible Netflow traffic.

|          | Â               |                                                                                                    |
|----------|-----------------|----------------------------------------------------------------------------------------------------|
|          | Caution         | The interface that you configure as the <b>source</b> interface must have an IP address configured, and it must be up.                                                                                                    |
|          | $\mathbf{\rho}$ |                                                                                                    |
|          | Тір             | When a transient outage occurs on the interface that you configured with the <b>source</b> command, the Flexible Netflow exporter reverts to the default behavior of using the IP address of the interface over which the datagrams are being transmitted as the source IP address for the datagrams. To avoid this problem, use a loopback interface as the source interface because loopback interfaces are not subject to the transient outages that can occur on physical interfaces. |
|          |                 | return this command to its default settings, use the <b>no source</b> or <b>default source</b> flow exporter configuration mand.                                                                                                    |
| Examples |                 | following example shows how to configure Flexible Netflow to use a loopback interface as the rce interface for NetFlow traffic:                                                                                                    |
|          |                 | <pre>ice(config)# flow exporter FLOW-EXPORTER-1 ice(config-flow-exporter)# source loopback 0</pre>                                                                                                    |

# source (ERSPAN)

To configure the Encapsulated Remote Switched Port Analyzer (ERSPAN) source interface or VLAN, and the traffic direction to be monitored, use the **source** command in ERSPAN monitor source session configuration mode. To disable the configuration, use the **no** form of this command.

source {interface *type number* | vlan *vlan-ID*}[{, | - | both | rx | tx}]

| Syntax Description                                             | interface type number                       | Specifies an interface type and number.                                                  |  |  |
|----------------------------------------------------------------|---------------------------------------------|------------------------------------------------------------------------------------------|--|--|
|                                                                | vlan vlan-ID                                | Associates the ERSPAN source session number with VLANs. Valid values are from 1 to 4094. |  |  |
|                                                                | ,                                           | (Optional) Specifies another interface.                                                  |  |  |
|                                                                | -                                           | (Optional) Specifies a range of interfaces.                                              |  |  |
|                                                                | both                                        | both (Optional) Monitors both received and transmitted ERSPAN traffic.                   |  |  |
|                                                                | rx                                          | (Optional) Monitors only received traffic.                                               |  |  |
|                                                                | tx                                          | (Optional) Monitors only transmitted traffic.                                            |  |  |
| Command Default                                                | Source interface or VLAN is not configured. |                                                                                          |  |  |
| Command Modes                                                  | ERSPAN monitor sourc                        | e session configuration mode (config-mon-erspan-src)                                     |  |  |
| Command History                                                | Release                                     | Modification                                                                             |  |  |
|                                                                | Cisco IOS XE Everest<br>16.6.1              | This command was introduced.                                                             |  |  |
| Usage Guidelines                                               | You cannot include sour                     | rce VLANs and filter VLANs in the same session.                                          |  |  |
| <b>Examples</b> The following example shows how to configure F |                                             | shows how to configure ERSPAN source session properties:                                 |  |  |
|                                                                | -                                           | tor session 2 type erspan-source<br>span-src)# source interface fastethernet 0/1 rx      |  |  |
| Related Commands                                               | Command                                     | Description                                                                              |  |  |

monitor session type | Configures a local ERSPAN source or destination session.

## socket

To specify the client socket and allow a TCL interpreter to connect via TCP over IPv4/IPv6 and open a TCP network connection use the **socket** comand in the TCL configuration mode.

socket myaddr address myport port myvrf vrf-table-name host port

| Syntax Description | myaddr                                                                                                    | myaddrSpecifies domain name or numerical IP address of the client-side network interface required for<br>the connection. Use this option especially if the client machine has multiple network interfaces.myportSpecifies port number that is required for the client's connection. |     |  |
|--------------------|----------------------------------------------------------------------------------------------------|----------------------------------------------------------------------------------------------------|-----|--|
|                    | myport                                                                                                    |                                                                                                    |     |  |
|                    | <b>myvrf</b> Specifies the vrf table name. If the vrf table is not configured, then the command will return a TCL_ERROR. |                                                                                                    |     |  |
| Command Default    | -                                                                                                    |                                                                                                    |     |  |
| Command Modes      | TCL conf                                                                                                    | iguration mode                                                                                                    |     |  |
| Command History    | Release                                                                                                    | Modification                                                                                                    |     |  |
|                    | Cisco IOS                                                                                                    | S XE Amsterdam 17.2.1 The <b>myvrf</b> keyword was introduc                                                                                                    | ed. |  |

## switchport mode access

To sets the interface as a nontrunking nontagged single-VLAN Ethernet interface, use the **switchport mode access** command in template configuration mode. Use the **no** form of this command to return to the default setting.

This command was introduced.

switchport mode access no switchport mode access

 Syntax Description
 switchport mode access
 Sets the interface as a nontrunking nontagged single-VLAN Ethernet interface.

 Command Default
 An access port can carry traffic in one VLAN only. By default, an access port carries traffic for VLAN1.

 Command Modes
 Template configuration

 Release
 Modification

**Examples** This example shows how to set a single-VI AN interface

Cisco IOS XE Everest 16.6.1

This example shows how to set a single-VLAN interface

Device(config-template) # switchport mode access

Network Management Commands

# switchport voice vlan

To specify to forward all voice traffic through the specified VLAN, use the **switchport voice vlan** command in template configuration mode. Use the **no** form of this command to return to the default setting.

switchport voice vlanvlan\_id
no switchport voice vlan

| Syntax Description | switchport voice vlanvlan_id       Specifies to forward all voice traffic through the specified VLAN.         You can specify a value from 1 to 4094.         Template configuration |                                          |  |
|--------------------|----------------------------------------------------------------------------------------------------|------------------------------------------|--|
| Command Default    |                                                                                                    |                                          |  |
| Command Modes      |                                                                                                    |                                          |  |
| Command History    | Release                                                                                                    | Modification                             |  |
|                    | Cisco IOS XE Everest 16.6.1 Cisco IOS XE Fuji<br>16.9.1                                                                                                    | This command was introduced.             |  |
| Examples           | This example shows how to specify to forward all ve                                                                                                    | oice traffic through the specified VLAN. |  |

Device(config-template)# switchport voice vlan 20

I

## tti

tti

|                    | To configure the time-to-live (TTL) value, use the <b>ttl</b> command in flow exporter configuration mode. To remove the TTL value, use the <b>no</b> form of this command. |                                |  |  |  |
|--------------------|----------------------------------------------------------------------------------------------------|--------------------------------|--|--|--|
|                    | ttl ttl<br>no ttl ttl                                                                                                    |                                |  |  |  |
| Syntax Description | <i>ttl</i> Time-to-live (TTL) value for exported datagrams. The range is 1 to 255. The default is 255.                                                                      |                                |  |  |  |
| Command Default    | Flow exporters use a TTL of 255.                                                                                                    |                                |  |  |  |
| Command Modes      | Flow exporter configuration                                                                                                    |                                |  |  |  |
| Command History    | Release                                                                                                    | Modification                   |  |  |  |
|                    | Cisco IOS XE Everest 16.6.                                                                                                    | 1 This command was introduced. |  |  |  |
| Usage Guidelines   | To return this command to its default settings, use the <b>no ttl</b> or <b>default ttl</b> flow exporter configuration command.                                            |                                |  |  |  |
|                    | The following example specifies a TTL of 15:                                                                                                    |                                |  |  |  |
|                    | Device(config)# <b>flow exp</b><br>Device(config-flow-expor                                                                                                    | -                              |  |  |  |

## transport

To configure the transport protocol for a flow exporter for Flexible Netflow, use the **transport** command in flow exporter configuration mode. To remove the transport protocol for a flow exporter, use the **no** form of this command.

transport udp udp-port no transport udp udp-port

| Syntax Description | <b>udp</b> <i>udp-port</i> Specifies User Datagram Protocol (UDP) as the transport protocol and the UDP port number.                                                                                                    |                                           |  |  |  |  |
|--------------------|----------------------------------------------------------------------------------------------------|-------------------------------------------|--|--|--|--|
| Command Default    | Flow exporters use UDP on port 9995.                                                                                                    |                                           |  |  |  |  |
| Command Modes      | Flow exporter configuration                                                                                                    |                                           |  |  |  |  |
| Command History    | Release                                                                                                    | Modification                              |  |  |  |  |
|                    | Cisco IOS XE Eve                                                                                                    | erest 16.6.1 This command was introduced. |  |  |  |  |
| Usage Guidelines   | inesTo return this command to its default settings, use the no transport or default transport flow exporter<br>configuration command.The following example configures UDP as the transport protocol and a UDP port number of 250: |                                           |  |  |  |  |
|                    |                                                                                                    |                                           |  |  |  |  |
|                    | Device(config)# flow exporter FLOW-EXPORTER-1<br>Device(config-flow-exporter)# transport udp 250                                                                                                    |                                           |  |  |  |  |

Syntax Description

**Command History** 

## template data timeout

To specify a timeout period for resending flow exporter template data, use the template data timeout command in flow exporter configuration mode. To remove the template resend timeout for a flow exporter, use the no form of this command.

template data timeout seconds no template data timeout seconds

| Syntax Description | seconds   | Timeout value in seconds. The range is 1 to 86400. The default is 600. |
|--------------------|-----------|------------------------------------------------------------------------|
| Command Default    | The defau | It template resend timeout for a flow exporter is 600 seconds.         |

Flow exporter configuration **Command Modes** 

Release

Cisco IOS XE Everest 16.6.1 This command was introduced.

#### Flow exporter template data describes the exported data records. Data records cannot be decoded without the **Usage Guidelines** corresponding template. The template data timeout command controls how often those templates are exported.

Modification

To return this command to its default settings, use the no template data timeout or default template data timeout flow record exporter command.

The following example configures resending templates based on a timeout of 1000 seconds:

Device(config) # flow exporter FLOW-EXPORTER-1 Device (config-flow-exporter) # template data timeout 1000

## udp peek

To enable peeking into a UDP socket use the **udp\_peek** command in the TCL configuration mode.

udp\_peek socket buffersize buffer-size

| Syntax Description               | buffersize  | Specifies the buffer size. |                              |
|----------------------------------|-------------|----------------------------|------------------------------|
| Command Default<br>Command Modes | TCL configu | aration mode               |                              |
| Command History                  | Release     |                            | Modification                 |
|                                  | Cisco IOS X | KE Amsterdam 17.2.1        | This command was introduced. |

I